Windows<sup>®</sup> and Mac<sup>™</sup>OS

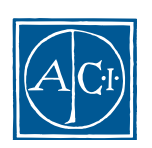

ACI

# 4D Write ランゲージリファレンス **Windows® and MacTM OS**

*Copyright© 1985 - 2000 ACI SA All rights reserved.*

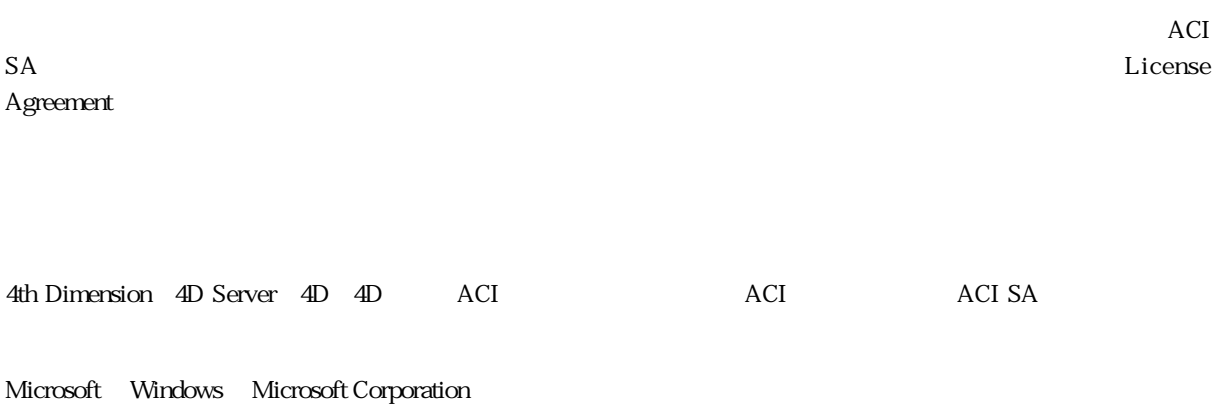

Apple, Macintosh, Mac, Power Macintosh, Laser Writer, Image Writer, ResEdit, QuickTime Apple Computer Inc.

License Agreement License Agreement

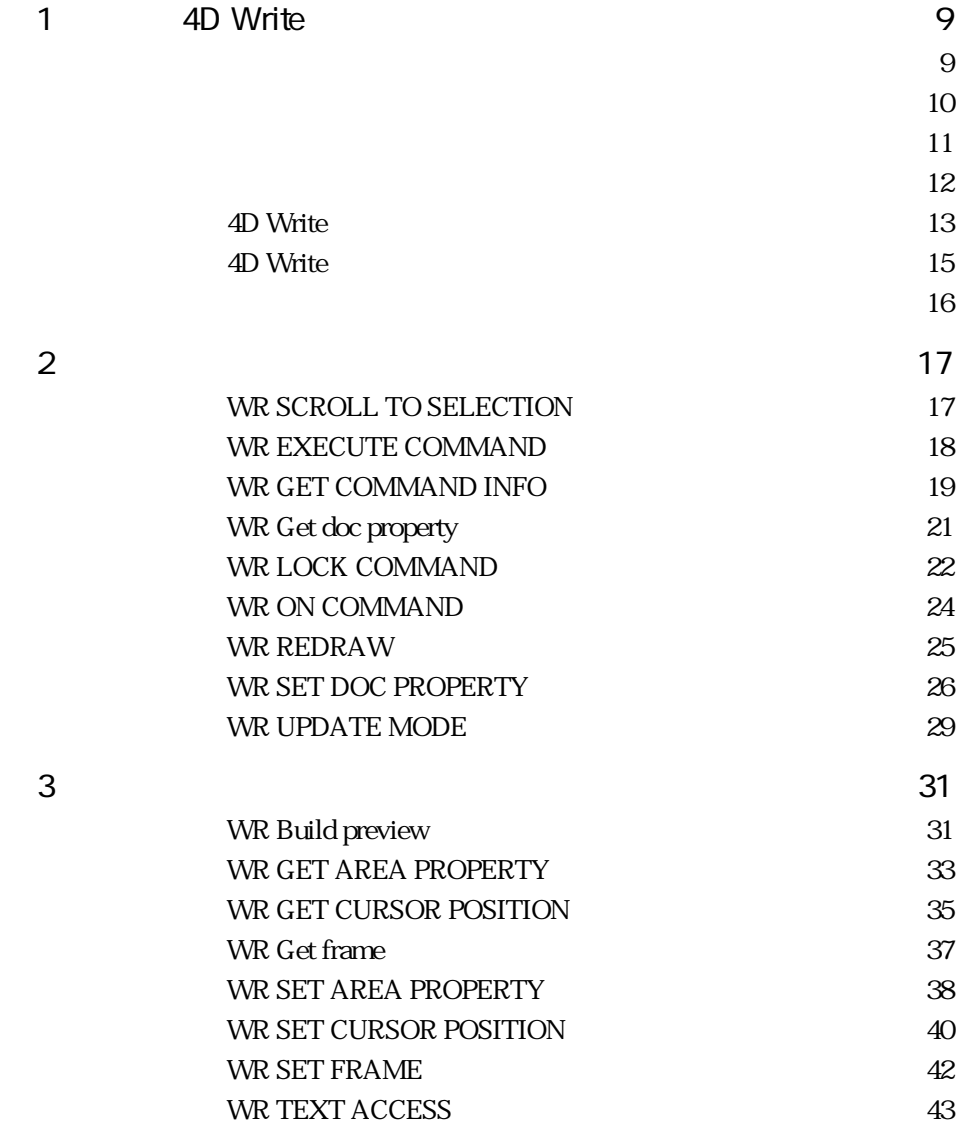

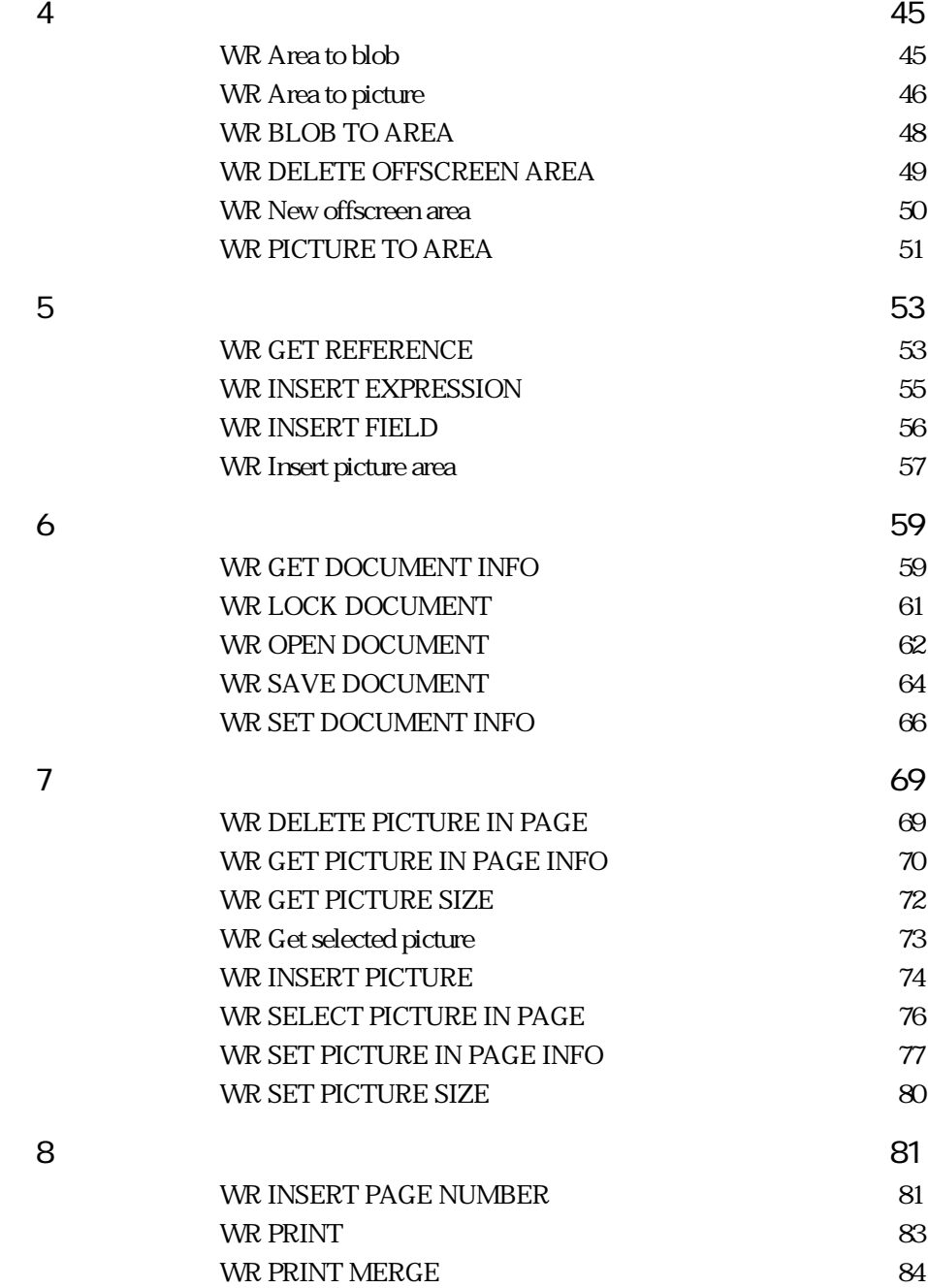

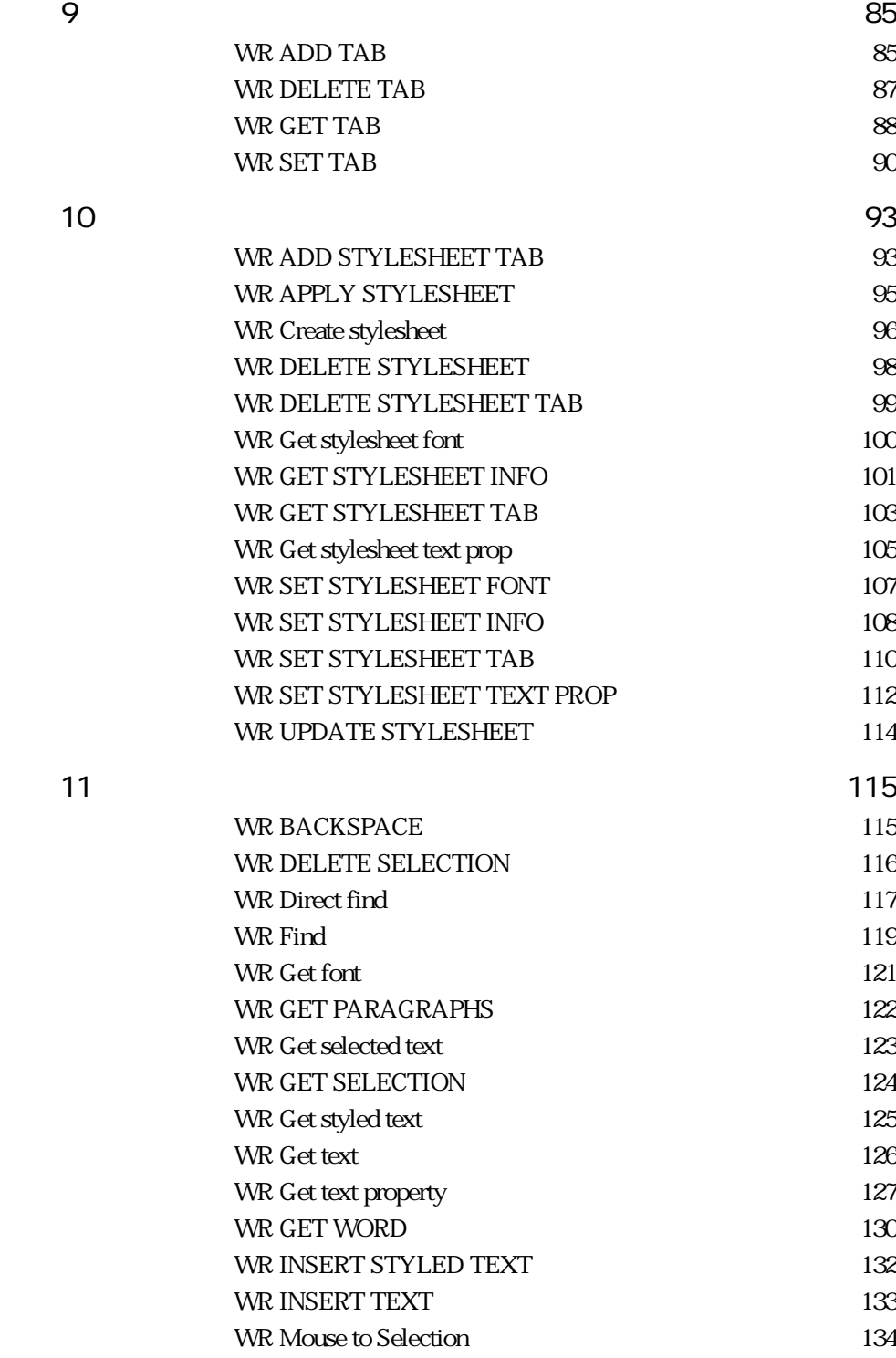

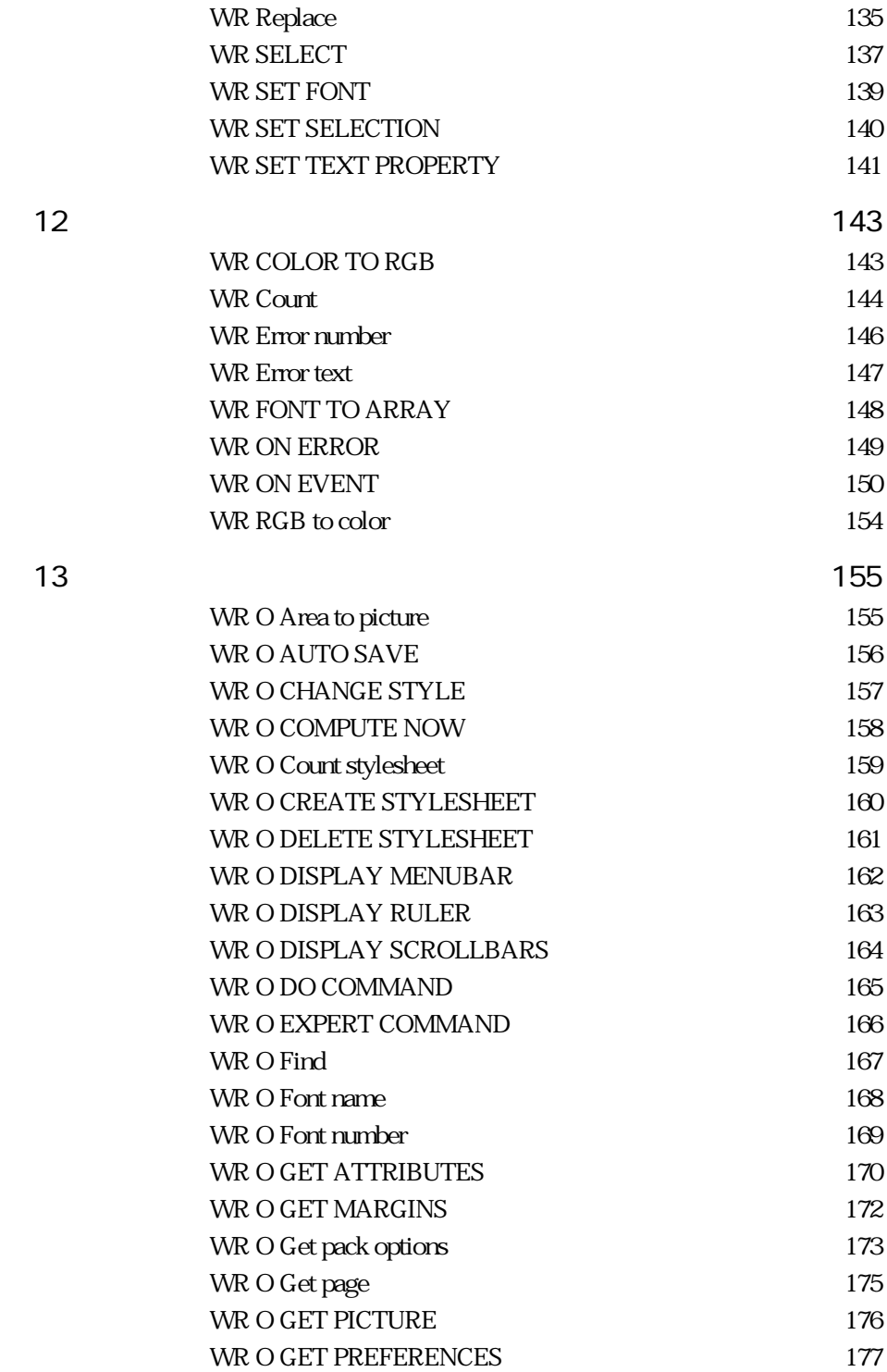

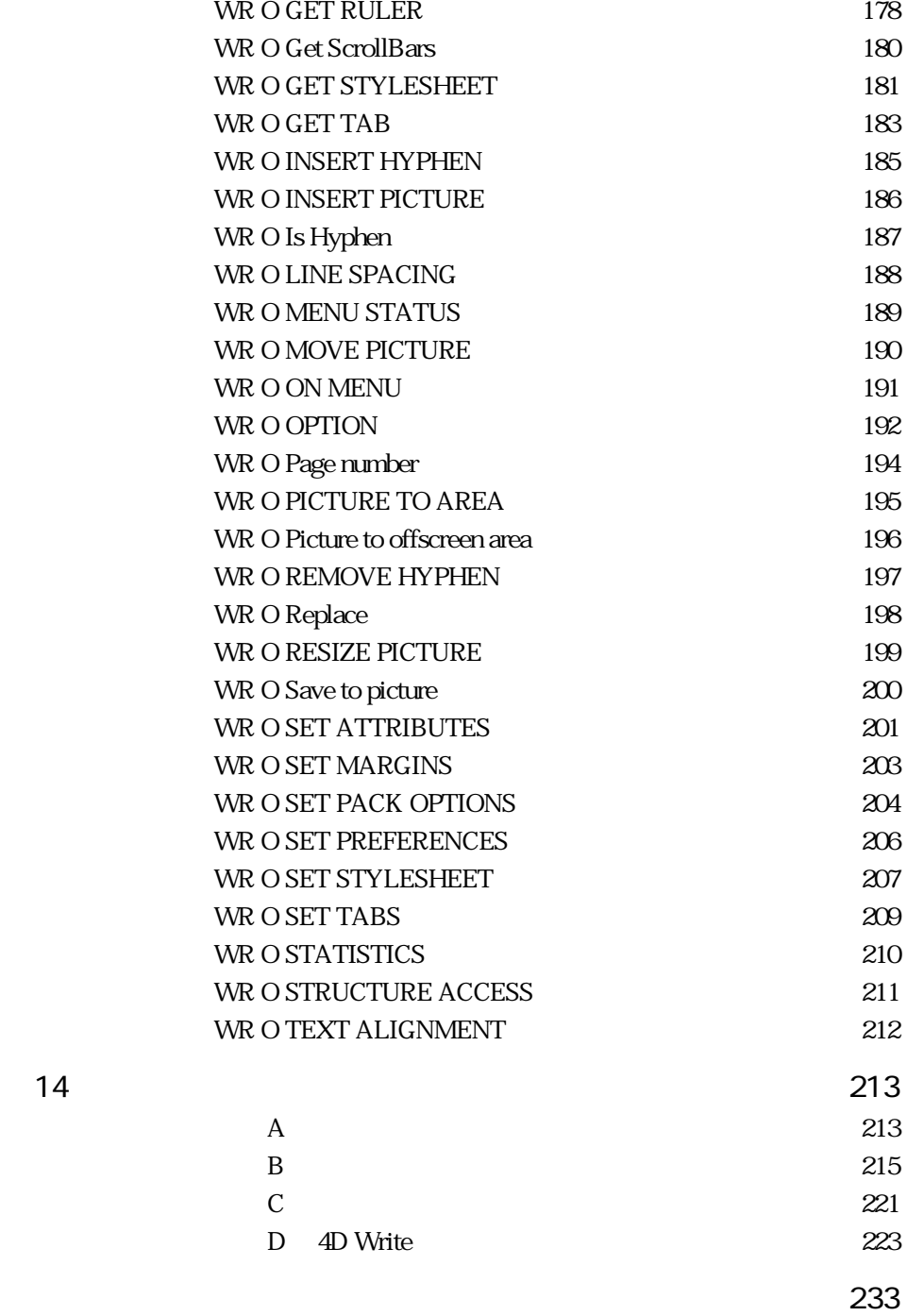

4D Write 4th Dimension

<span id="page-8-0"></span>**はじめに** 

4th Dimension 4D Write WR 4th Dimension 4D Write **4D Write** 4D Write  $\begin{array}{ccc} \hbox{4D Write} & \hbox{4D Write} \end{array}$ **2** マニュアルからのマニュアルから、本マニュアルから、本マニュアルがある。本マニュアルから、本マニュアルがある。本マニュアルがある。本マニュアルがある。本マニュアルがある。  $4D$  Write 4D Write 4D Write

4D Write 9

**1**

4D Write 4th Dimension 4D Server Mac OS 4D Write **Windows** 2000 to 2000 to 2000 to 2000 to 2000 to 2000 to 2000 to 2000 to 2000 to 2000 to 2000 to 2000 to 2000 to 2000 to 2000 to 2000 to 2000 to 2000 to 2000 to 2000 to 2000 to 2000 to 2000 to 2000 to 2000 to 2000 to 2000

<span id="page-9-0"></span>**マルチプラットフォームドキュメントの管理**

#### **Mac OS Windows**

Mac OS Windows 4D Write

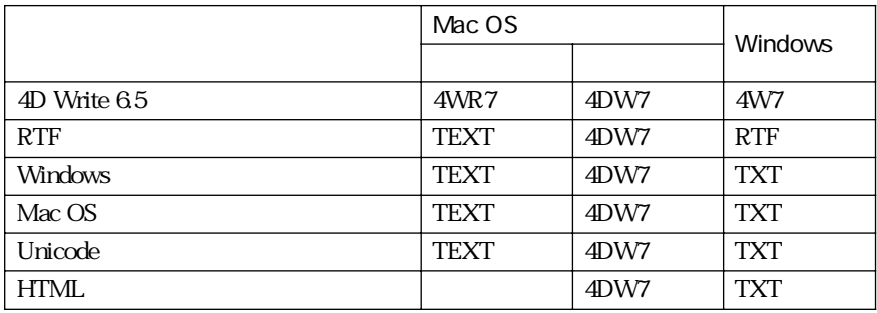

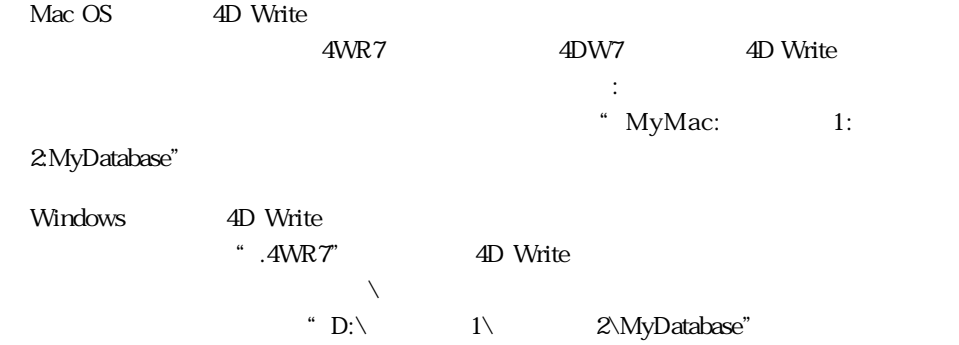

<span id="page-10-0"></span>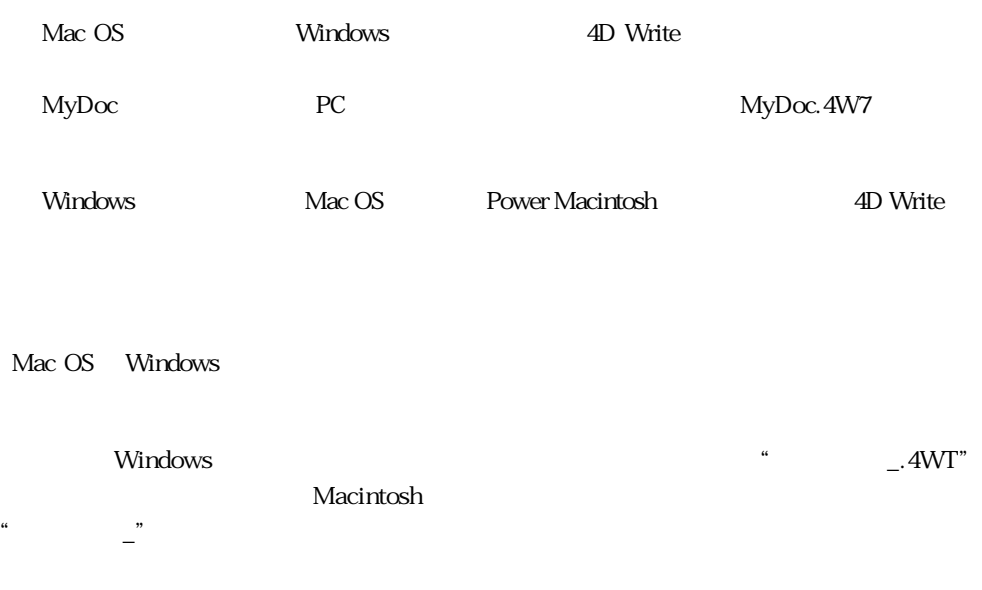

4D Write **WR ON COMMAND** 4D Write **WR Get styled text** 

4D Write  $4D$  Write

4th Dimension

**表記**<br>本語の意味

4th Dimension

**QUERY**([Templates];[Templates]ID=vNumber) `4th Dimension **If** (**Records in selection** ([Templates])=1) **WR PICTURE TO AREA** (Area;[Templates]Doc) `4D Write **End if**

 $\overline{2}$  3  $\overline{\mathbf{1}}$ 

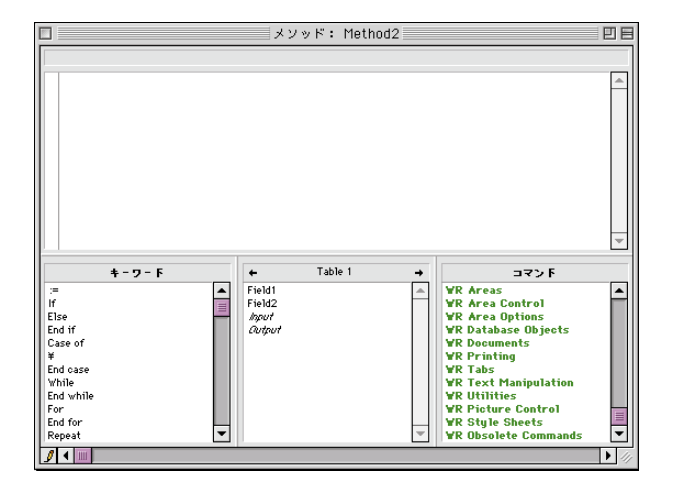

<span id="page-11-0"></span>**メソッドエディタ内のコマンド**

#### 4th Dimension 4D Write

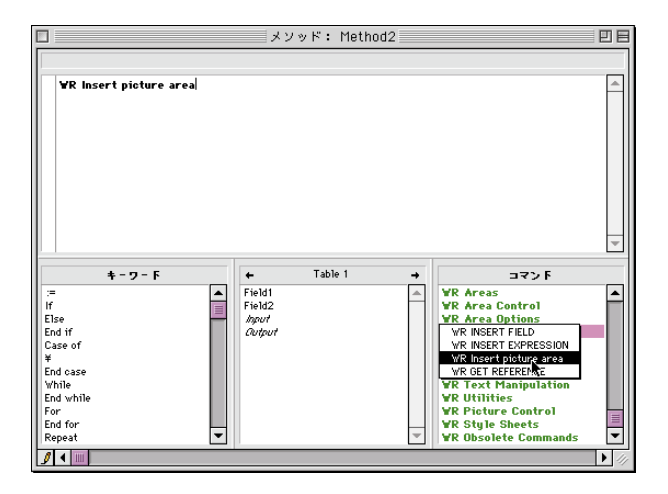

4D Write

4D Write

 $4D$  Write

### <span id="page-12-0"></span>**4D Write**

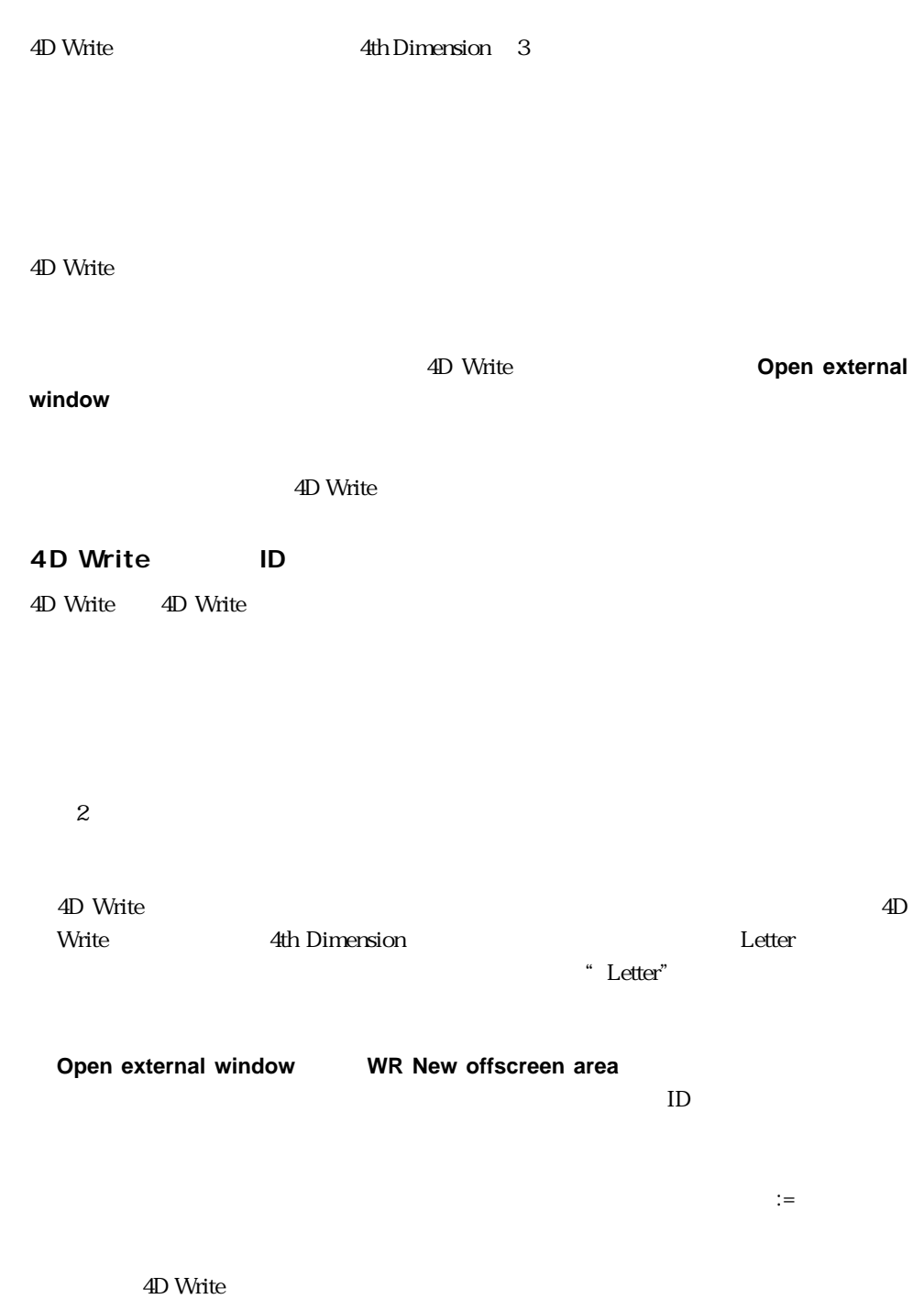

4D Write 4th Dimension

4D Write

4th Dimension

#### **4D Write**

4th Dimension 4D Write  $\sim$ 

4th Dimension

 $ID$ 

4D Write

vWrite:=**Open external window** (50; 50; 350; 450; 8; "Merge Letter"; "\_4D Write")

**Open external window 4th Dimention 4th Dimention** 

**4D Write** 

**WR New Offscreen area WR Picture to offscreen area** 

 $\overline{\mathbf{9}}$ 

<span id="page-14-0"></span>**QUERY**([Employee];[Employee]ID=vID) **If** (**Records in selection**([Employee]=1) エリア:=**WR New offscreen area** \$res:=**WR Picture to area**(
<br>
: [Employee]Review\_) `調査票フォームをオフスクリーンエリアに代入する

 $\mathcal T$ 

**MODIFY RECORD**([Employee]) `従業員レコードを修正

**WR DELETE OFFSCREEN AREA**(Area)

**End if**

Review:=**WR Area to picture**(Area)

 $\tau$ 

**The View Asset According The Contract According The Contract According The Contract According The Contract According The Contract According The Contract According The Contract According The Contract According The Contract** 

#### **4D Write**

4D Write

 $14$ 

 $100 \t 200$ 

 $101$ 

20 Write 3D Write

#### **WR GET SELECTION** 4D Write

 $\frac{1}{1}$ 

SFirst SLast

#### **WR GET SELECTION** (Area; \$First; \$Last)

4D Write エリアトのテキストを選択することがある。また、それは、文字の参照が必要です。また、文字の参照が必要です。また、文字の参照が必要です。また、文字の参照が必要です。

<span id="page-15-0"></span>**文字の参照**

11 $\blacksquare$ 

 $\frac{1}{\sqrt{2}}$ 

### <span id="page-16-0"></span>**WR SCROLL TO SELECTION**

**WR SCROLL TO SELECTION (**  $\begin{array}{ccc} \bullet & \bullet & \bullet \end{array}$ 

4D Write

**WR SCROLL TO SELECTION** 

ールレート インド・コマンド インド・コマンド インド・コマンド インド・コマンド コマンド こうしゅうしゅう しゅうしゅう しゅうしゅう しんしゅう しんしゅう しんしゅう しんしゅう しんしゅう しんしゅう しんしゅう

WR Get font WR SET CURSOR POSITION

#### <span id="page-17-0"></span>**WR EXECUTE COMMAND**

**WR EXECUTE COMMAND**(The commercial commercial commercial commercial commercial contract commercial commercial commercial commercial commercial commercial commercial commercial commercial commercial commercial commercial c

4D Write

**WR EXECUTE COMMAND 4D Write** 

4D Write **WR ON COMMAND** <u>は、メントのメントを生</u>行しているようになります。<br>コミットを生活しているようなメントも、それは、本来ユーザは、本来ユーザは、メントものは、また、エンドを実行すると、また、エンドを実行すると、また、エンドは、また、

については、このコマンドリストとものでは、このコマンドリストとものでは、このコマンドリストとものでは、<br>Books - マニューアイテム番号」ということは、このコマンドリストとものでは、その日本語では、その日本語の「メニューアイテム

WR ON COMMAND

#### <span id="page-18-0"></span>**WR GET COMMAND INFO**

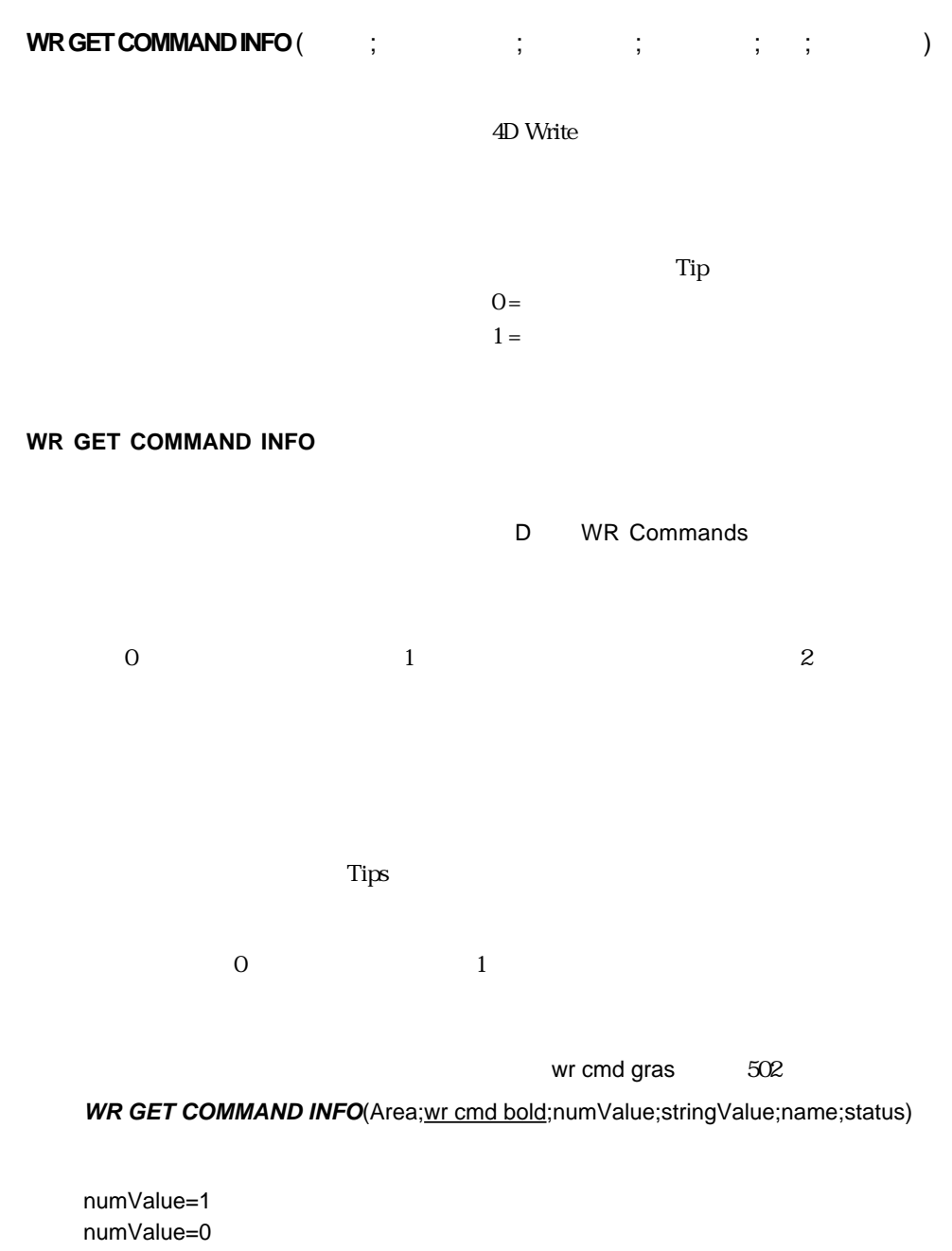

numValue=2

#### wr cmd font dropdown

#### 値:1002)

WR GET COMMAND INFO(Area;wr cmd font dropdown;numValue;stringValue;name; status) stringValue="Osaka"

B: WR EXECUTE COMMAND

#### <span id="page-20-0"></span>**WR Get doc property**

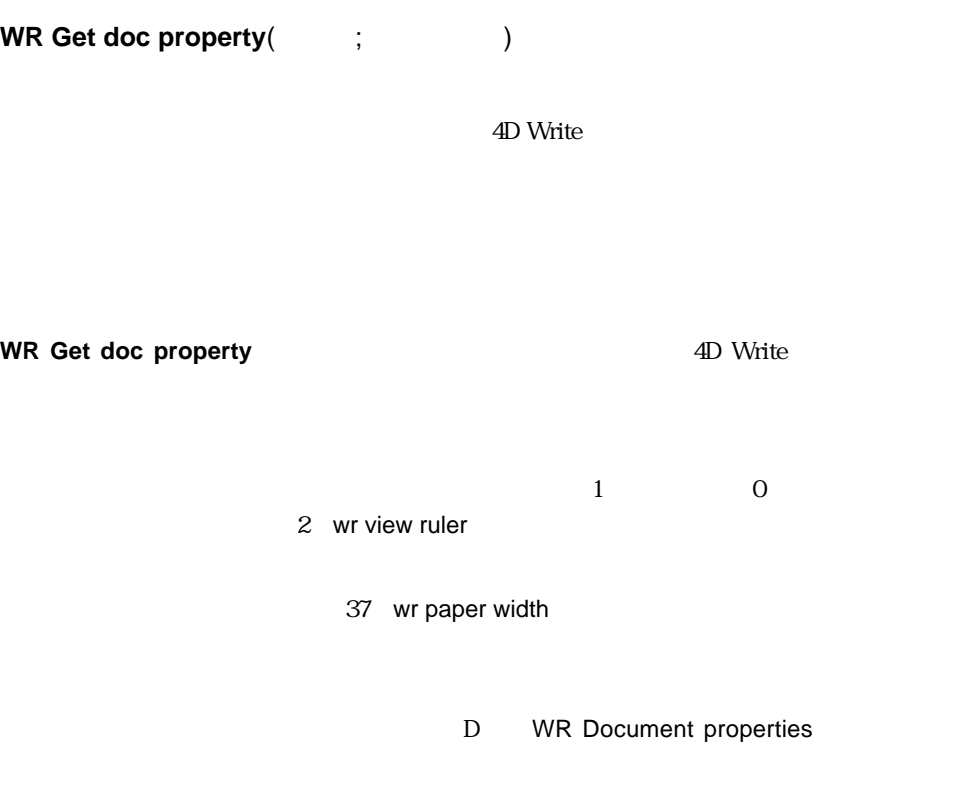

WR SET DOC PROPERTY

#### <span id="page-21-0"></span>**WR LOCK COMMAND**

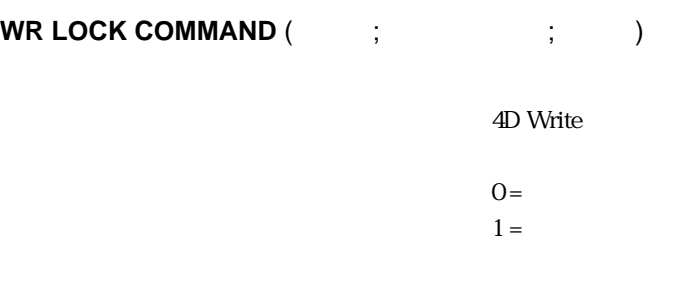

#### **WR LOCK COMMAND**

 $\overline{4D}$  Write リア内にのみ、表示されているコマンドへのアクセスに影響を及ぼします。他の4D Write

**WR EXECUTE COMMAND** 

#### **WR ON COMMAND**

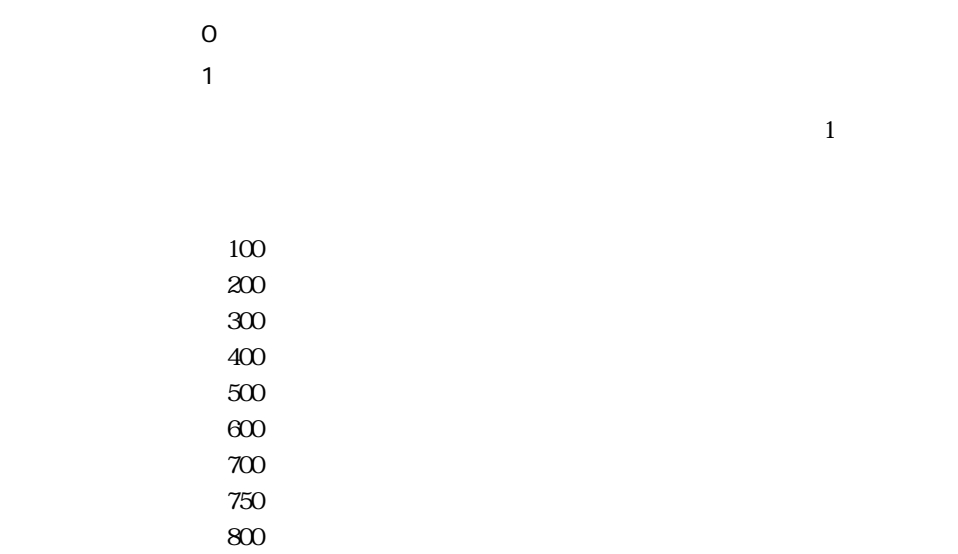

**WR LOCK COMMAND** 

1.  $\blacksquare$ 

```
If(Current user="
\qquad")
  WR LOCK COMMAND(Area;wr cmd insert 4D expression;0)
Else
  WR LOCK COMMAND(Area;wr cmd insert 4D expression;1)
End if
```
2.  $\sim$ 

```
If(Form event=On load)
  If (Current user#"
'")
      WR LOCK COMMAND(Area;wr cmd new;1)
  End if
End if
```
B : B : D :4D Write WR ON COMMAND

#### <span id="page-23-0"></span>**WR ON COMMAND**

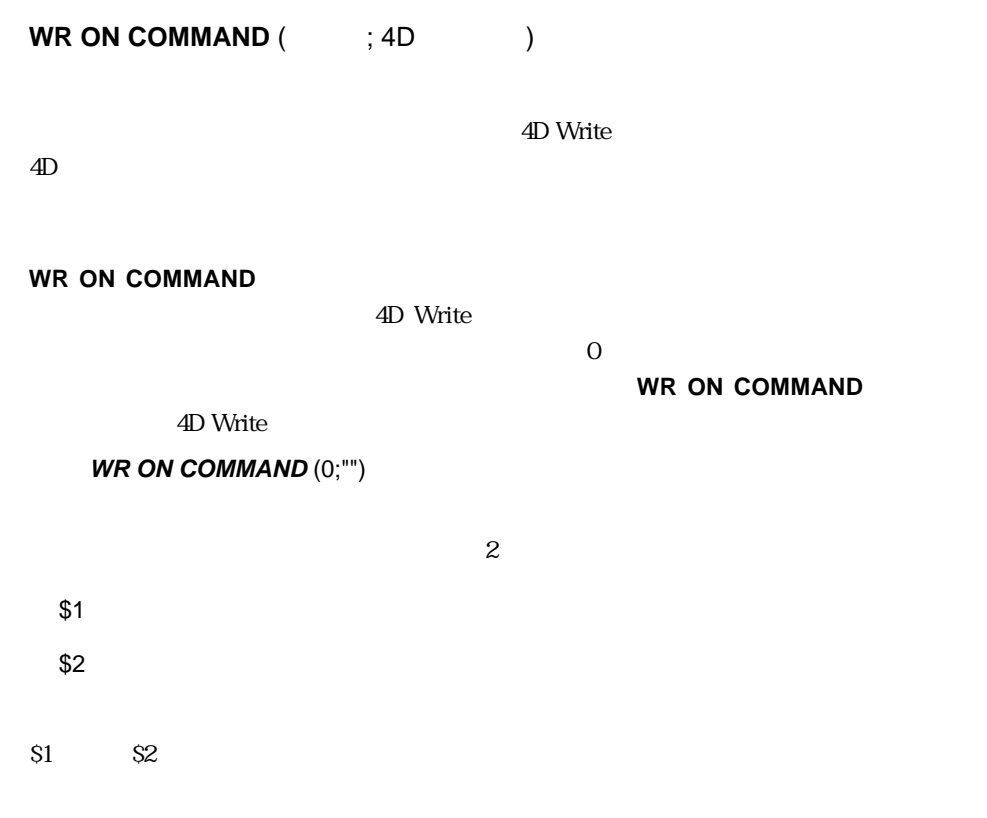

**WR ON COMMAND** (\$1;\$2)

#### <span id="page-24-0"></span>**WR REDRAW**

WR REDRAW(The contract of the contract of the contract of the contract of the contract of the contract of the contract of the contract of the contract of the contract of the contract of the contract of the contract of the

4D Write

**WR REDRAW CONTROLLER WR UPDATE MODE**には、実行されている場合に、実行されている場合に、実行されている場合に、実行されている場合に、実行されている場合に、実行されている場合に、実行されている場合に、実行されている場合に、実行されている場合に、実行されている場合に、

2D Write

マットする Reformat というグローバルメソッドを呼び出し、スクリーンの更新をオンに

#### **WR UPDATE MODE** (Area;0)

`スクリーンの更新をオフにする

Reformat(Area) `Area **WR REDRAW** (Area) `再表示

#### <span id="page-25-0"></span>**WR SET DOC PROPERTY**

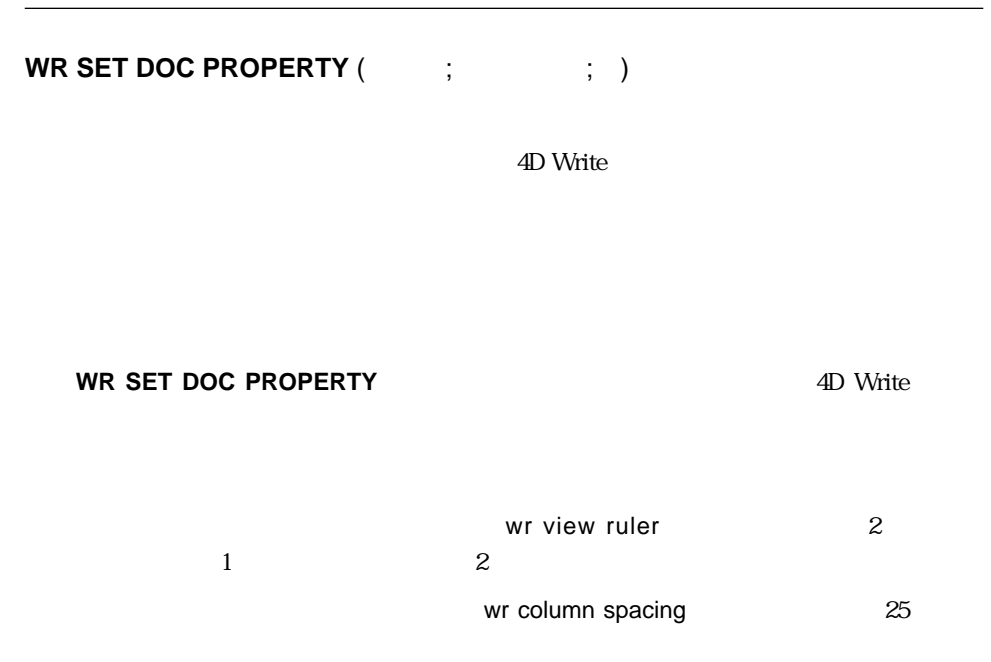

D WR Text properties wr language 23

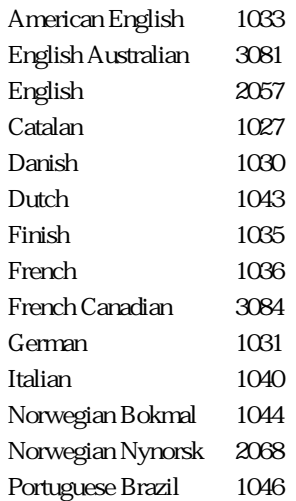

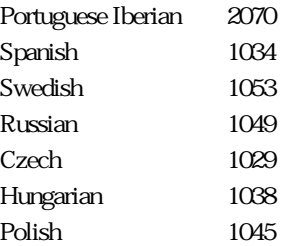

## 次の4 つのプロパティは、読み込み専用モードでのみ有効で、**WR SET DOC PROPERTY**

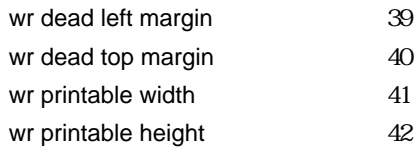

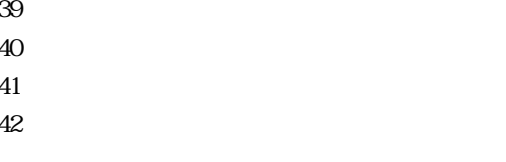

4D Write 0

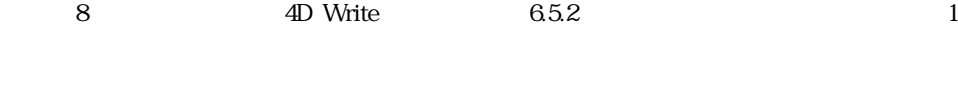

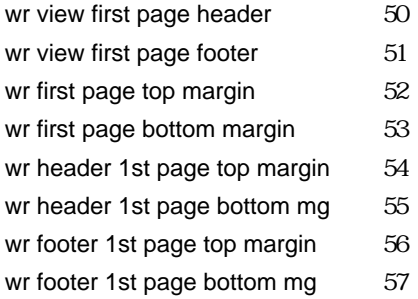

1.  $\blacksquare$  1. **If**(Form event=On load) **WR SET DOC PROPERTY**(Area;wr view menubar;0) **WR SET DOC PROPERTY**(Area;wr view rulers;0) **End if**  $2.$ **C\_LONGINT**(ScrollStatus) ScrollStatus:=**WR Get doc property**(Area;wr Hscrollbar)  $=7$ ScrollStatus:=ScrollStatus+WR Get doc property(Area;wr Vscrollbar) = > =8 **If** (ScrollStatus>0) **CONFIRM**("1 非表示にしますか?") **If** (OK=1) **WR SET DOC PROPERTY**(Area;wr Hscrollbar;0) **WR SET DOC PROPERTY**(Area;wr Vscrollbar;0) **End if Else CONFIRM**("
<sup>2</sup> **If** (OK=1) **WR SET DOC PROPERTY**(Area;wr Hscrollbar;1) **WR SET DOC PROPERTY**(Area;wr Vscrollbar;1) **End if End if**

WR Get doc property

#### <span id="page-28-0"></span>**WR UPDATE MODE**

**WR UPDATE MODE** (The set of  $\mathbf{C}$ ) 4D Write  $O =$  $1 =$ 

#### **WR UPDATE MODE**

 $\overline{O}$  $\mathbf 1$ 4D Write

 $4D$  Write

 $4D$  Write

Reformat

**WR UPDATE MODE** (Area;0) Reformat (Area) **WR UPDATE MODE** (Area;1)

### <span id="page-30-0"></span>**WR Build preview**

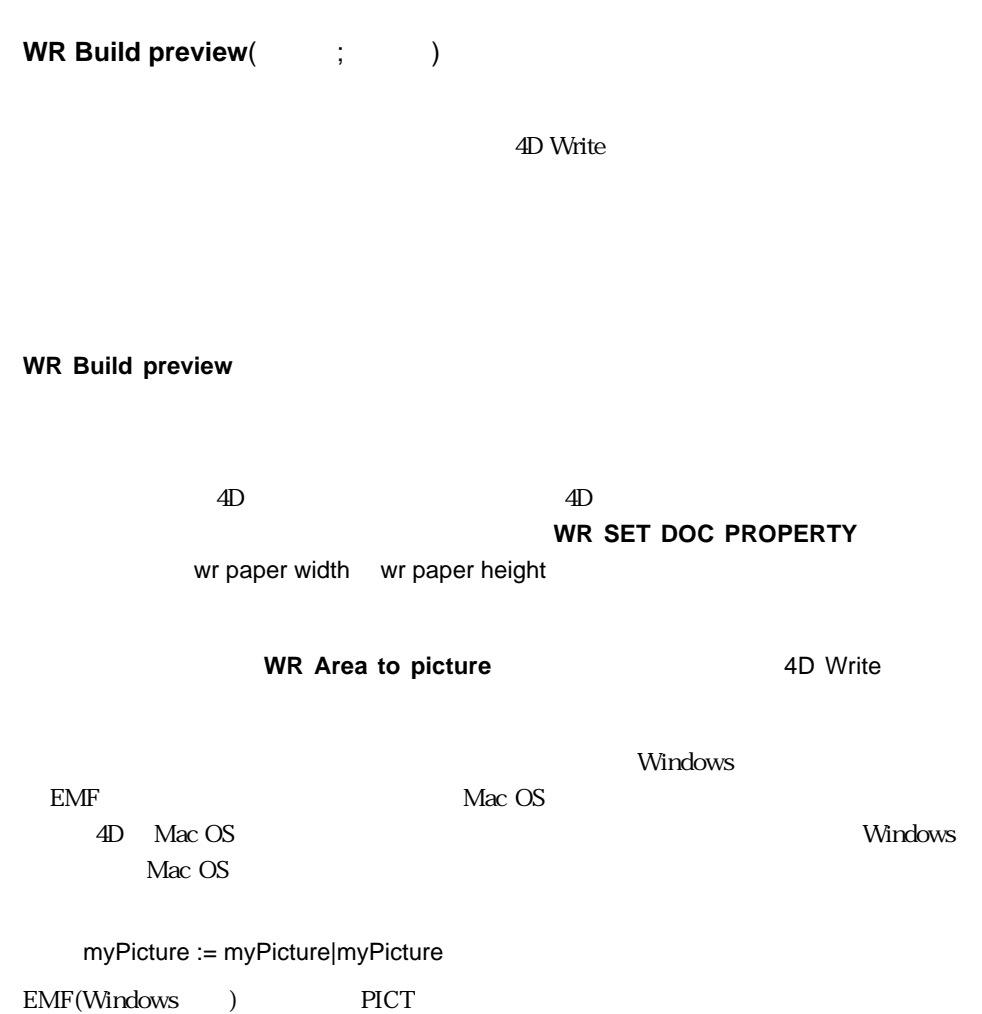

 $\sim$  31

4D Write  $BLOB$ 

MyImage

**If** (Form event=On Printing Detail) **WR BLOB TO AREA** (NewOffscreen;[MyTable]WriteBlob\_) MyImage:=**WR Build preview** (NewOffscreen;2) **End if**

`前のメソッドで使用されるオフスクリーンエリアを作成

**QUERY**([MyTable]) **We** 

**OUTPUT FORM**([MyTable];"2ページ目") `プリントに使用されるフォーム

NewOffscreen:=**WR New offscreen area**

**PRINT SELECTION**([MyTable])

`オフスクリーンエリアを削除

**WR DELETE OFFSCREEN AREA**(NewOffscreen)

WR SET DOC PROPERTY

### <span id="page-32-0"></span>**WR GET AREA PROPERTY**

#### **WR GET AREA PROPERTY**(  $\qquad \qquad ; \qquad \qquad ; \qquad$

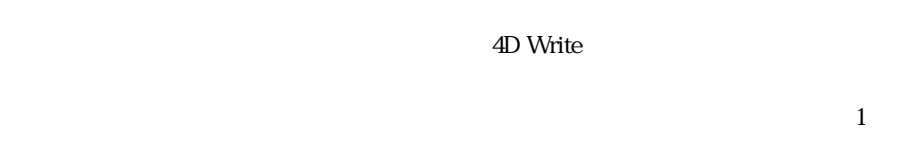

#### **WR GET AREA PROPERTY** 4D Write 4D Write

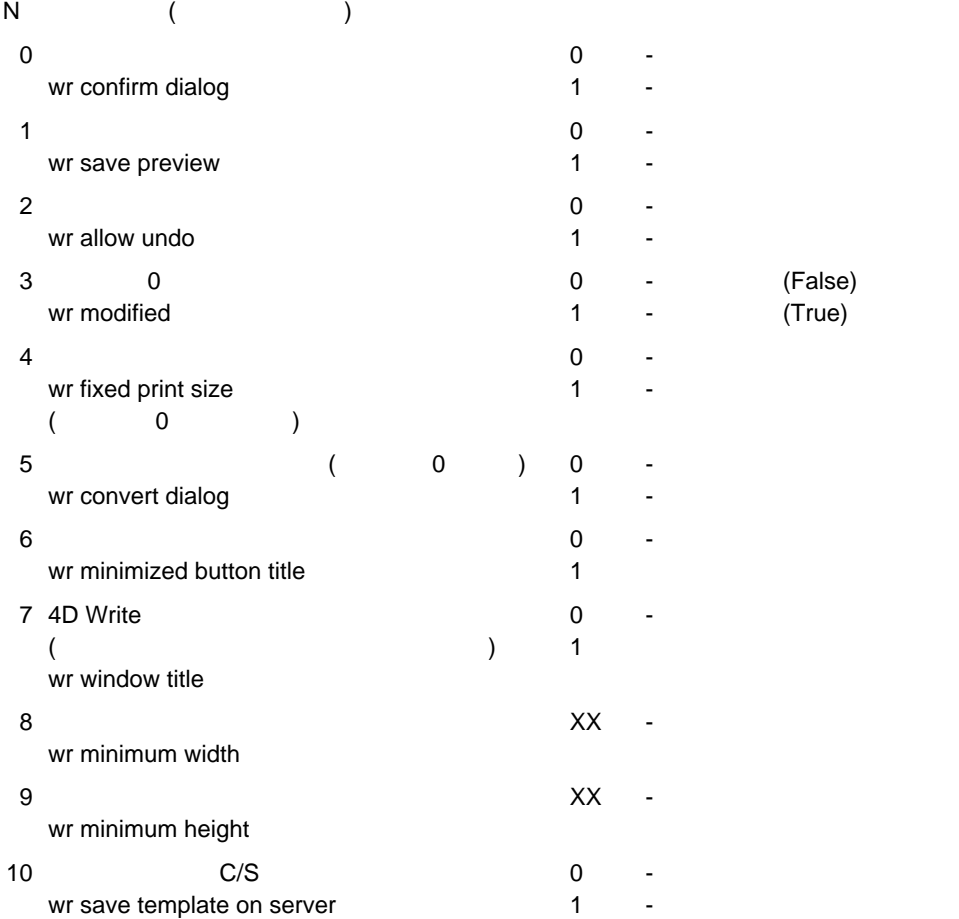

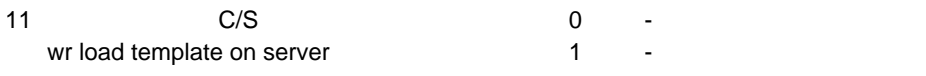

D WR Options

D 4D Write WR SET AREA PROPERTY

#### <span id="page-34-0"></span>**WR GET CURSOR POSITION**

**WR GET CURSOR POSITION(The pay of the set of set of set of set of set of set of set of set of set of set of set of set of set of set of set of set of set of set of set of set of set of set of set of set of set of set of s** 

4D Write

**WR GET CURSOR POSITION** 4D Write

 $1$ 

 $1$ 

 $1$ 

**WR SET CURSOR POSITION** 

**WR Get frame** 

**C\_LONGINT**(\$frame;\$Col;\$Line;\$Pos)

**C\_REAL**(\$PictWidth;\$PictHeight;\$OrigWidth;\$OrigHeight;\$HeadTopMargin)

\$frame:=**WR Get frame**(Area)

**WR GET CURSOR POSITION** (Area;\$Page;\$Col;\$Line;\$Pos)  $\mathcal{N}$ 

 $\mathbb{R}^n$ 

**WR SET FRAME** (Area;wr right header)

 $\mathcal{N}(\mathcal{N})$ 

`挿入したいロゴを含むレコードをロードする

`現在のカーソルの位置を取得する

**ALL RECORDS**([Interface])

`ロゴを挿入

**WR INSERT PICTURE**(Area;[Interface]Logo;0) ` **WR SELECT**(Area;4;1) **WR GET PICTURE SIZE**(Area;\$PictWidth;\$PictHeight;\$OrigWidth;\$OrigHeight)

\$HeadTopMargin:=**WR Get doc property**(Area;wr header top margin) **WR SET DOC PROPERTY**(Area;wr text top margin;\$HeadTopMargin+\$PictHeight) **WR SET DOC PROPERTY**(Area;wr header bottom margin;\$PictHeight)

**WR SET FRAME**(Area;\$frame)

`カーソルがあるフレームに戻る

`元々の位置にカーソルを配置する

**WR SET CURSOR POSITION**(Area;\$Page;\$Col;\$Line;\$Pos)

WR GET CURSOR COORDINATES WR Get frame WR SET CURSOR POSITION
## **WR Get frame**

**WR Get frame(Table 3)** 

4D Write

**WR Get frame** 

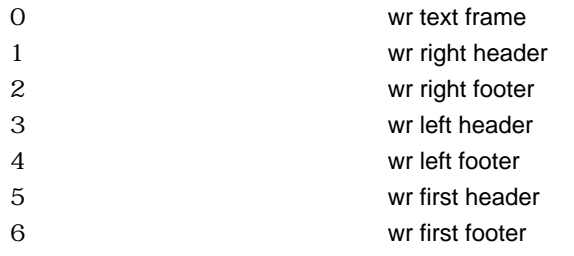

D WR Freams

D 4D Write WR SET FRAME

## **WR SET AREA PROPERTY**

**WR SET AREA PROPERTY**(  $\vdots$   $\vdots$   $\vdots$   $\vdots$   $\vdots$   $\vdots$ 

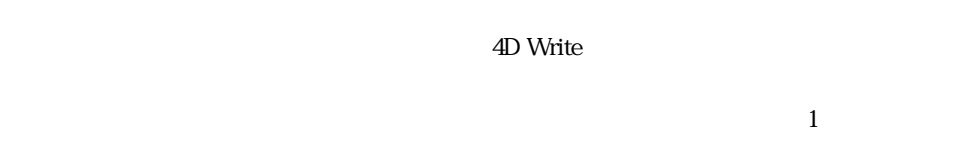

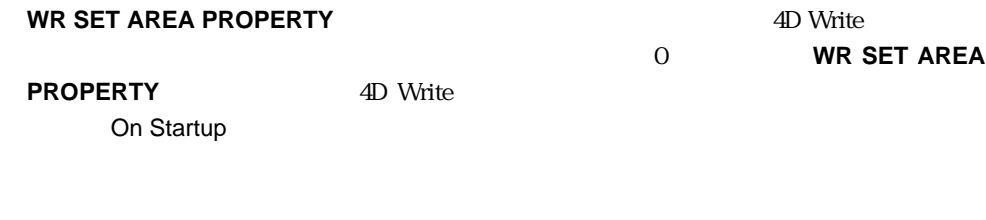

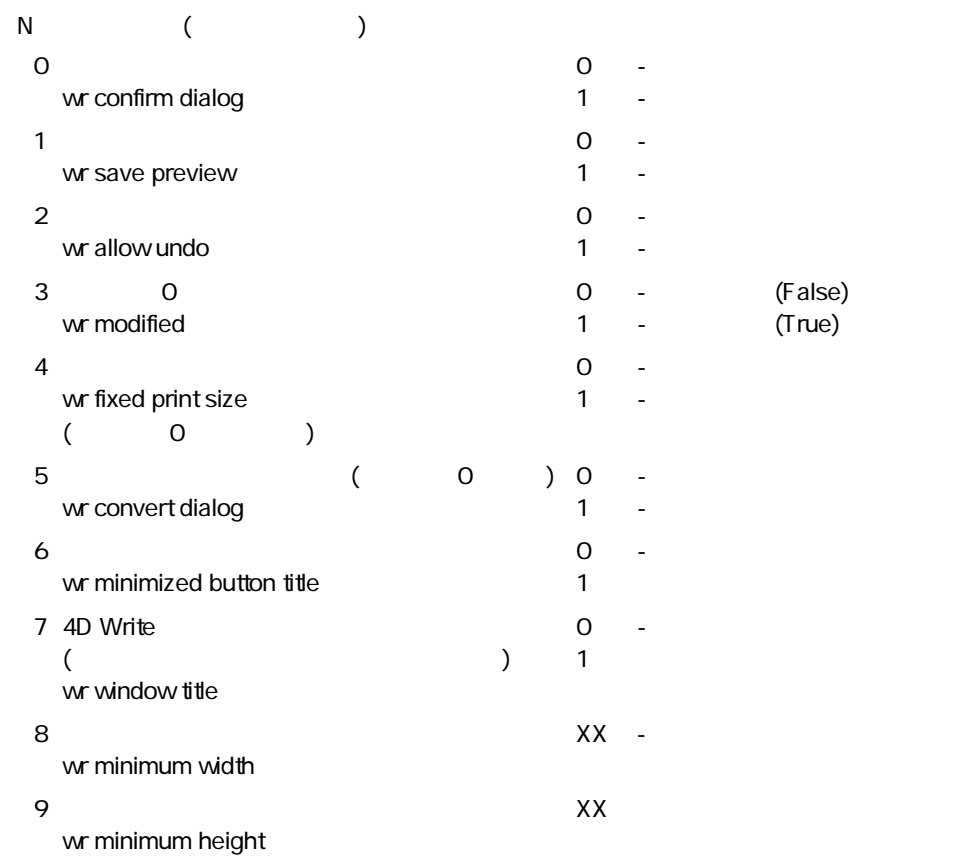

**WR SET AREA PROPERTY**(Area;wr save preview;0) **WR SET AREA PROPERTY**(Area;wr confirm dialog;0) **WR SET AREA PROPERTY**(Area; wr allow undo; 0)

D 4D Write WR GET AREA PROPERTY

## **WR SET CURSOR POSITION**

**WR SET CURSOR POSITION(The contract of contract of contract of contract of contract of contract of contract of contract of contract of contract of contract of contract of contract of contract of contract of contract of co** 

4D Write

**WR SET CURSOR POSITION** 

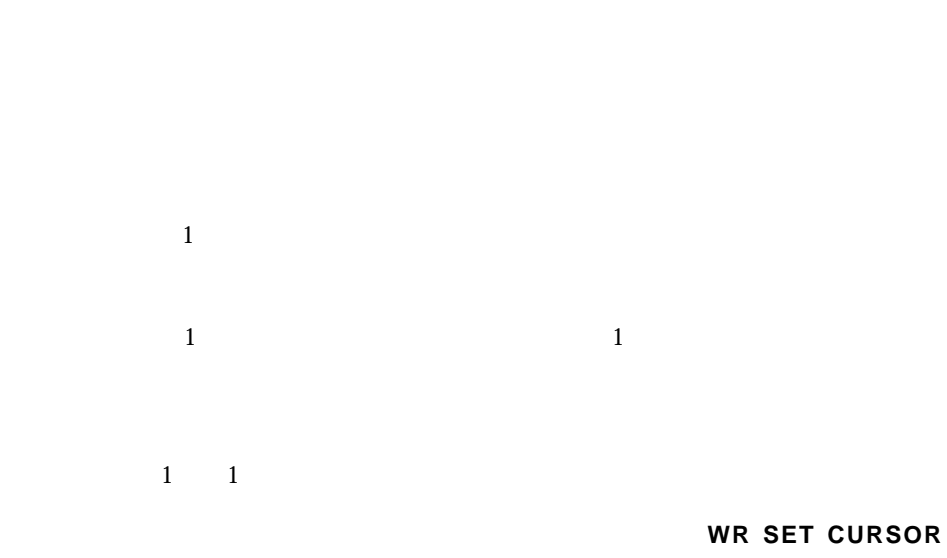

**POSITION**WR SET FRAME

4 10

**External control**<br>エリアにはいることを確認することを確認することを確認することを確認することを確認することを確認することを確認することを確認することを確認することを確認することを<br>エリアにいることを確認することを確認することを確認することを確認することを確認することを確認することを確認することを確認することを確認することを確認することを確認することを **If** (**WR Get frame** (Area)#0) **`**<br>コミュニアには、その他は **WR SET FRAME** (Area; wr body) **End if**

`カーソルの移動

**WR SET CURSOR POSITION**(Area;10;1;10;1)

`挿入ポイントを表示するためにエリアをスクロールする

**WR SCROLL TO SELECTION**(Area)

WR GET CURSOR POSITION WR SET FRAME

### **WR SET FRAME**

WR SET FRAME(The contract of the contract of the contract of the contract of the contract of the contract of the contract of the contract of the contract of the contract of the contract of the contract of the contract of t

4D Write

**WR SET FRAME** 4D Write 4D Write

4D Write

 $\overline{4D}$  Write

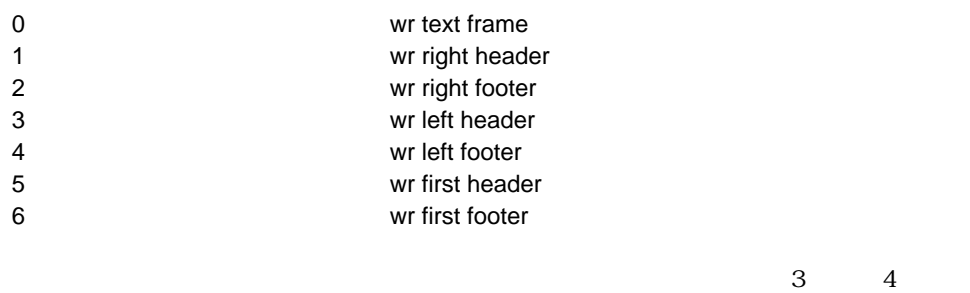

 $5$  6

D WR Frames

### **WR GET CURSOR POSITION WR SET CURSOR POSITION WR INSERT PAGE NUMBER**

WR Get frame

# **WR TEXT ACCESS**

**WR TEXT ACCESS(THE SET )** 

4D Write  $O =$  $1 =$ 

**WR TEXT ACCESS** 

0 4D Write 1 4D Write

**WR DISPLAY** 

**RULER** WR DISPLAY MENUBAR

**If** (**Form event**=On load) **WR TEXT ACCESS** (Area;1) **End if**

WR SET DOC PROPERTY

## **WR Area to blob**

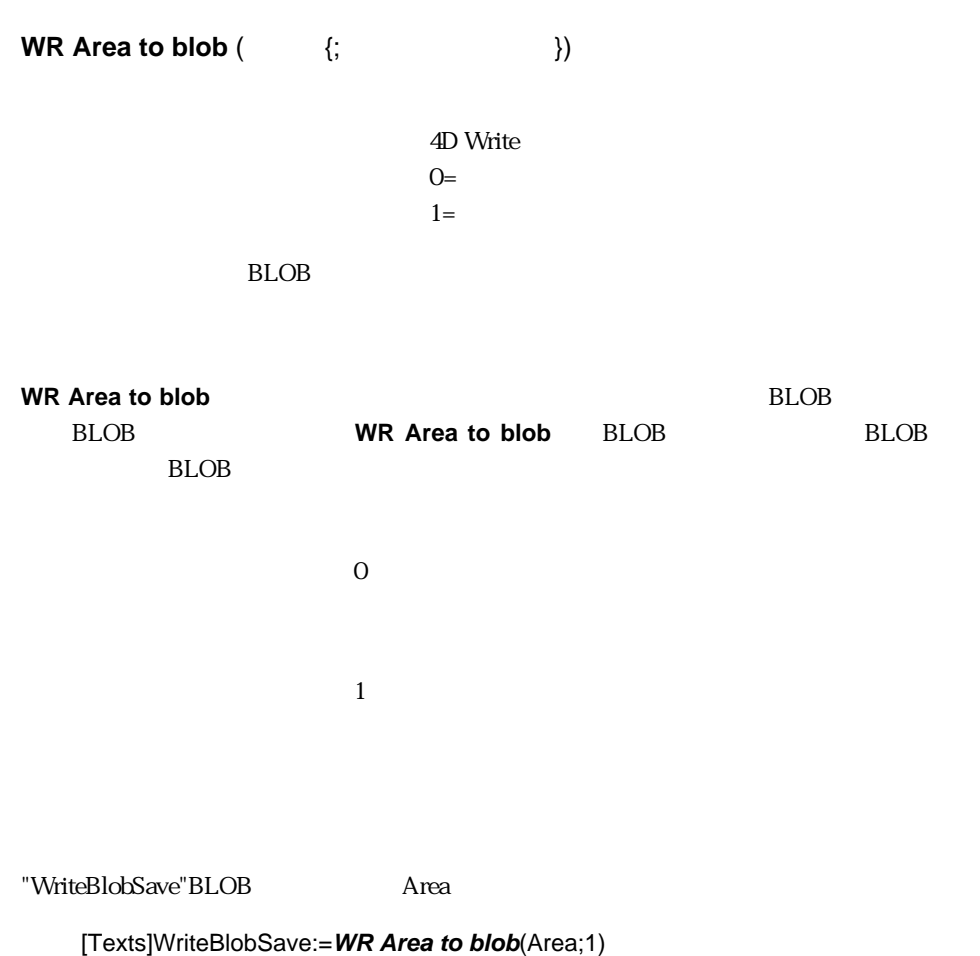

WR Area to picture WR BLOB TO AREA

## **WR Area to picture**

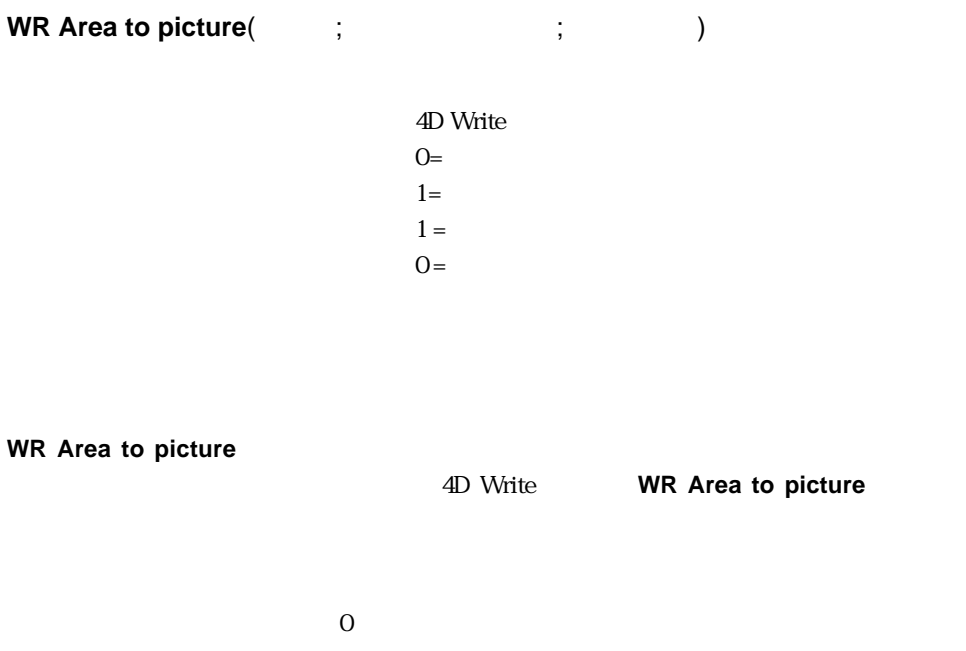

 $\frac{1}{1}$ 

 $0$  $1$ 

1. which we have a straight with the control of the control of the control of the control of the control of the control of the control of the control of the control of the control of the control of the control of the contr

Area

[Texts]WritePictSave:=**WR Area to picture**(Area;1;1)

2. [Templates]

**WR EXECUTE COMMAND**(Area;wr cmd copy) **CREATE RECORD**([Templates]) `[Templates] Tempo:=**WR New offscreen area WR EXECUTE COMMAND**(Tempo;wr cmd paste) [Templates]Text\_:=WR Area to picture(Tempo) `[Templates] **WR DELETE OFFSCREEN AREA (Tempo) SAVE RECORD**([Templates]) **Templates**]

WR Area to blob WR PICTURE TO AREA

## **WR BLOB TO AREA**

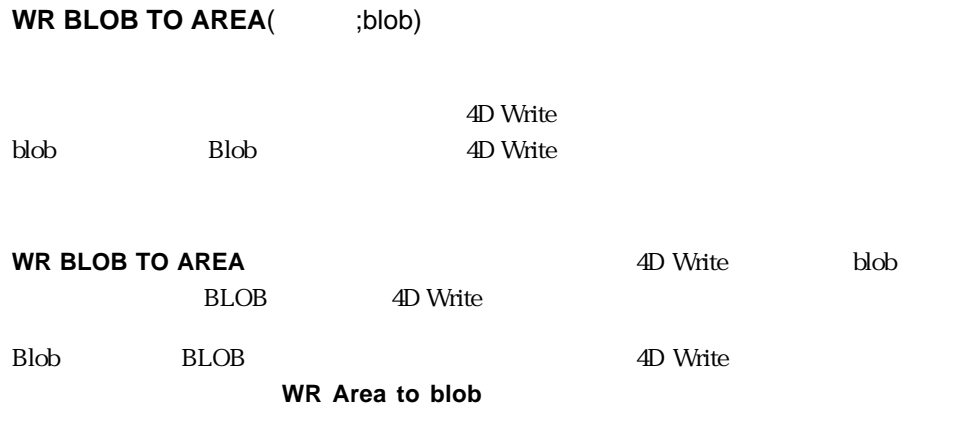

1. "[Templates]Reference\_"BLOB

**QUERY**([Templates];[Templates]Texts=Ref) **If**(**Records in selection**([Templates])>0 **WR BLOB TO AREA**(Area;[Templates]Reference\_) **End if**

2 "[Templates]TheText\_"BLOB

Temp:=**WR New offscreen area WR BLOB TO AREA** (Temp;[Templates]TheText\_) **WR EXECUTE COMMAND**(Temp;wr wmd select all) **WR EXECUTE COMMAND**(Temp;wr cmd copy) **WR DELETE OFFSCREEN AREA (Temp) WR EXECUTE COMMAND**(Area;wr cmd paste)

4D Write **WR PICTURE TO** 

**AREA**コマンドの説明を参照してください。

WR Area to blob

## **WR DELETE OFFSCREEN AREA**

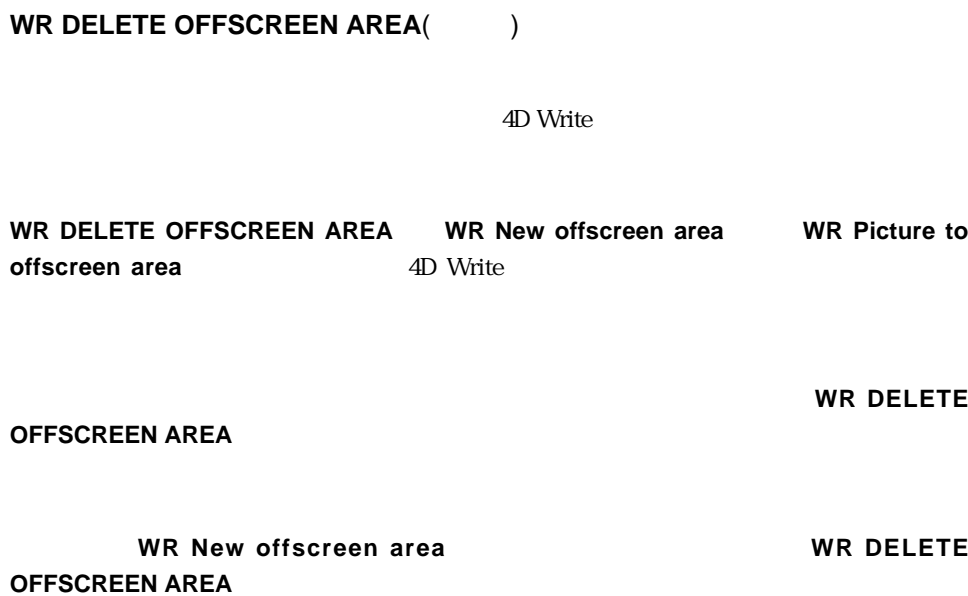

NewArea:=**WR New offscreen area**

`何らかの処理を行う

**WR DELETE OFFSCREEN AREA** (NewArea)

`オフスクリーンエリアを削除する

`新しくオフスクリーンエリアを作成する

#### **WR New offscreen area**

← 4D Write

**WR New offscreen area** 4D Write

**WR New offscreen area** 4D Write

4D Write

Temporary:=**WR New offscreen area WR INSERT TEXT**(Temporary;MyText) **WR PRINT**(Temporary;0) **WR DELETE OFFSCREEN AREA**(Temporary)

## **WR PICTURE TO AREA**

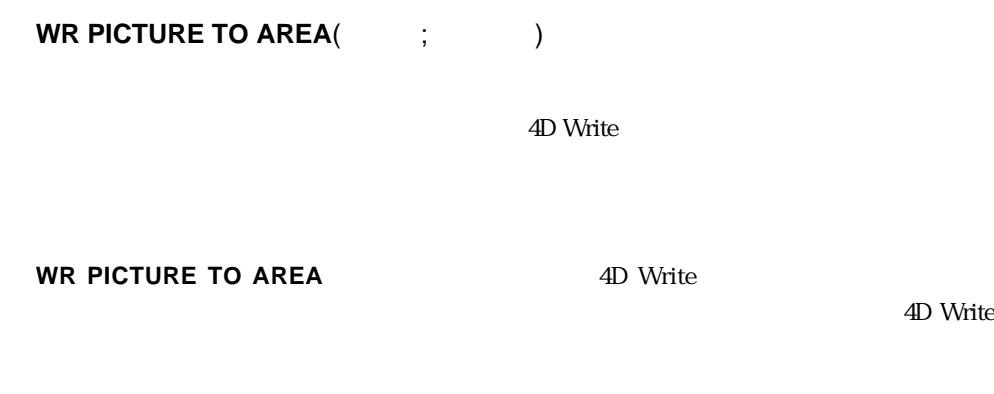

dD Write 4D Write

4D Write 6.0.x

1. "[Templates]Reference"

**QUERY**([Templates];[Templates]Reference=Ref) **If**(**Records in selection**([Templates])>0) **WR PICTURE TO AREA**(Area;[Templates]Reference\_) **End if**

2. "[Templates]TheText\_"

Temp:=**WR New offscreen area WR PICTURE TO AREA** (Temp;[Templates]TheText\_) **WR EXECUTE COMMAND**(Temp;wr wmd select all) **WR EXECUTE COMMAND**(Temp;wr cmd copy) **WR DELETE OFFSCREEN AREA (Temp) WR EXECUTE COMMAND**(Area;wr cmd paste)

**ELOB** 4D Write **WR BLOB TO AREA** 

WR Area to picture

# **WR GET REFERENCE**

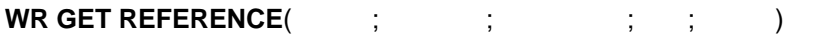

4D Write

**WR GET REFERENCE 4D Write** 

 $\overline{0}$ 

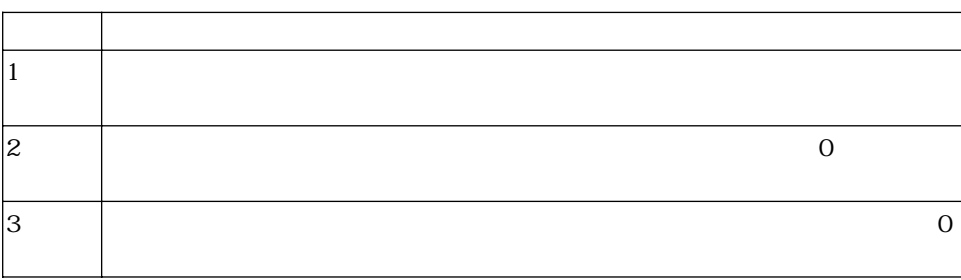

#### **WR GET REFERENCE** (Letter;\$Table;\$Field;\$Name;\$Type) **Case of**  $\setminus$  (\$Type=0) $\cdot$ **ALERT**("The state of the state of the state of the state of the state of the state of the state of the state of the state of the state of the state of the state of the state of the state of the state of the state of the s  $\setminus$  (\$Type=1) **ALERT**("
The state of the state of the state of the state of the state of the state of the state of the state of the state of the state of the state of the state of the state of the state of the state of the state of the  $\setminus$  (\$Type=2) **ALERT**("  $\qquad \qquad \qquad \text{++$}}$  $\setminus$  (\$Type=3) **ALERT**("  $+$  \$ ) **End case**

## **WR INSERT EXPRESSION**

**WR INSERT EXPRESSION(The contract of contract of contract of contract of contract of contract of contract of contract of contract of contract of contract of contract of contract of contract of contract of contract of cont** 

4D Write

**WR INSERT EXPRESSION** 

4th Dimension 4th  $\frac{4th}{\pi}$ 

Dimension ないようには しょうしょう しょうしょく しゅうしゅう しゅうしゅう しゅうしゅう しゅうしゅう しゅうしゅう しゅうしゅう しゅうしゅう しゅうしゅう

20 Write  $4D$  Write

2 2 4D Write 4th Dimension

"SHOW INVOICES"

SHOW INVOICES

\$Tab:=Char (9) \$CR:=Char (13) **RELATE MANY** ([Customers]) **FIRST RECORD** ([Invoices])  $$0:=$ "" **For** (\$i;1;Records in selection ([Invoices])) \$0:=\$0+[Invoices]Number+\$Tab+String([Invoices]Amount;"\$###,##0.00") +\$CR **NEXT RECORD** ([Invoices]) **End for**

#### SHOW INVOICES 4D Write

**WR INSERT EXPRESSION** (Area;"SHOW INVOICES")

WR INSERT FIELD

### **WR INSERT FIELD**

**WR INSERT FIELD**(The contract of the contract of the contract of the contract of the contract of the contract of the contract of the contract of the contract of the contract of the contract of the contract of the contract

4D Write

**WR INSERT FIELD** 

WR INSERT EXPRESSION WR INSERT FIELD

WR INSERT EXPRESSION

## **WR Insert picture area**

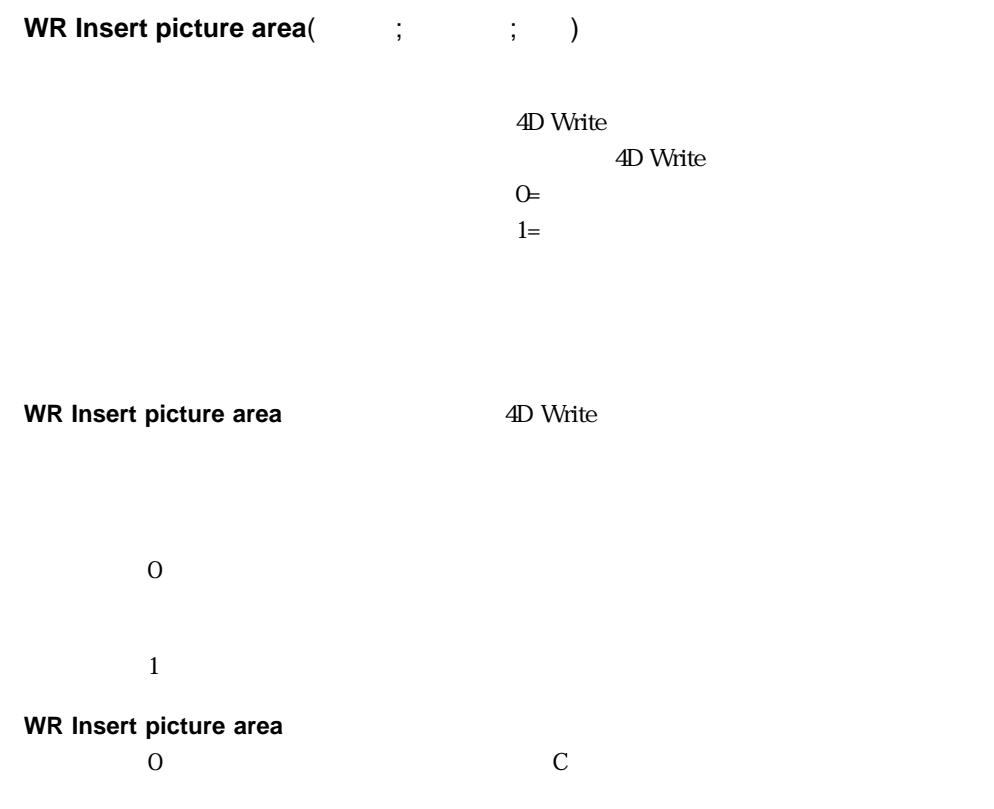

**QUERY**([Sender]; [Sender]Name=[Letter]Sender) ErrorNum:=**WR Insert picture area** (area; [Sender]Signature\_; 1)

## **WR GET DOCUMENT INFO**

# **WR GET DOCUMENT INFO**(  $\qquad$ ;  $\qquad$ ;  $\qquad$ ;  $\qquad$ ;  $\qquad$ ;  $\qquad$ ;  $\qquad$ ;  $\qquad$ ;  $\qquad$ ;  $;\qquad;\qquad;\qquad;$

4D Write

 $0=$  $1=$ 

ドキュメント情報、著者名、組織名、ノートなどのいくつかのドキュメント情報は、**WR**

**WR GET DOCUMENT INFO** 

**SET DOCUMENT INFO** 

**WR LOCK DOCUMENT** 

ドキュメントコマンド 59

**6**

4D Write

### **WR SET DOCUMENT INFO**

WR SET DOCUMENT INFO

## **WR LOCK DOCUMENT**

**WR LOCK DOCUMENT**(The contract of the contract of the contract of the contract of the contract of the contract of the contract of the contract of the contract of the contract of the contract of the contract of the contrac

4D Write  $O=$  $1=$ 

**WR LOCK DOCUMENT** 4D Write

**WR GET DOCUMENT INFO** 

 $\overline{0}$  $\frac{1}{1}$  $\mathbb{R}$ **WR LOCK DOCUMENT**(Area;1)

 $\mathcal{S}_{\mathcal{A}}$  $\mathcal{N}(\mathcal{N})$ 

**WR LOCK COMMAND**(Area;wr cmd doc information;0)

WR LOCK COMMAND

## **WR OPEN DOCUMENT**

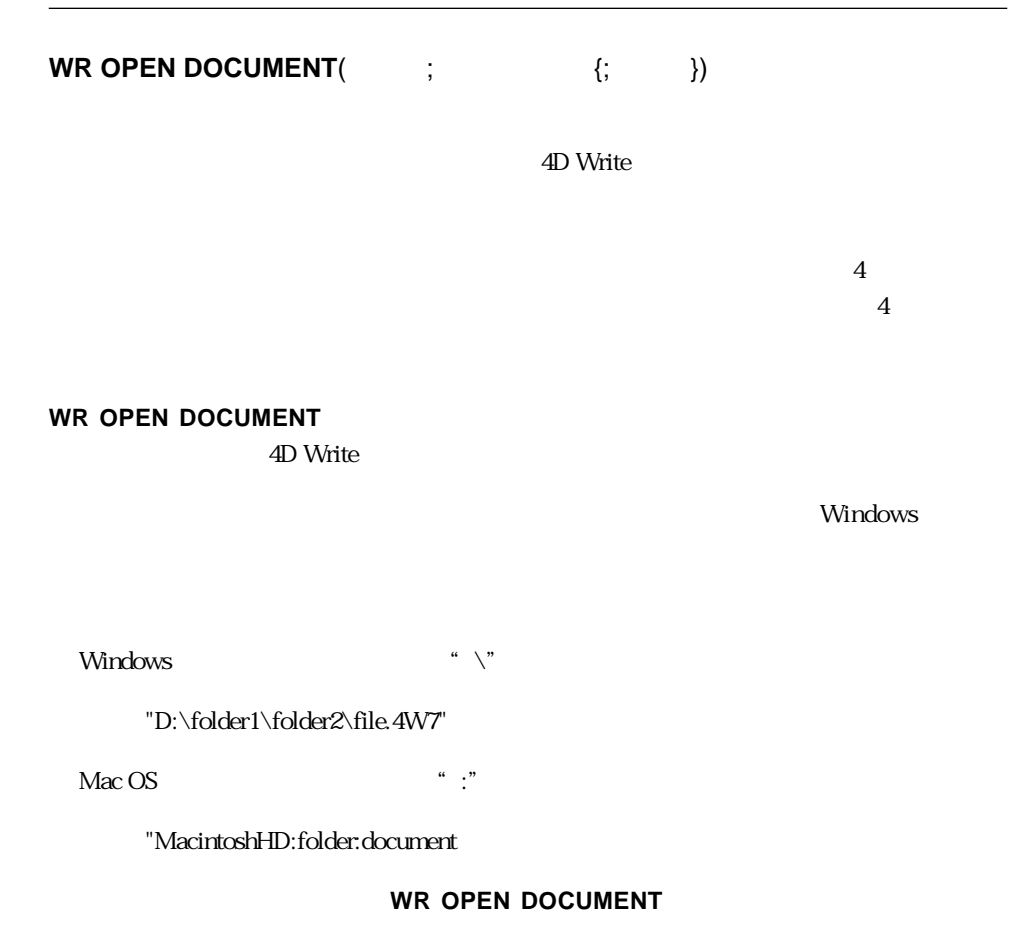

 $\overline{\text{OK}}$  1

OK 0

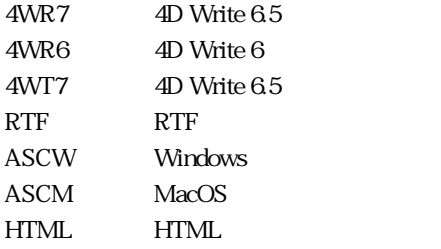

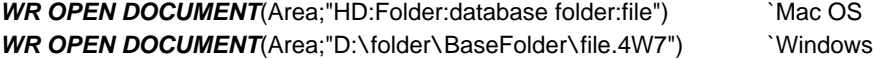

WR SAVE DOCUMENT

# **WR SAVE DOCUMENT**

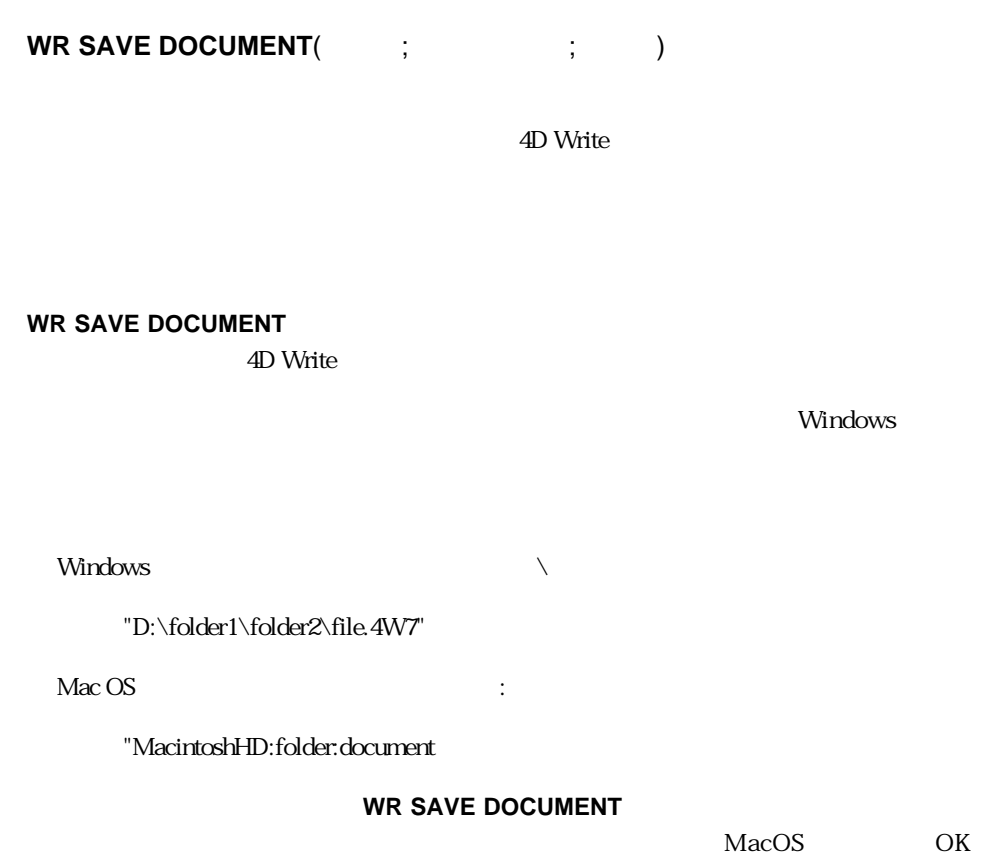

Windows OK 1 よります OK に 1 はなどのおり

OK 0

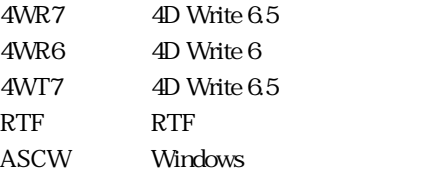

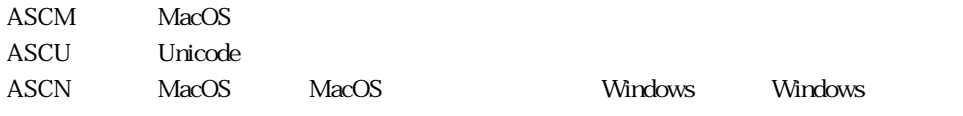

the MacOS National MacOS Nundows Windows

1. 4D Write TetterClient'

"WriteDocuments"

\$Doc:=Structure file Doc:=\$Doc \$long:=0 `フルパス名からストラクチャ名を取り除くために

**While**((**Position**(":";\$Doc)#0)

 $\mathbb{R}$ 

 $\mathbb{R}$ 

\$Doc:=**Substring**(\$Doc;1+**Position**(":";\$Doc);**Length**(\$Doc)) \$Long:=**Length**(\$Doc)

 $\mathcal{N}(\mathcal{N})$ 

 $\mathcal{O}(\mathcal{O})$ 

`データベースストラクチャファイルのフルパス名を取得

**End while**

Doc:=**Substring**(Doc;1;Length(Doc)-\$Long)+"WriteDocuments:LetterClient.4W7" **WR SAVE DOCUMENT**(Area;doc;"4WR7")

2.  $\epsilon$ 

DocName:="" DocType:="" **WR SAVE DOCUMENT** (Area;DocName;DocType) **If** (OK=1) ... `DocName DocType **End if**

WR OPEN DOCUMENT

## **WR SET DOCUMENT INFO**

**WR SET DOCUMENT INFO**(  $\qquad$ ;  $\qquad$ ;  $\qquad$ ;  $\qquad$ ;  $\qquad$ ;  $\qquad$ )

4D Write

**WR SET DOCUMENT INFO** 

**WR LOCK DOCUMENT** 

1. 4D Write

**Case of**

:(Form event=On Load) **WR ON COMMAND**(WArea;"z65OnCmd") **End case**

#### 2. z65OnCmd

#### **C\_LONGINT**(\$1;\$2;\$3) **Case of**

: $(\$2=wr$  cmd doc information)  $\qquad \qquad \geq 801$ ,

**DIALOG**([TheTable];"InfoArea")

**Else**

**WR EXECUTE COMMAND**(\$1;\$2)

#### **End case**

3. vTitle vSubject vComments "InfoArea" extended to a set of  $\alpha$  in  $\alpha$  and  $\alpha$  and  $\alpha$  is a set of  $\alpha$  and  $\alpha$  is a set of  $\alpha$  is a set of  $\alpha$  is a set of  $\alpha$  is a set of  $\alpha$  is a set of  $\alpha$  is a set of  $\alpha$  is a set of  $\alpha$  is a set of  $\$ 

#### **Case of**

:(Form event=On Load)

**WR GET DOCUMENT INFO**(WArea;vTitle;vSubject;vAuthor;vCy; vComments;DCreat;HCreat;DModif;HModif;Lock)

`を選択した場合

`選択した場合

**If** (vCy="")

vCy:="A.C.I."

vAuthor:=Current user

 $\mathcal{N}$ 

vCreation:=**String**(DCreat)+" at "+**Time string**(HCreat)

vModification:=**String**(DModif)+" at "+**Time string**(HModif)

#### **End if**

:(Form event=On Unload)

**WR SET DOCUMENT INFO**(WArea;vTitle;vSubject;vAuthor;vCy;

vComments)

**End case**

WR GET DOCUMENT INFO

## **WR DELETE PICTURE IN PAGE**

**WR DELETE PICTURE IN PAGE (The Set of Second Fig. 7)** 

4D Write

クチャを削除すると、後に続くピクチャの番号からそれぞれ1が引かれます。**WR Get**

**WR DELETE PICTURE IN PAGE** 4D Write 4D Write

**WR DELETE PICTURE IN** 

**PAGE**を正確にするためには、ピクチャが手があるためにはなく、その他に記事させるためにはなく、

**WR DELETE SELECTION** 

**WR count(Area;13)** 

selected picture

\$NbOccurrence:=**WR Count** (Area;13) **For** (\$i;1;\$NbOccurrence)

**WR DELETE PICTURE IN PAGE** (Area;1) **End for**

 $\epsilon$ 

# **WR GET PICTURE IN PAGE INFO**

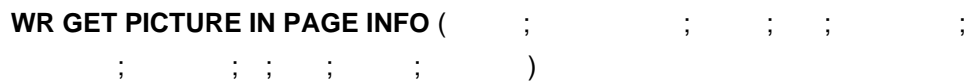

4D Write

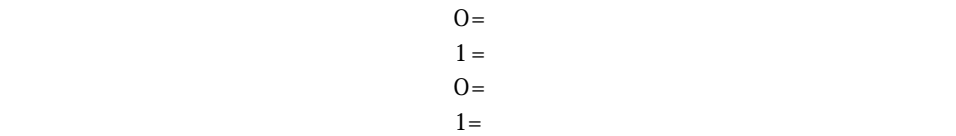

#### **WR GET PICTURE IN PAGE INFO** 4D Write

-1  $-1$  $-1$  $-2$  $-3$  $0 \qquad \qquad$ 1 and  $\mathbf{R}$ 

 $0$ 

 $1$ 

### **WR SET PICTURE IN PAGE INFO**

WR DELETE PICTURE IN PAGE WR GET PICTURE SIZE WR SET PICTURE IN PAGE INFO

### **WR GET PICTURE SIZE**

**WR GET PICTURE SIZE** (The state of the state of the state of the state of the state of the state of the state of the state of the state of the state of the state of the state of the state of the state of the state of the

4D Write

**WR GET PICTURE SIZE** 

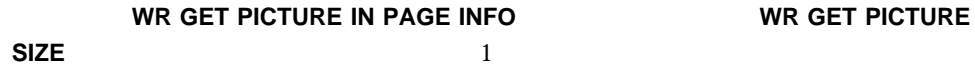

WR SELECT

WR INSERT PICTURE WR GET CURSOR POSITION

WR GET PICTURE IN PAGE INFO WR SET PICTURE SIZE
## **WR Get selected picture**

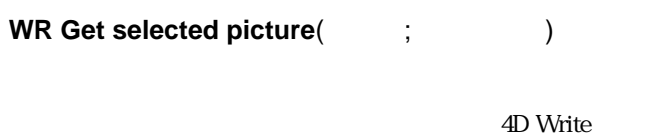

**WR Get selected picture** 4D Write

 $-1$  or  $-1$  $\overline{0}$  $\overline{0}$ 

#### WR GET PICTURE IN PAGE INFO WR SET PICTURE IN PAGE **INFO** WR DELETE PICTURE IN PAGE

#### **WR SET PICTURE IN PAGE INFO**

# **WR INSERT PICTURE**

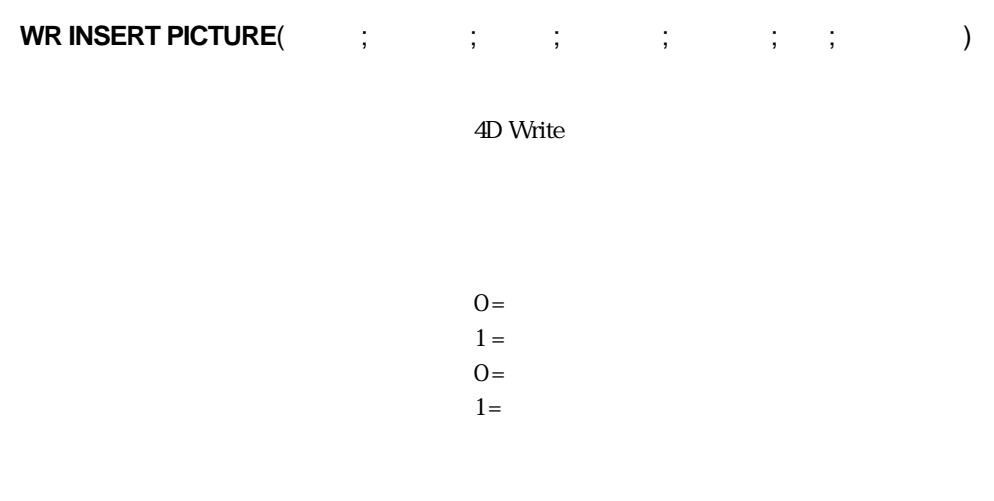

 $\overline{O}$ 

 $-3$ 

**WR INSERT PICTURE** 4D Write

 $\frac{1}{2}$  $\overline{O}$  $-1$ 

 $-2$ 

 $-4$ 

74

 $\frac{44}{100}$   $\frac{1}{20}$   $\frac{44}{100}$   $\frac{1}{20}$   $\frac{1}{20}$   $\frac{1}{20}$   $\frac{1}{20}$   $\frac{1}{20}$   $\frac{1}{20}$   $\frac{1}{20}$   $\frac{1}{20}$   $\frac{1}{20}$   $\frac{1}{20}$   $\frac{1}{20}$   $\frac{1}{20}$   $\frac{1}{20}$   $\frac{1}{20}$   $\frac{1}{20}$   $\frac{1}{20}$   $\frac{1}{20$  $\overline{0}$ 

#### $-1$   $-2$   $-3$

 $1$  $\sim$  0

 $\frac{1}{1}$ 

## **WR SELECT PICTURE IN PAGE**

**WR SELECT PICTURE IN PAGE** (The set of  $\mathbf{C}$ )

4D Write

**WR SELECT PICTURE IN PAGE** 

**WR SELECT** 

**WR SET PICTURE IN PAGE INFO** 

WR GET PICTURE IN PAGE INFO WR INSERT PICTURE WR SELECT

# **WR SET PICTURE IN PAGE INFO**

**WR SET PICTURE IN PAGE INFO** (The contract of the contract of the contract of the contract of the contract of the contract of the contract of the contract of the contract of the contract of the contract of the contract of  $\hspace{1.6cm} ; \hspace{1.6cm} ; \hspace{1.6cm} ; \hspace{1.6cm} ; \hspace{1.6cm} )$ 

4D Write  $Q =$  $1 =$  $1 =$ 

その他の場合は0

#### **WR SET PICTURE IN PAGE INFO**

- 
- $-1$
- $-2$
- $-3$  $-4$
- $\overline{0}$
- $1$

 $\overline{0}$ 

 $1$ 

 $\overline{O}$ 

 $-1$ 

**C\_REAL**(\$PosHoriz;\$PosVert;\$PictWidth;\$PictHeight;\$OrigWidth;\$OrigHeight; \$TxtMgTop;\$HeadMgBottom)

**WR SET DOC PROPERTY**(Area;wr view mode;0) \$PosHoriz:=**WR Get doc property** (Area;wr text left margin) \$PosVert:=**WR Get doc property**(Area;wr header top margin) **ALL RECORDS**([Interface])

**WR INSERT PICTURE**(Area;[Interface]Logo;-1;\$PosHoriz;\$PosVert;1;0)

**WR SELECT PICTURE IN PAGE(Area;1)** 

`ピクチャのプロパティを取得

MyPict:=**WR Get selected picture**(Area;\$NumPict) **WR SET PICTURE IN PAGE INFO**(Area;\$NumPict;\$Page;\$Behind;\$PageOne; \$PosHoriz;\$PosVert;\$PictWidth;\$PictHeight;\$OrigWidth;\$OrigHeight) 50% \$PictHeight:=\$PictHeight\*1/2

`ピクチャはロゴフィールドに保存される

\$PictWidth:=\$PictWidth\*1/2

**WR SET PICTURE IN PAGE**

**INFO**(Area;\$NumPict;\$Page;\$Behind;\$PageOne;\$PosHoriz;\$PosVert;\$PictWidth;

\$PictHeight)

 $\lambda$ \$TxtMgTop:=**WR Get doc property**(Area;wr text top margin) \$HeadMgBottom:=**WR Get doc property**(Area;wr header bottom margin) WR GET PICTURE IN PAGE INFO

### **WR SET PICTURE SIZE**

**WR SET PICTURE SIZE** (The state of  $\mathbf{C}$ ;  $\mathbf{C}$  )

4D Write

**WR SET PICTURE SIZE** 

**WR SET PICTURE IN PAGE INFO** 

**WR SET PICTURE SIZE** 

**WR INSERT PICTURE** 

WR GET PICTURE SIZE

# **WR INSERT PAGE NUMBER**

**WR INSERT PAGE NUMBER** (The contract of the contract of the contract of the contract of the contract of the contract of the contract of the contract of the contract of the contract of the contract of the contract of the c

4D Write

**WR INSERT PAGE NUMBER** 

**WR SET FRAME** 

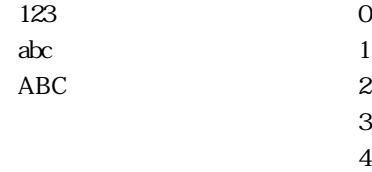

OddPages

```
\mathcal{L}_{\mathcal{A}}If(WR Get doc property(Area;wr opposite headers)#1)
    \epsilonWR SET DOC PROPERTY(Area; wr opposite headers; 1)
 ALERT("
End if
 \DeltaWR SET FRAME(Area; wr left footer)
 `大文字のローマ数字でページ番号を挿入
WR INSERT TEXT(Area;"Page")
WR INSERT PAGE NUMBER(Area;4)
WR INSERT TEXT(Area;" on ")
WR INSERT EXPRESSION(Area;"WR Count(Area;11)")
```
WR SET FRAME

#### **WR PRINT**

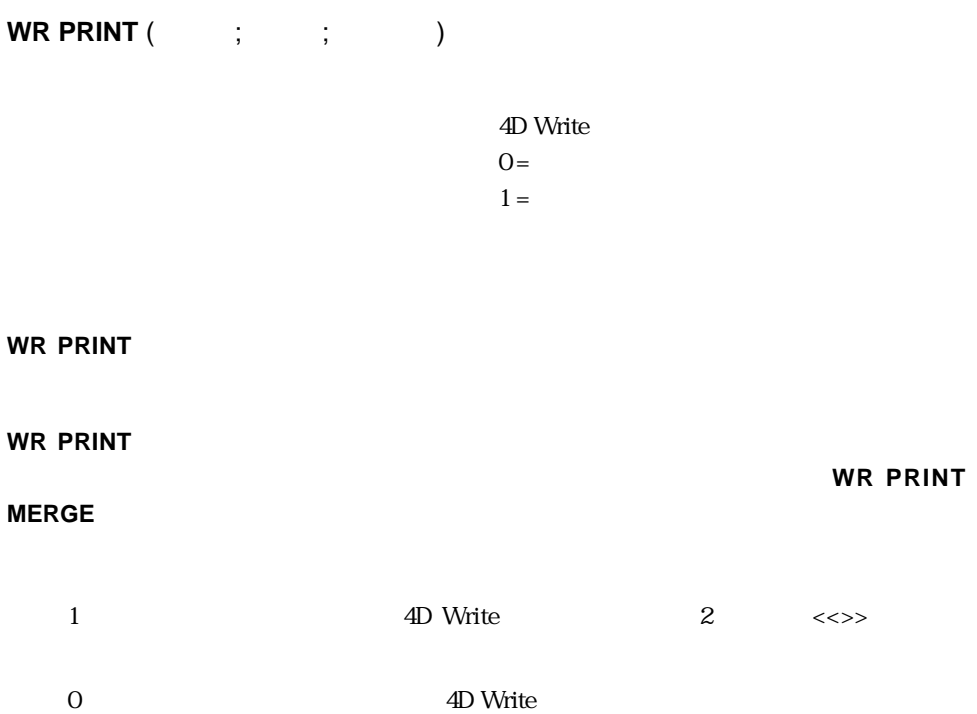

**WR EXECUTE COMMAND** (area; wr cmd compute references) **WR PRINT** (Area;0;1)

WR PRINT MERGE

## **WR PRINT MERGE**

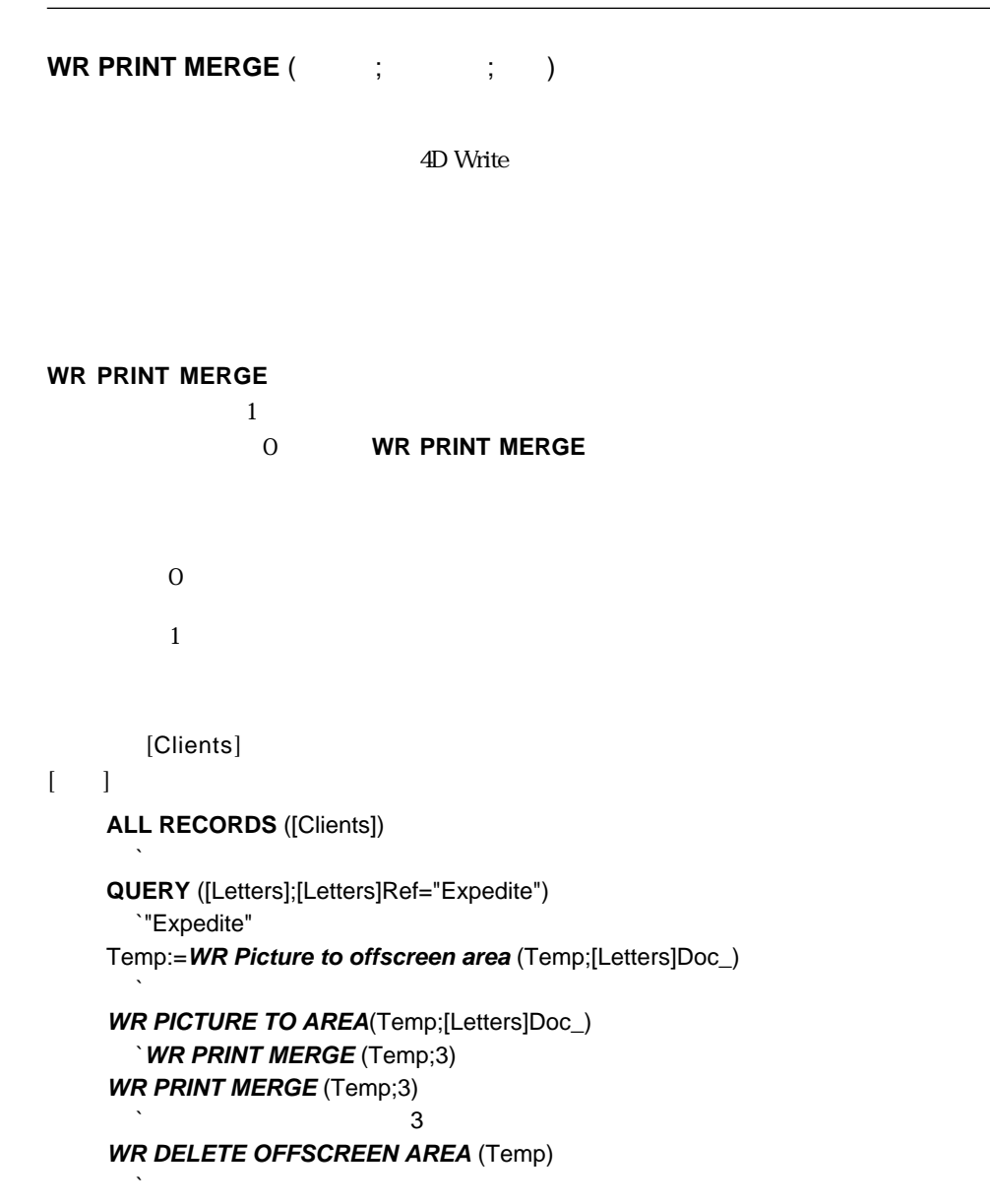

WR PRINT

## **WR ADD TAB**

**WR ADD TAB** (  $\qquad ; \qquad ; \qquad ; \qquad \qquad )$ 

4D Write

**WR ADD TAB** 

- 1 wr left tab
- 2 wr centered tab
- 3 wr right tab
- 4 wr decimal tab
- 5 wr vertical separator tab

D WR Tabs

ASCII 33 127

 $50$ 

**WR ADD TAB** (Area;50;1;".")

**WR ADD TAB** (Area;50;wr left tab;".")

#### **WR DELETE TAB**

**WR DELETE TAB** (The set of  $\mathbf{Z}$ )

4D Write

**WR DELETE TAB** 4D Write

**C\_LONGINT**(Area;\$i;\$TabNum;\$uniforme)

**WR SET SELECTION**(Area;0;0)

 $\mathbb{R}$ NbParag:=**WR Count**(Area;wr nb paragraphs)

`エリアの開始位置にカーソルを挿入する

`各段落の処理 **For** (\$i;1;NbParag)

**WR GET PARAGRAPHS**(Area;Start;Pos)

`タブストップの数を取得する

`段落の位置を取得する

`段落内に入る

**WR SET SELECTION**(Area;Start+1;Debut+1)

\$TabNum:=WR Get text property(Area;wr tab;\$uniforme) **While** (\$TabNum#0) **WR DELETE TAB**(Area;1) \$TabNum:=\$TabNum-1 **End while**

**WR GET SELECTION**(Area;Pos;Pos) **End for**

 $\mathbb{R}$ 

WR ADD TAB, WR DELETE STYLESHEET TAB

#### **WR GET TAB**

**WR GET TAB** (  $\qquad ; \qquad ; \qquad ; \qquad ; \qquad \qquad )$ 

4D Write

**WR GET TAB** 

**WR Get text properties** 

(Area; 45; 1)

 $1$ 2  $\sim$  $\mathfrak{3}$  $4\overline{ }$  $5\overline{}$ 

ASCII 33 127

**WR SET TAB WR DELETE TAB** 

#### **WR SET TAB**

**WR SET TAB** (The contract of contract of contract of contract of contract of contract of contract of contract of contract of contract of contract of contract of contract of contract of contract of contract of contract of

4D Write

**WR SET TAB** 

**WR SET TAB** 

1 wr left tab

2 wr centered tab

3 wr right tab

4 wr decimal tab

5 wr vertical separator tab

D WR Tabs

ASCII 33 127

 $168$   $252$  $280$   $8"$ **C\_LONGINT**(Area;\$i;\$Nbtab;\$Unit;\$uniforme;\$Justif) **C\_REAL**(\$Pos) **C\_STRING**(2;\$fill) \$Nbtab:=**WR Get text property**(Area;wr tab;\$uniforme) `現在の単位をストア \$Unit:=**WR Get doc property**(Area;wr unit) **If** (\$Unit#2)  $\mathcal{N}$ **WR SET DOC PROPERTY**(Area;wr unit;2) **End if**  $Si:=1$ **Repeat WR GET TAB**(Area;\$i;\$pos;\$Justif;\$fill) **Case of** :(\$Pos=168)  $\sim$  168  $\sim$ **WR DELETE TAB**(Area;\$i) \$Nbtab:=\$Nbtab-1 :(\$Pos=252)  $252$  280mm **WR SET TAB**(Area;\$i;350;\$Justif;"\$")  $$i:=$i+1$ **End case Until** (\$i=\$Nbtab) `元々の単位設定に戻す **WR SET DOC PROPERTY** (Area;wr unit;\$Unit)

WR GET TAB WR SET STYLESHEET TAB

**10**

## **WR ADD STYLESHEET TAB**

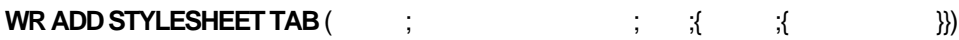

4D Write

**WR ADD STYLESHEET TAB** 

**STYLESHEET TAB** 

WR UPDATE STYLESHEET

1 wr left tab

2 wr centered tab

3 wr right tab

4 wr decimal tab

5 wr vertical separator tab

トップのリストに新規のタブストップを選択している。また、<br>リストップを選択していることができます。<br>リストップを選択していることができます。

D WR Tabs

ASCII 33 127

#### **WR UPDATE STYLESHEET**

WR ADD TAB WR DELETE STYLESHEET TAB WR GET STYLESHEET TAB WR SET STYLESHEET TAB

## **WR APPLY STYLESHEET**

**WR APPLY STYLESHEET** (The set of  $\mathbf{X}$  )

4D Write

**WR APPLY STYLESHEET** 

**WR Create stylesheet** 

WR Create stylesheet WR UPDATE STYLESHEET

## **WR Create stylesheet**

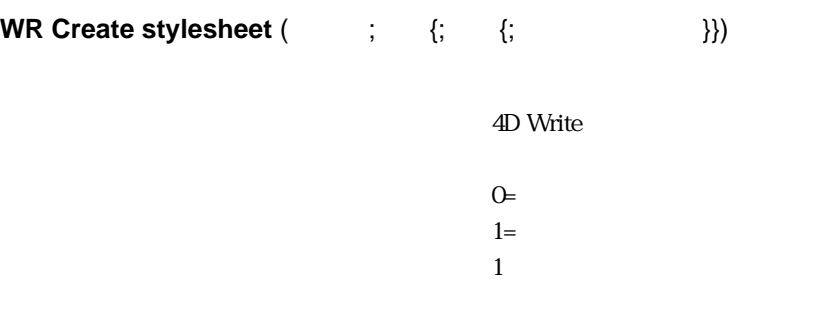

**WR Create stylesheet** 

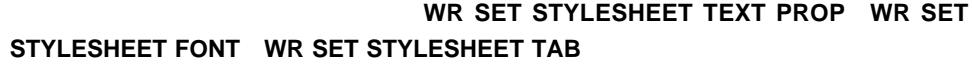

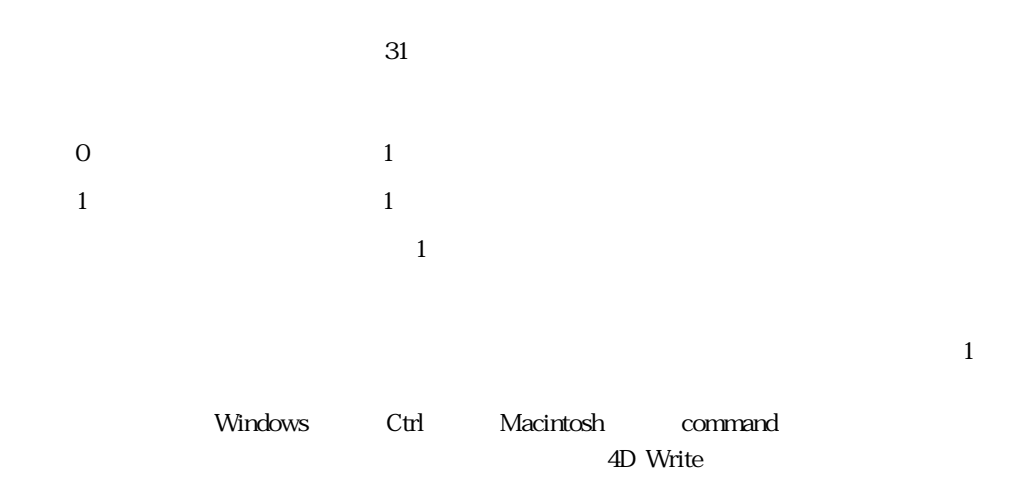

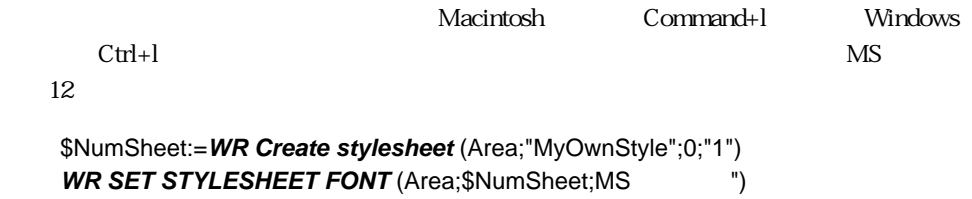

**WR SET STYLESHEET TEXT PROP** (Area; \$NumSheet; wr font size; 12; 1) **WR EXECUTE COMMAND**(Area;wr cmd select all) **WR APPLY STYLESHEET**(Area;\$NumSheet)

#### WR APPLY STYLESHEET WR DELETE STYLESHEET WR UPDATE STYLESHEET

## **WR DELETE STYLESHEET**

**WR DELETE STYLESHEET** (The style of  $\overline{z}$ )

4D Write

**WR DELETE STYLESHEET** 4D Write

**WR GET STYLESHEET INFO** 

**C\_LONGINT**(Area) **C\_INTEGER**(NbStyleSheet;\$SheetNum) `スタイルシートの番号を調べる NbStyleSheet:=**WR Count**(Area;wr nb stylesheets) \$SheetNum:=1 **For** (\$i;1;NbStyleSheet) **WR GET STYLESHEET INFO**(Area;\$SheetNum;\$Name;\$ApplyTo;\$Protected;\$Shortcut) **If** (\$Protected=0) ` **WR DELETE STYLESHEET** (Area;\$SheetNum) **Else** \$SheetNum:=\$SheetNum+1 **End if End for**

WR CREATE STYLESHEET

## **WR DELETE STYLESHEET TAB**

**WR DELETE STYLESHEET TAB** (The set of the set of the set of the set of the set of the set of the set of the set of the set of the set of the set of the set of the set of the set of the set of the set of the set of the set

4D Write

**WR DELETE STYLESHEET TAB** 4D Write

**WR UPDATE** 

**STYLESHEET** 

**WR UPDATE STYLESHEET** 

WR ADD STYLESHEET TAB WR DELETE TAB

#### **WR Get stylesheet font**

**WR Get stylesheet font** (The Set of  $($ 

4D Write

WR Get stylesheet font
able to the style of the state of the state of the state of the style sheet font
able to the state of the state of the state of the state of the state of the state of the state of the state of the st

**ARRAY STRING**(80;FontsArray) **WR FONTS TO ARRAY**(FontsArray) \$StyleSheetNum:=**WR Count**(Area;wr nb stylesheets) **For** (\$i;1;\$StyleSheetNum) \$Fonts:=**WR Get stylesheet font**(Area;\$i) **If** ((\$Fonts#"") & (**Find in array**(Area;\$Fonts)=0)) **WR SET STYLESHEET FONT**(Area;\$i;"") **End if End for**

WR Get font WR SET STYLESHEET FONT

# **WR GET STYLESHEET INFO**

# **WR GET STYLESHEET INFO** (The contract of the contract of the contract of the contract of the contract of the contract of the contract of the contract of the contract of the contract of the contract of the contract of the  $\overline{\phantom{a}}$

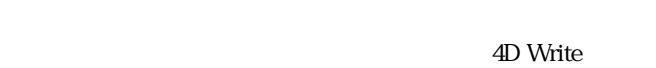

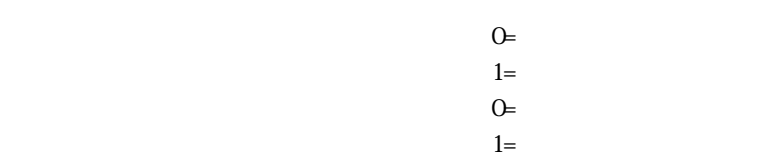

 $\mathbb{R}^n$  – 1  $\mathbb{R}^n$  – 1  $\mathbb{R}^n$  – 1  $\mathbb{R}^n$  – 1  $\mathbb{R}^n$ 

#### **WR GET STYLESHEET INFO** 4D Write

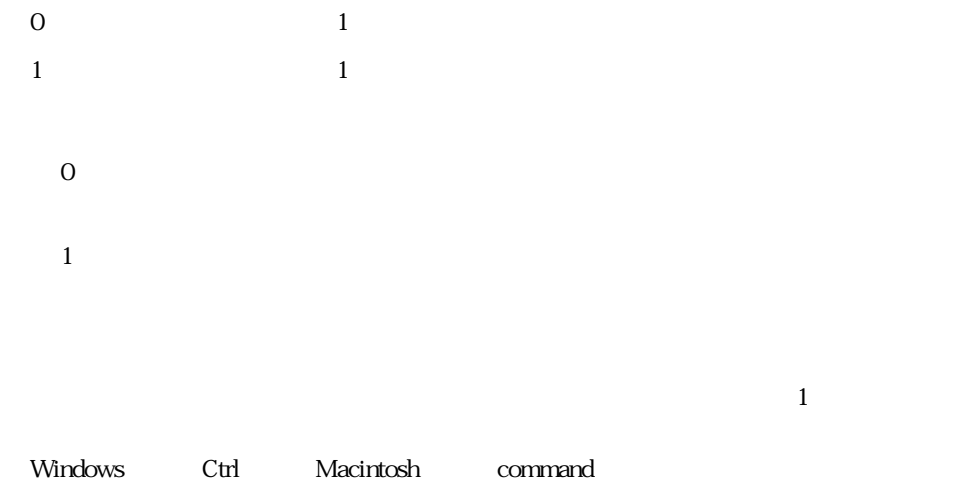

WR SET STYLESHEET INFO

# **WR GET STYLESHEET TAB**

**WR GET STYLESHEET TAB**(  $\qquad$ ;  $\qquad$  ;  $\qquad$ ;  $\qquad$ ;  $\qquad$ ;  $\lambda$ 

4D Write

**WR GET STYLESHEET INFO** 

 $\overline{4D}$  Write

スタイルシート内のタブ番号を知るには、タブストップの番号を返す **WR Get**

stylesheet text prop

 $1$ 2  $\sim$  $\overline{3}$  $4\overline{ }$  $5\overline{}$ 

ASCII 33 127

\$StyleSheetNum:=**WR Count**(Area;wr nb feuilles de style) **For** (\$i;1;\$StyleSheetNum) \$TabNum:=**WR Get stylesheet text prop**(Area;\$i;wr tab;\$Apply) **If** (\$TabNum#0) For (\$j;1;\$TabNum) WR GET STYLESHEET TAB(Area;\$i;\$j;\$Pos;\$Justif;\$FillChar) **If WR SET STYLESHEET TAB**(Area;\$i;\$j;\$Pos;\$Justif;Char(126)) **End if End for WR UPDATE STYLESHEET**(Area;\$i) **End if End for**

WR ADD STYLESHEET TAB WR GET TAB WR SET STYLESHEET TAB

## **WR Get stylesheet text prop**

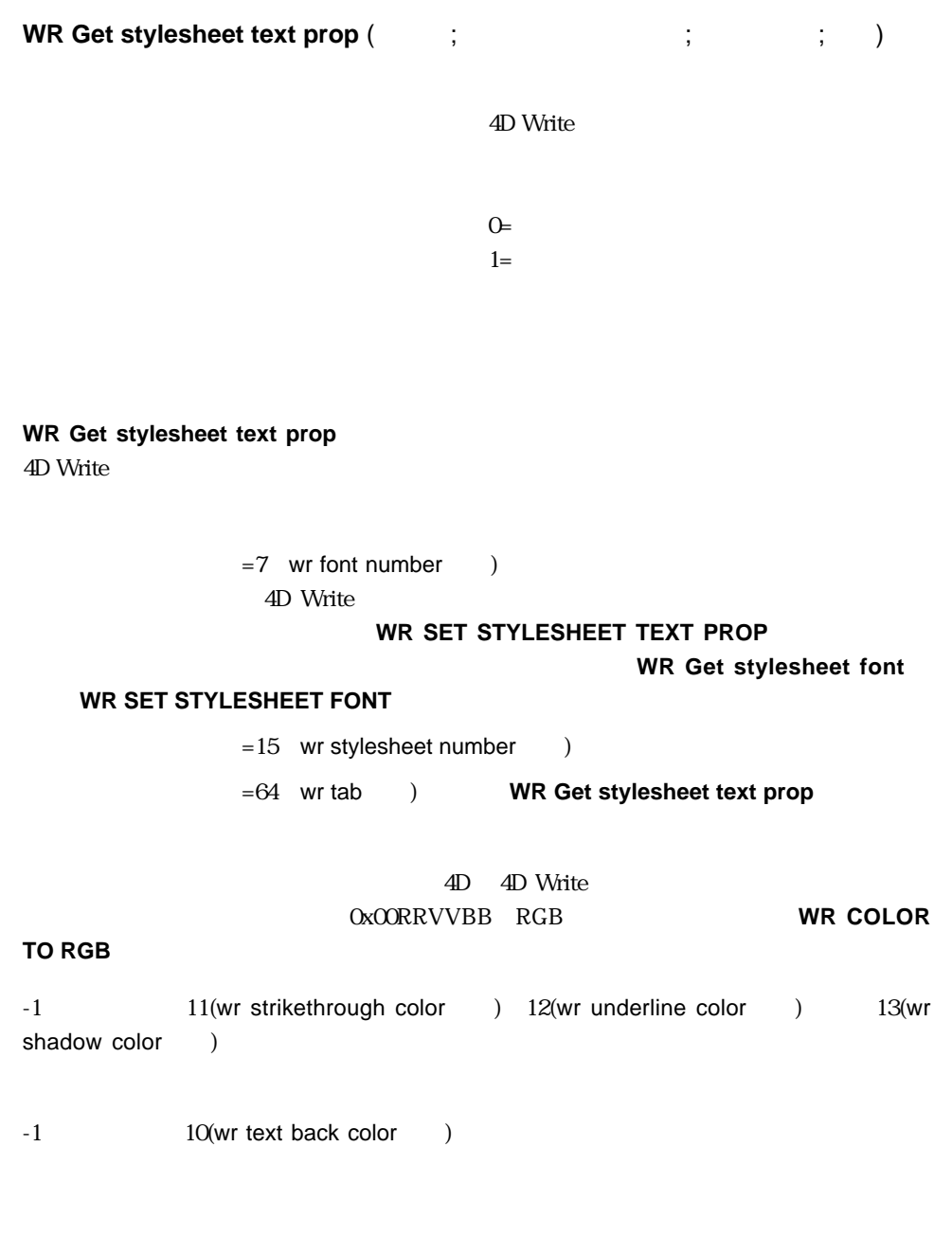

D WR Text properties

#### **WR UPDATE STYLESHEET** WR GET STYLESHEET TAB

 $\frac{1}{1}$ 

WR SET STYLESHEET TEXT PROP

## **WR SET STYLESHEET FONT**

**WR SET STYLESHEET FONT** (The set of the set of the set of the set of the set of the set of the set of the set of the set of the set of the set of the set of the set of the set of the set of the set of the set of the set o

4D Write

**WR SET STYLESHEET FONT** 4D Write

#### **WR SET STYLESHEET INFO**

WR Get stylesheet font WR SET FONT

## **WR SET STYLESHEET INFO**

**WR GET STYLESHEET INFO** (The set of the set of the set of the set of the set of the set of the set of the set of the set of the set of the set of the set of the set of the set of the set of the set of the set of the set o

4D Write

 $\mathbb{G}$  $1=$  $\mathbf 1$ ""ショートカットがない場合

#### **WR SET STYLESHEET INFO**

4D Write

**WR GET STYLESHEET INFO** 

 $2$  $-1$  or  $-1$  $\overline{0}$  $\mathbf 1$
**スタイルシートコマンド 10**

) (1) the contract of  $1$ 

Macintosh command 4D Write  $\overline{v}$ 

"Title" スタイルシートの定義を次めています: "Title 14"  $MS$  14 NbStyles:=**WR Count** (Area;12) **For** (\$i;1;NbStyles) **WR GET STYLESHEET INFO**(Area;\$i;\$Name;\$ApplyTo;\$Protected;\$Shortcut) **If** (\$Name="Title") **WR SET STYLESHEET INFO**(Area;\$i;"Title 14";\$ApplyTo;\$Shortcut) **WR SET STYLESHEET FONT**(Area;\$i;"MS ") **WR SET STYLESHEET TEXT PROP**(Area; \$i; wr font size; 14; 1) **WR SET STYLESHEET TEXT PROP**(Area; \$i; wr bold; 1; 1) **WR SET STYLESHEET TEXT PROP**(Area;\$i;wr text color;212;1) **End if End for**

WR GET STYLESHEET INFO

# **WR SET STYLESHEET TAB**

**WR SET STYLESHEET TAB** (  $\qquad$ ;  $\qquad$  ;  $\qquad$ ; ; ; ;  $\overline{\phantom{a}}$ 

4D Write

**WR SET STYLESHEET INFO** 

**WR SET STYLESHEET TAB** 

**WR UPDATE STYLESHEET** 

**WR APPLY STYLESHEET** 

- 1 wr left tab
- 2 wr centered tab
- 3 wr right tab
- 4 wr decimal tab
- 5 wr vertical separator tab

ASCII 33 127

#### **WR GET STYLESHEET TAB**

WR ADD STYLESHEET TAB WR DELETE STYLESHEET TAB

# **WR SET STYLESHEET TEXT PROP**

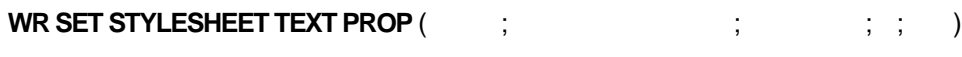

4D Write

 $\mathbb{G}$ =  $1=$ 

#### **WR SET STYLESHEET TEXT PROP**

#### **WR UPDATE STYLESHEET**

#### **WR APPLY**

#### **STYLESHEET**

wr bold  $\qquad 0$ 1(True) O(False)

9,10,12...

wr font size 8

D WR Text properties

D WR Text properties values

 $\frac{1}{1}$ 

 $\overline{O}$ 

#### **WR SET STYLESHEET INFO**

WR Get stylesheet text prop

# **WR UPDATE STYLESHEET**

**WR UPDATE STYLESHEET** (The set of  $\mathbf{X}$  and  $\mathbf{X}$  and  $\mathbf{X}$  and  $\mathbf{X}$  and  $\mathbf{X}$  and  $\mathbf{X}$  and  $\mathbf{X}$  and  $\mathbf{X}$  are  $\mathbf{X}$  and  $\mathbf{X}$  and  $\mathbf{X}$  are  $\mathbf{X}$  and  $\mathbf{X}$  are  $\mathbf{X}$  and  $\mathbf{$ 

4D Write

**WR UPDATE STYLESHEET** 4D Write

"LayoutPar"

```
`スタイルシート番号を見つける
$StyleSheetNb:=WR Count(Area;wr nb stylesheets)
For ($i;1;$StyleSheetNb)
  WR GET STYLESHEET INFO(Area;$i;$Name;$ApplyTo;$Prot ;$Shortcut)
 If ($Name="LayoutPar")
     SheetNumber:=$i
 End if
End for
  \Delta$NbTab:=WR Get stylesheet text prop(Area;SheetNumber;wr tab;Apply)
  `タブストップを削除
For ($i;1;$NbTab)
  WR DELETE STYLESHEET TAB(Area;SheetNumber;1)
End for
  `新しいタブを挿入
WR ADD STYLESHEET TAB(Area;SheetNumber;10;wr left tab;Char(126))
...
  \DeltaWR UPDATE STYLESHEET(Area;SheetNumber)
```
WR APPLY STYLESHEET WR CREATE STYLESHEET

### **WR BACKSPACE**

WR BACKSPACE (The contract of the contract of the contract of the contract of the contract of the contract of the contract of the contract of the contract of the contract of the contract of the contract of the contract of

4D Write

**WR BACKSPACE** delete backspace

**WR BACKSPACE** delete **backspace**  $\begin{array}{ccccc}\n 1 & 1 & & 1 \\
 \end{array}$ 

WR DELETE PICTURE IN PAGE WR DELETE SELECTION

### **WR DELETE SELECTION**

**WR DELETE SELECTION (** 

4D Write

**WR DELETE SELECTION** 4D Write

#### **WR DELETE SELECTION**

**WR EXECUTE** (Area; wr cmd clear)

wr cmd clear 6

**WR BACKSPACE** 

HyphenNb:=**WR Count**(Area;wr nb soft hyphens) **For**(\$i;1;HyphenNb)  $\mathbf{R}$ 

**WR SELECT**(Area;9;1)

`削除する

`数を調べる

**WR DELETE SELECTION**(Area) **End for**

WR BACKSPACE WR DELETE PICTURE IN PAGE

# **WR Direct find**

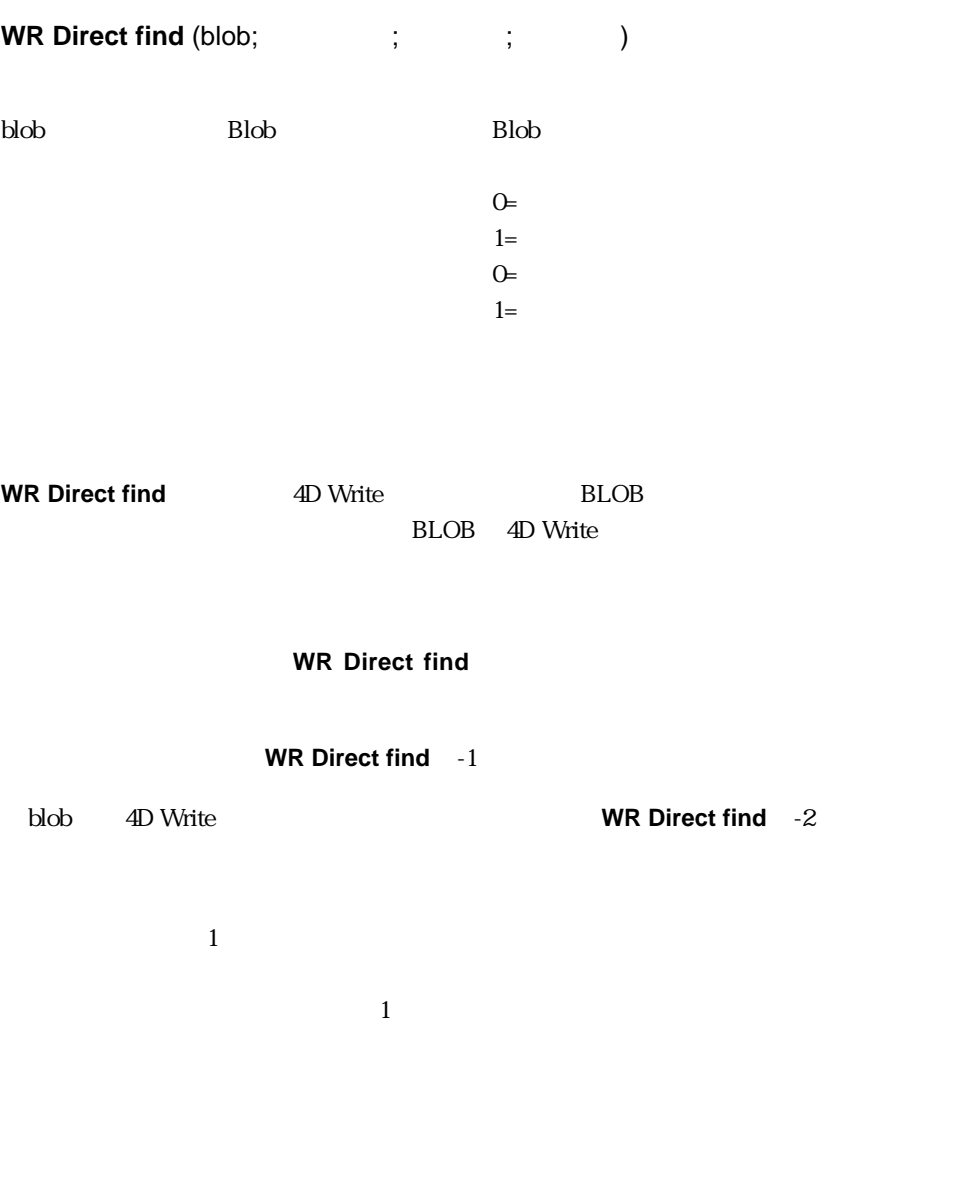

 $\frac{1}{1}$  $\overline{O}$  ToFind:=Request("  $\qquad$ ")

**CREATE EMPTY SET**([MyRecipes];"FoundRecords") **ALL RECORDS**([MyRecipes]) **While** (Not(**End selection**([MyRecipes]))) **If** (**WR Direct find** ([MyRecipes]BlobRecipe\_;ToFind;1;1)>0)

 $\mathcal{N}$ 

`検索されたレコードを配置できるだけのスペースを作成

**ADD TO SET**([MyRecipes];"FoundRecords") **End if NEXT RECORD**([MyRecipes]) **End while USE SET**("FoundRecords") **OUTPUT FORM**([MyRecipes];"Output") **MODIFY SELECTION**([MyRecipes];\*)

WR Find

### **WR Find**

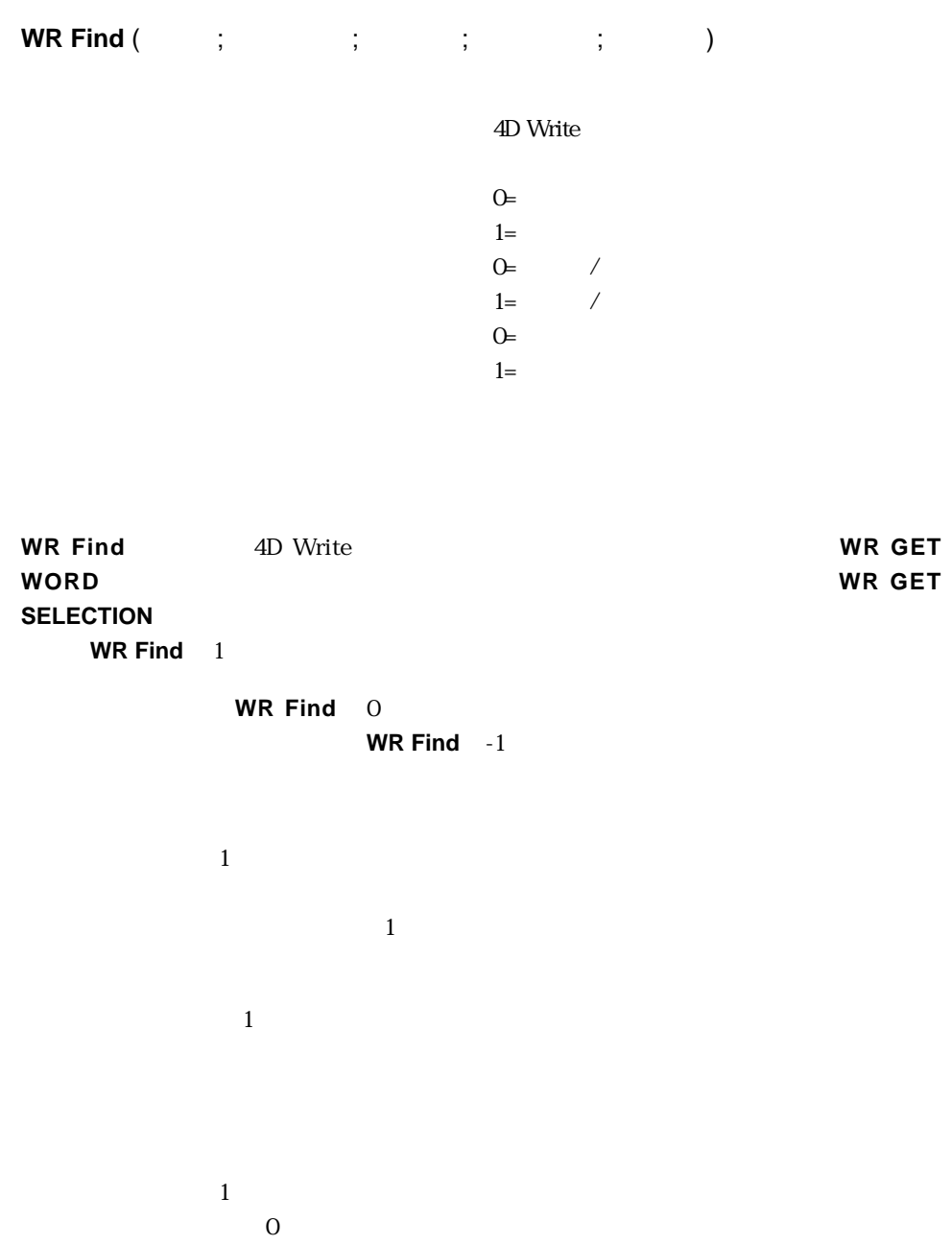

1.  $\blacksquare$ 

```
ToFind:=Request("
Example:")
If(OK=1)WR SET SELECTION(Area;0;0)
 If(WR Find(Area;ToFind;1;1;1)=0)
    ALERT("
<sup>"</sup>
 End if
End if
```
 $2.$ 

**4D Write BLOB** BLOB **WR Find direct** 

 $\overline{4D}$  Write

ToFind:=**Request**("

**CREATE EMPTY SET**([MyRecipes];"FoundRecords") **ALL RECORDS**([MyRecipes]) OffscreenArea:=**WR New offscreen area While** (Not(**End selection**([MyRecipes]))) **WR PICTURE TO AREA** (OffscreenArea;[MyRecipes]PictRecipe\_) **If** (**WR Find** (OffscreenArea;ToFind;1;1;1)=1)  $\mathcal{N}$ 

`検索されたレコードを配置できるだけのスペースを作成

**ADD TO SET**([MyRecipes];"FoundRecords")

**End if**

**NEXT RECORD**([MyRecipes]) **End while WR DELETE OFFSCREEN AREA** (OffscreenArea) **USE SET**("FoundRecords") **OUTPUT FORM**([MyRecipes];"Output") **MODIFY SELECTION**([MyRecipes];\*)

WR Direct find

# **WR Get font**

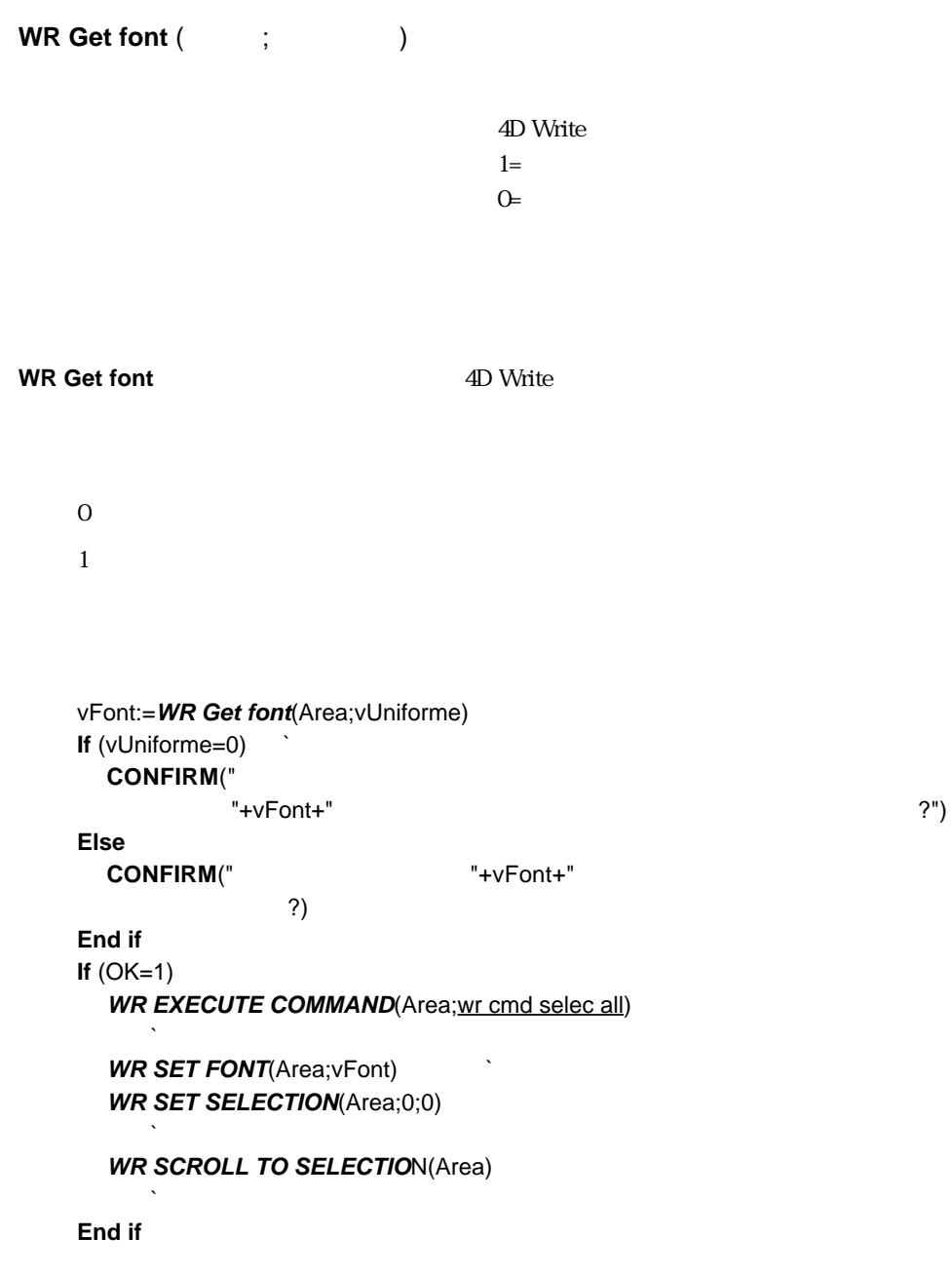

WR Get stylesheet font WR Get text property WR SET FONT

### **WR GET PARAGRAPHS**

**WR GET PARAGRAPHS** (The contract of the contract of the contract of the contract of the contract of the contract of the contract of the contract of the contract of the contract of the contract of the contract of the contr

4D Write

**WR GET PARAGRAPHS** 4D Write

**WR SET SELECTION** (Area;0;0)

 $\sum_{i=1}^{\infty}$ 

 $\mathbb{R}$ 

nbPara:=**WR Count** (Zone;wr nb paragraphs) `1 $\blacksquare$ **For** (\$i;1;nbPara)

**WR GET PARAGRAPHS** (Area;begin;Pos)

`開始文字位置と終了文字位置を取り出す

`最後に処理された段落の後にエリアを再配置する

**WR SET SELECTION** (Area;Pos;Pos) **End for**

# **WR Get selected text**

**WR Get selected text** (Table

4D Write

#### **WR Get selected text**

4th Dimention 32000 **WR Get selected text**  $32000$  32000 32000

**WR Error number** 

 $vText$ 

vYexy := **WR Ger selected text** (Area)

WR GET SELECTION

### **WR GET SELECTION**

**WR GET SELECTION** (  $\qquad$ ;  $\qquad$ ; )

4D Write

**WR GET SELECTION** 4D Write

 $\frac{1}{1}$ 

**WR GET SELECTION** (Area;DebSel;FinSel)  $\mathcal{L}$ 

**WR EXECUTE COMMAND** (Area;wr cmd select all) **WR SET TEXT PROPERTY** (Area;wr left margin;49) **WR SET TEXT PROPERTY** (Area; wr first indent; 49) **WR SET TEXT PROPERTY** (Area;wr right margin;504) **WR SET SELECTION** (Area;DebSel;FinSel)

# **WR Get styled text**

**WR Get styled text** (Table 4D Write BLOB ← *P* WR Get styled text **4D Write** トを、BLOBフィールドまたはBLOB変数に返します。返されたBLOBの構造は、文字お WR Get styled text **WR INSERT STYLED TEXT** 4D Write 4D Write  $\sim$ **WR Get styled text WR INSERT STYLED TEXT** <u>ELOB</u> extended by the set of the set of the set of the set of the set of the set of the set of the set of the set of the set of the set of the set of the set of the set of the set of the set of the set of the set of the **WR Get styled text** BLOB 4D Write **WR BLOB TO AREA WR INSERT STYLED TEXT** 

WR INSERT STYLED TEXT

#### **WR Get text**

**WR Get text** (The context of the context of the context of the context of the context of the context of the context of the context of the context of the context of the context of the context of the context of the context 4D Write **WR Get text** 4th Dimention 32000 **WR Get text** 32000  $32000$ **WR Error number** 32000 **WR Get text WR Get text** 

 $vText$  and  $100$ vText := **WR Ger selected text** (Area; 0; 100)

# **WR Get text property**

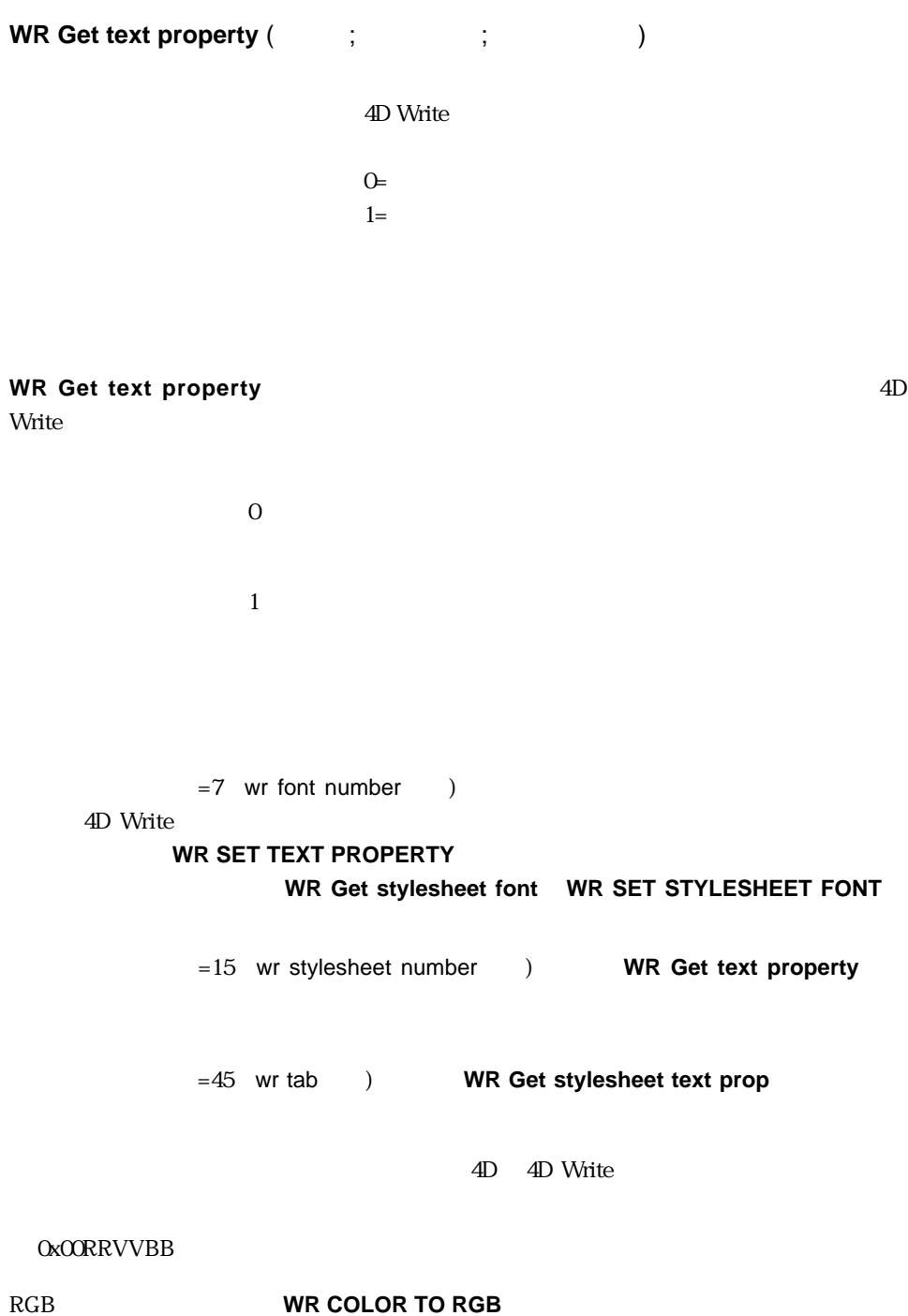

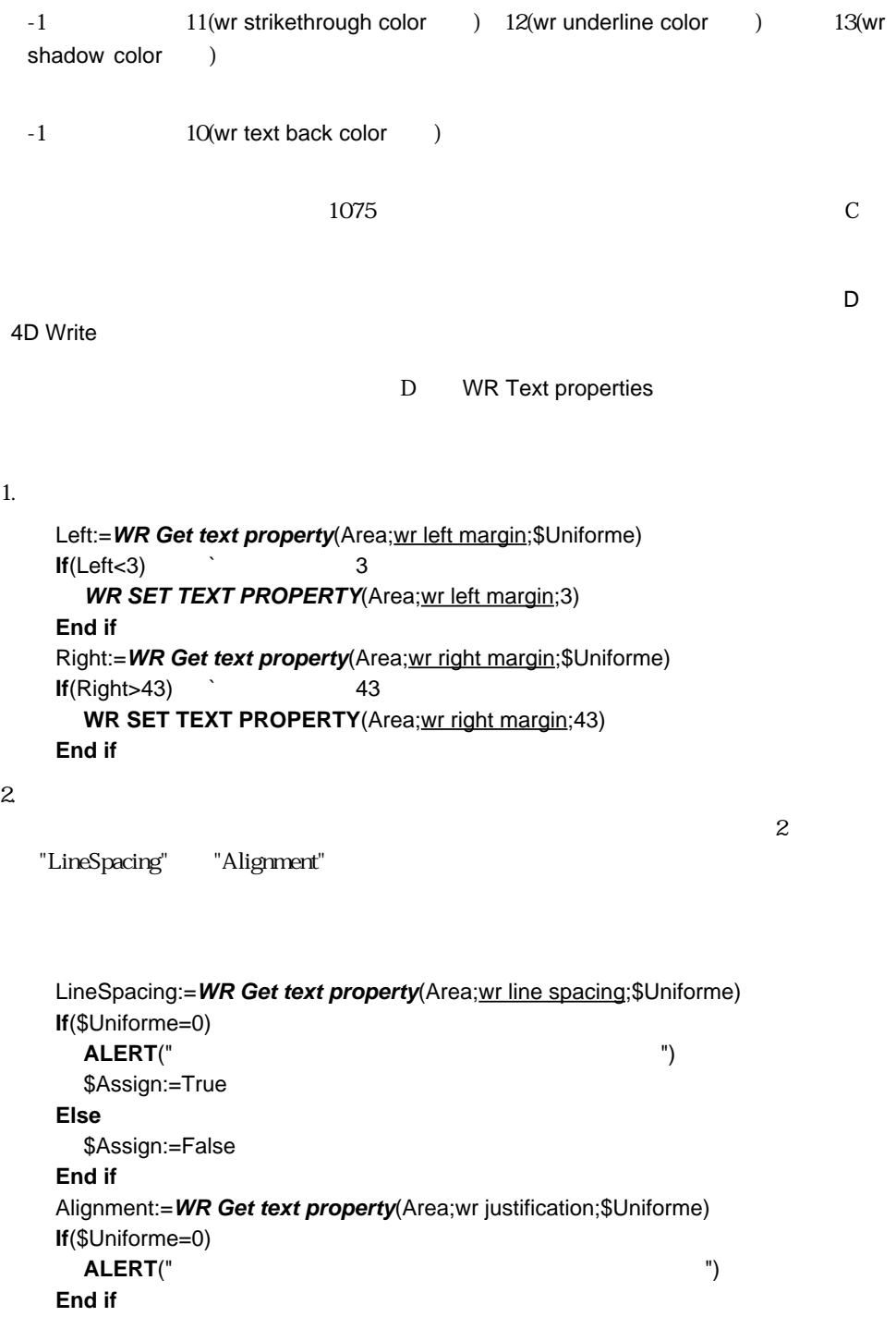

"LineSpacing"

**WR SET TEXT PROPERTY**(Area;LineSpacing)

"Alignment"

**WR SET TEXT PROPERTY**(Area;Alignment)

On load フォームイベントにおいて、メニューとルーラーを紹介しています。

**If**(Form event=On load) **WR SET DOC PROPERTY**(Area; wr view menubar; 0) **End if**

WR SET TEXT PROPERTY

### **WR GET WORD**

**WR GET WORD** (The contract of the contract of the contract of the contract of the contract of the contract of the contract of the contract of the contract of the contract of the contract of the contract of the contract of

4D Write

 $O=$  $1=$ 

**WR GET WORD** 

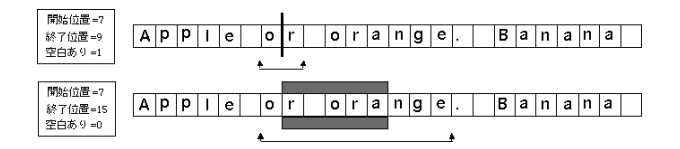

 $\overline{a}$ 

 $1$ 

 $\overline{0}$ 

**WR SET SELECTION** (Area;0;0)

 $\mathbb{R}$ nbPara:=**WR Count** (Area;wr nb words) `1 $\blacksquare$ 

 $\sum_{i=1}^{\infty}$ 

**For** (\$i;1;nbWord)

**WR GET PARAGRAPHS** (Area;begin;Pos)

`開始文字位置と終了文字位置を取り出す

`最後に処理された単語の後にエリアを再配置する

**WR SET SELECTION** (Area;Pos;Pos) **End for**

# **WR INSERT STYLED TEXT**

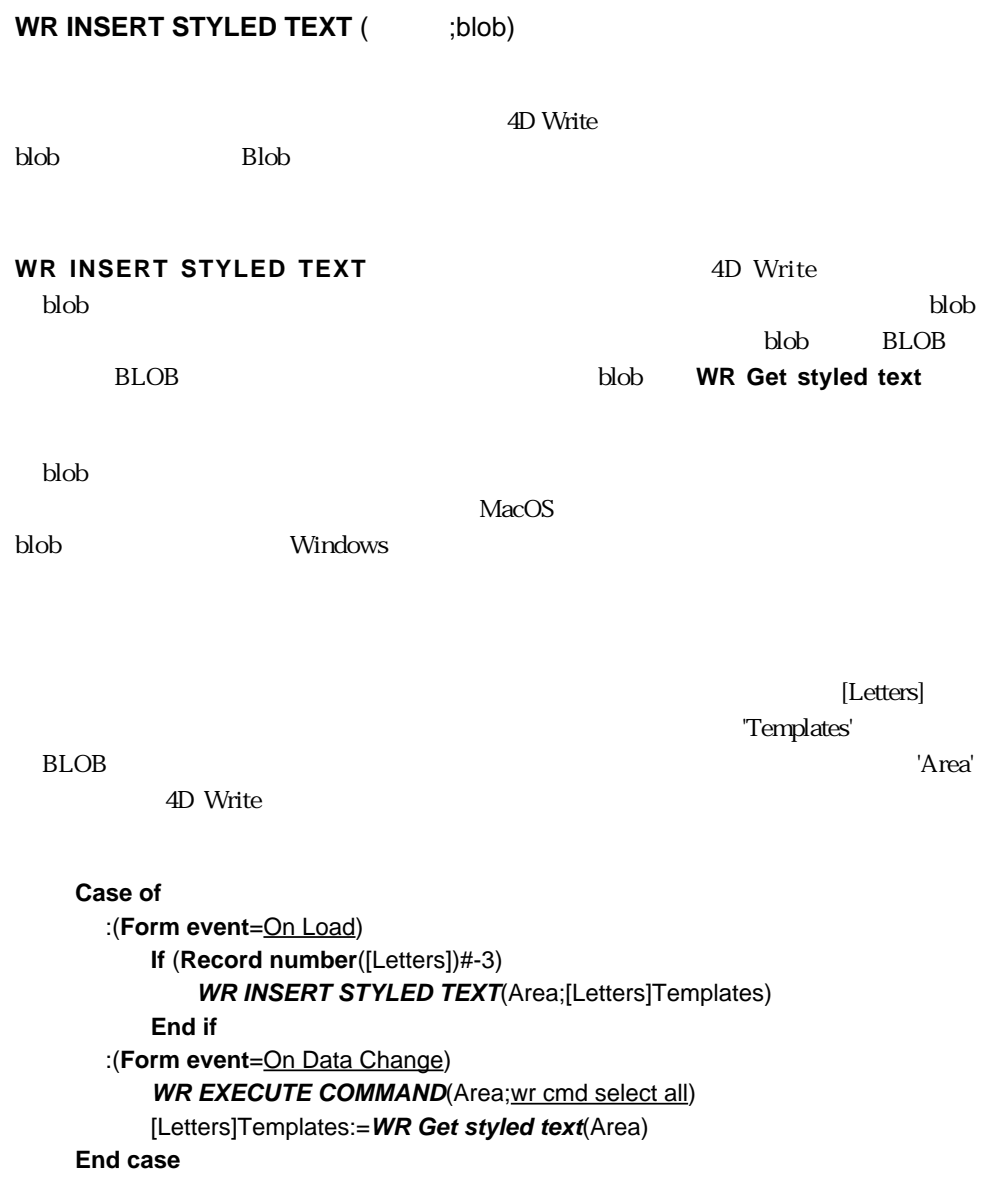

WR Get styled text WR INSERT TEXT

# **WR INSERT TEXT**

**WR INSERT TEXT** (The set of  $\mathbf{r}$ )

4D Write

**WR INSERT TEXT** 

**INSERT FIELD** 

**WR INSERT EXPRESSION WR** 

vtext

**WR INSERT TEXT** (Area;vText)

### **WR Mouse to Selection**

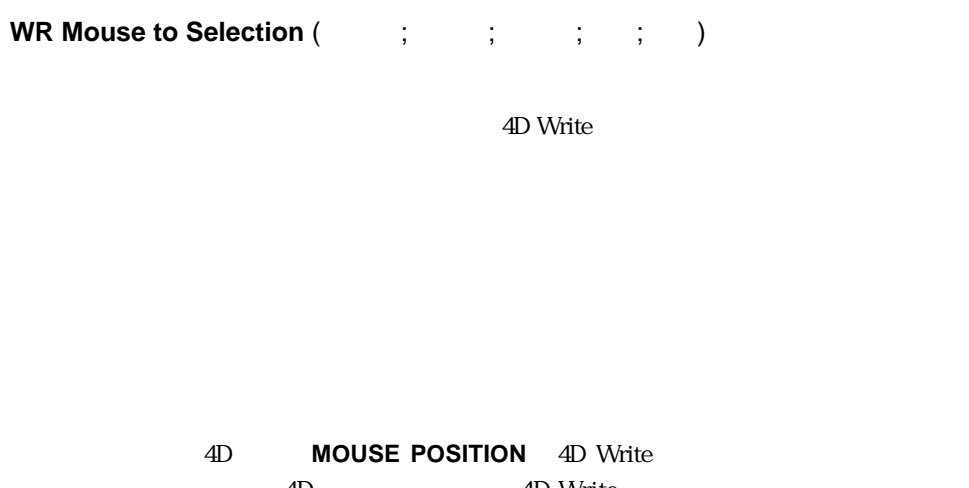

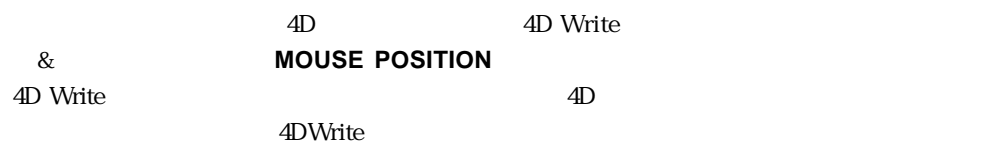

4D Write

 $\&$  "B"

"A"

**AP PICT DRAGGER** ([Letters]Picture;PosH;PosV) NPictureNot:=**WR Mouse to selection**(Field6;PosH;PosV;StartSel;EndSel) **WR SET SELECTION**(Field6;StartSel;FiEndSelnSel) im:=[Letters]Picture\*0,5 **WR INSERT PICTURE**(Field6;Im)

GET MOUSE

# **WR Replace**

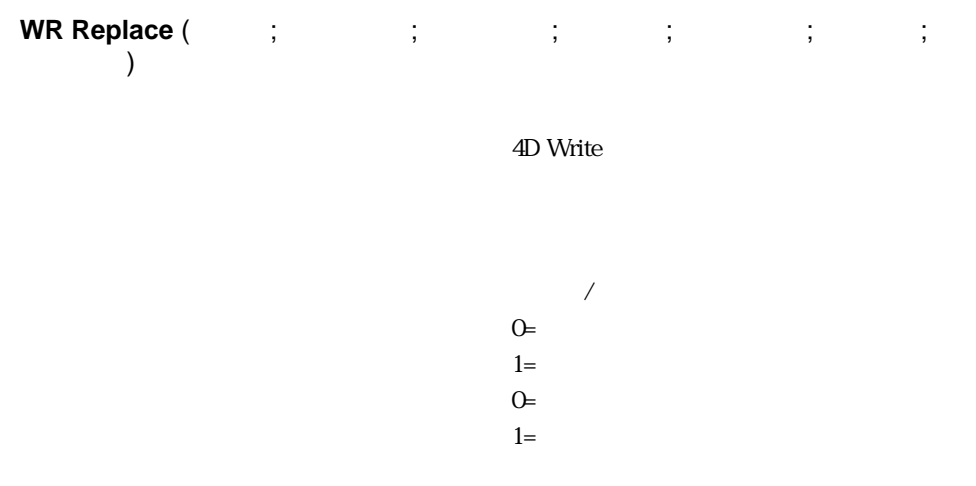

#### **WR Replace**

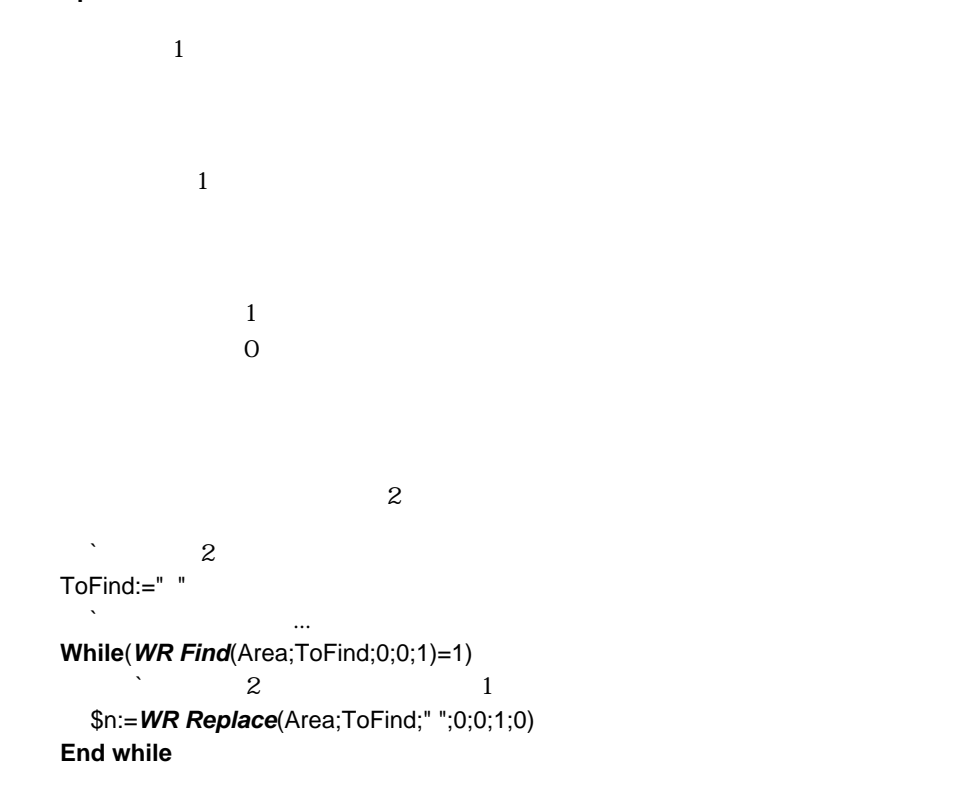

WR SELECT

# **WR SELECT**

# **WR SELECT** (  $\text{ };\text{ }|\text{ };\text{ }|\text{ }|\text{ }$

4D Write

**WR SELECT** 

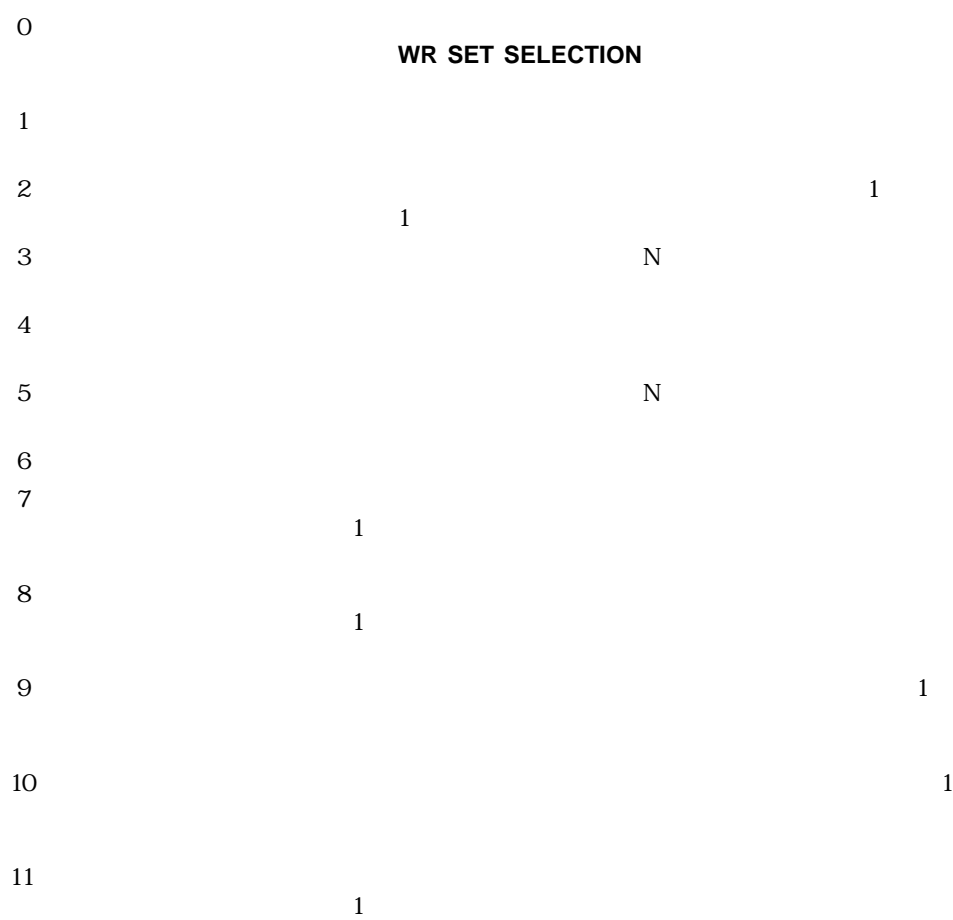

**WR SET SELECTION** (Area;0;0)  $\mathbb{R}$ 

`新しい選択範囲を取り出す

*WR SELECT* (Area;7;1;1)

 $\mathcal{N}$ 

`選択範囲の設定

**WR GET SELECTION** (Area;\$vlbegin;\$vlend) **If** ((\$vlbegin=0) & (\$vlend=0))

 $\mathcal{N}(\mathcal{N})$ 

**Else**

**End if**

 $4D$  Write

NbObjects:=**WR Count** (Area;4)

`リファレンス数をカウントする

`各リファレンスを選択する

**For** (i;1;NbObjects) **WR SELECT** (Area;1;i)

**WR GET REFERENCE** (Area;TableNo;FieldNo;vName;vType) **WR SET TEXT PROPERTY** (Area;wr bold;1) **WR SET TEXT PROPERTY** (Area; wr text color; wr blue)

`選択範囲に青色とボールドを適用する

**End for**

WR Count WR Replace

# **WR SET FONT**

**WR SET FONT** (The set of  $\mathbf{r}$ )

4D Write

**WR SET FONT** 4D Write

**WR Get font** 

WR FONTS TO ARRAY WR Get font WR SET STYLESHEET FONT

### **WR SET SELECTION**

**WR SET SELECTION** (  $\qquad$ ;  $\qquad$ ; )

4D Write

**WR SET SELECTION** 

 $\frac{1}{\sqrt{2}}$ 

**WR SET SELECTION** 

**WR SET SELECTION** 

**WR SET SELECTION** 

 $\sqrt{\text{Text}}$  and  $\sqrt{\text{Text}}$ 

vText := **WR Ger selected text** (Area;0;10)

# **WR SET TEXT PROPERTY**

# **WR SET TEXT PROPERTY** (The set of set of set of set of set of set of set of set of set of set of set of set of set of set of set of set of set of set of set of set of set of set of set of set of set of set of set of set o

4D Write

**WR SET TEXT PROPERTY** 4D Write

**WR SET TEXT PROPERTY** 

#### **STYLESHEET**

1(True) 0(False)

9,10,12...

**WR APPLY** 

wr bold 0

wr font size 8

 $1075$ 

 $1076$ 

D WR Text properties

D WR Text properties values

 $C$ 

Osaka 12

Violet:=**WR RGB to color**(61952;2048;33792) **WR SET FONT**(Area;"Osaka") **WR SET TEXT PROPERTY**(Area;wr font size;12) **WR SET TEXT PROPERTY**(Area; wr text color; Violet) **WR SET TEXT PROPERTY**(Area;wr bold;1) **WR SET TEXT PROPERTY**(Area;wr italic;0)

1.  $\blacksquare$ 

 $2.$ 

**WR GET SELECTION**(Area;StartSel;EndSel) `現在のテキストの選択範囲をストア

**WR UPDATE MODE(Area;0) WR EXECUTE COMMAND**(Area;wr cmd select all)  $\mathcal{E}$  and  $\mathcal{E}$  cm **WR SET DOC PROPERTY**(Area;wr unit;0)  $\mathcal{E}$  and  $\mathcal{E}$  cm  $\mathcal{E}$  cm **WR SET TEXT PROPERTY**(Area; wr right margin; 1,8) **WR SET TEXT PROPERTY**(Area; wr left margin; 1,3) **WR SET SELECTION**(Area;StartSel;EndSel) **WR UPDATE MODE**(Area;1)

WR Get text property

# **WR COLOR TO RGB**

**WR COLOR TO RGB**  $( ; ; ; )$ 

**WR COLOR TO RGB** 3

 $\begin{array}{c}\n 4D \text{ Write} \\
 \end{array}$ 

**WR RGB to color** 

**WR COLOR TO RGB** (Color;Red;Green;Blue) Blue:=(Blue+Green+Red)/3 Grey:=**WR RGB To color** (Blue;Blue;Blue)

WR RGB to color

### **WR Count**

**WR Count** (The count of the count of the count of the count of the count of the count of the count of the count of the count of the count of the count of the count of the count of the count of the count of the count of th

 $\alpha$ 

4D Write

**WR Count** 

 $1$ 

段落 2  $\sim$  3

 $\overline{4}$ 

 $5<sub>5</sub>$ 

 $\epsilon$ 段組 7

 $85$ 

 $\alpha$  $10$ 

 $\sim$  11

 $12$ 

 $\sim$  13

 $3$ 

 $\sim$  13

12 **WR Count** 

 $13$ 

 $\mathbf 1$ овски последник по нар
#### **WR SELECT WR INSERT PAGE WR DELETE PICTURE IN PAGE WR GET WORDS WR GET PARAGRAPHS WR UPDATE STYLESHEET**

WR Replace WR SELECT

#### **WR Error number**

**WR Error number** (The U 4D Write **WR Error number** 4D Write **WR Error number** 0 **WR Error number** 0

**WR Error text** 

**WR Error text** 

### **WR Error text**

**WR Error text** (  $\qquad$ )

**WR Error text WR Error number** 

Designer

\$Error:=**WR Error number** (Area) **If** (\$Error#0) **If** (**Current user**="Designer") **ALERT** (**WR Error text** (\$Error)) **Else ALERT** (" **End if End if**

### **WR FONT TO ARRAY**

**WR FONT TO ARRAY (Crim)** 

**WR FONT TO ARRAY** 

 $[Forts]$ 

インストールしてください。")

On Startup

**ARRAY STRING** (256;aFonts;0) **WR FONTS TO ARRAY** (aFonts) **ALL RECORDS**([Fonts]) **While**(Not(**End selection**([Fonts]))) **If** (**Find in array**(aFonts;[Fonts]Name)=-1) **ALERT**("
"+[Fonts]Name+"

**End if NEXT RECORD**([Fonts]) **End while**

WR SET FONT

148

# **WR ON ERROR**

**WR ON ERROR** (  $\qquad$  )

**WR ON ERROR 4D Write** 

 $\top$ 

4D Write **Allah World Structure (Allah Structure Allah Write Allah Write 3D Write 3D Write 3D Write 3D Write 3D Write 3D Write 3D Write 3D Write 3D Write 3D Write 3D Write 3D Write 3D Write 3D Write 3D Write 3D Write 3D Wr** 

 $\Gamma$ 

 $\sim$  3

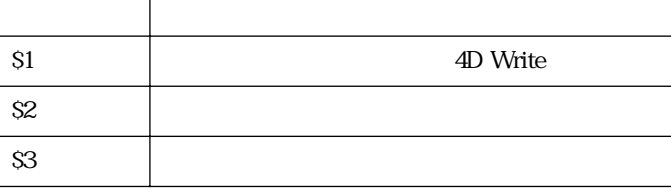

**C\_LONGINT C\_TEXT** \$1 \$2

 $$3$ 

**WR ON ERROR** ("WRITE ERROR")

**WRITE ERROR** S1 WRITE ERROR

**If** (\$1=Area) **ALERT** ("4D WriteArea "+Area+"
<sup>"</sup> **End if ALERT** ("  $-$  "+ String(\$2)+ Char(13)+ \$3)

#### **WR ON EVENT**

# **WR ON EVENT** (The contract of the contract of the contract of the contract of the contract of the contract of the contract of the contract of the contract of the contract of the contract of the contract of the contract of

4D Write

**WR ON EVENT** 

 $4D$  Write

o and the state of the state of the state of the state of the state of the state of the state of the state of the state of the state of the state of the state of the state of the state of the state of the state of the stat

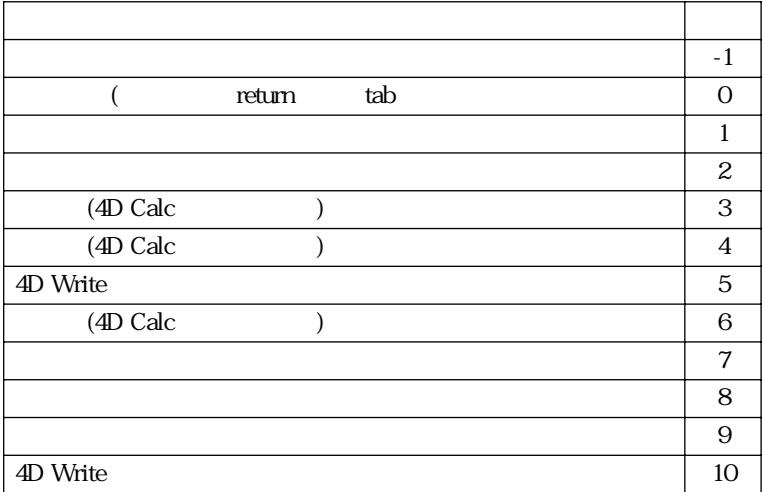

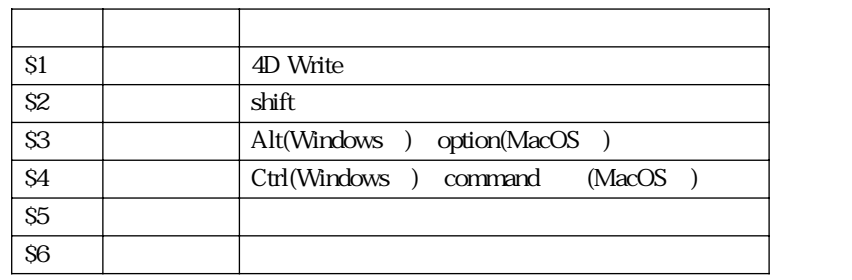

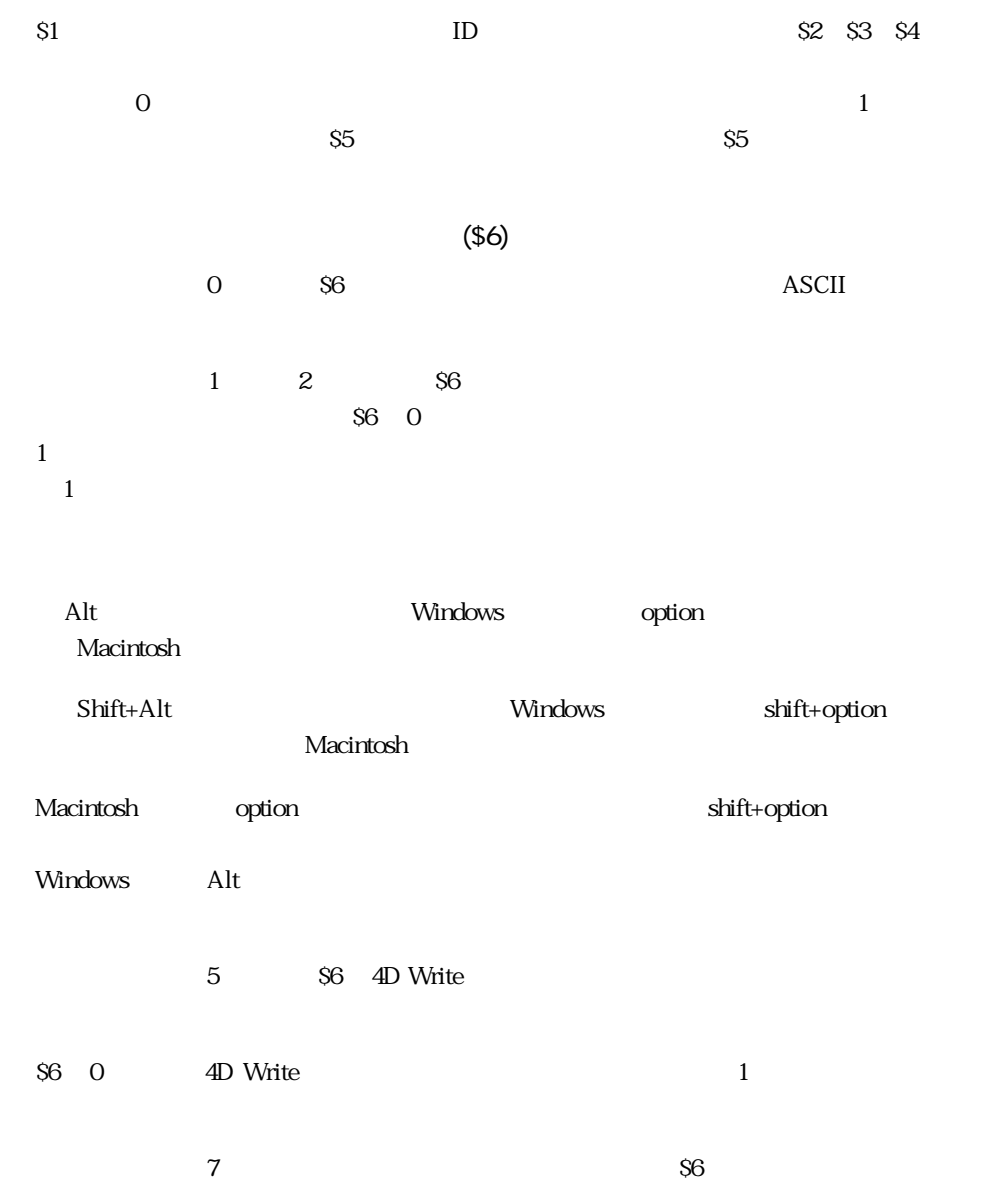

 $\sim$  56 0

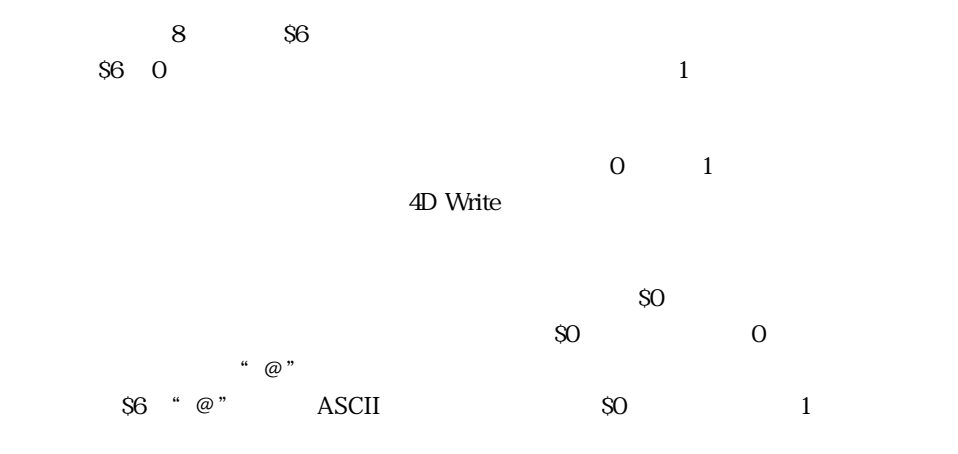

```
If (Form event=On load)
  WR ON EVENT (Area;0;"ProcName")
```
**WR ON EVENT** (Area;5;"ProcName") `エリアの状態をチェック

 $\mathbf{r}$ 

`「フォント変更」メニューアイテムを使用不可にする

**DISABLE MENU ITEM** (2;1)

**End if**

ProcName

#### **Case of**

 $\setminus$  (\$5=0)  $\lambda$ 

> **If** (\$6=199) | (\$6=200) **ASCII**

**BEEP**

 $$0:=1$ 

**Else**

`4D Write

`エリアステータスの変更を中止する

 $$0:=0$ 

**End if**

 $\setminus$  (\$5=5)

**If** (\$6=0)

**12** 

**DISABLE MENU ITEM** (2;1) **Else ENABLE MENU ITEM** (2;1) **End if End case**

 $\sum_{i=1}^{\infty}$ 

WR ON ERROR

```
WR RGB to color ( ; ; )
```
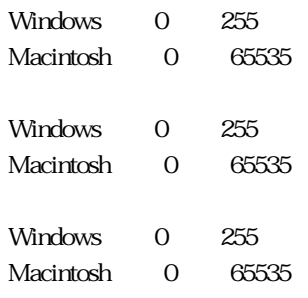

**WR RGB to color** 4D Write

 $3$ 

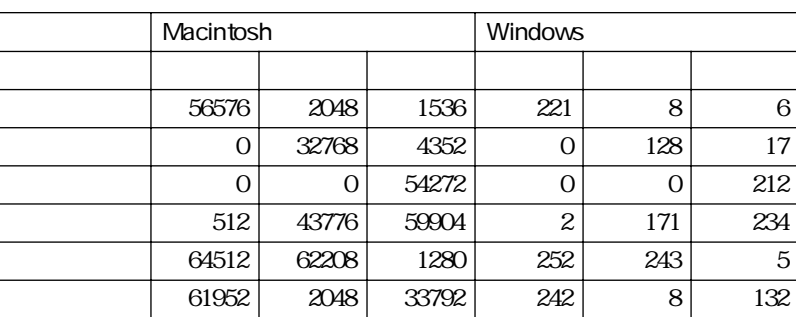

 $\mathbf{2}$ 

**WR COLOR TO RGB** (c1;r1;g1;b1) **WR COLOR TO RGB** (c2;r2;g2;b2) c3:=**WR RGB To color** ((r1+r2)/2;(g1+g2)/2;(b1+b2)/2)

# **WR O Area to picture**

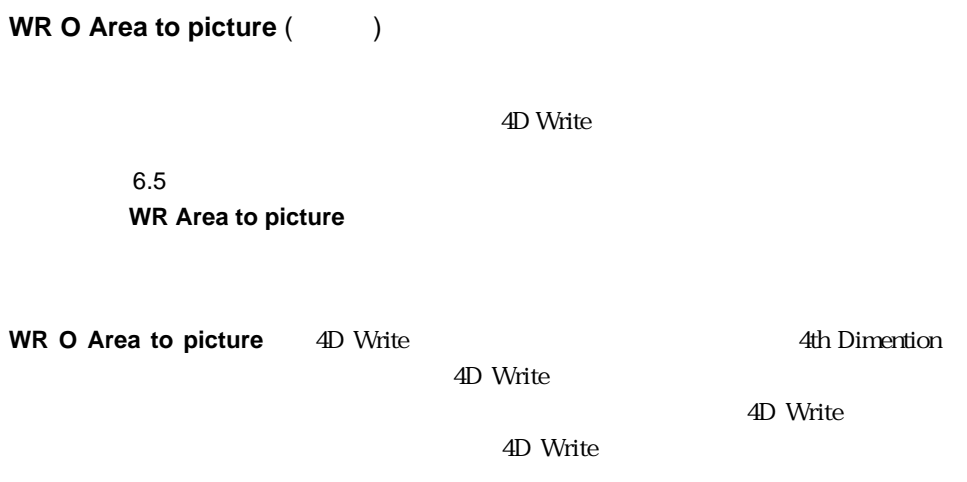

 $4D$ 

#### **WR O AUTO SAVE**

WR O AUTO SAVE (The D

4D Write

 $6.5$ 

**WR Area to picture** 

**WR O AUTO SAVE** 

生のマンドは<sub>4D</sub> Write

dD Write

**WR O AUTO SAVE WR O AUTO SAVE** 

### **WR O CHANGE STYLE**

**WR O CHANGE STYLE**  $( ; ; ; )$ 

 $6.5$ 

#### **WR SET TEXT PROPERTY**

#### **WR O CHANGE STYLE**

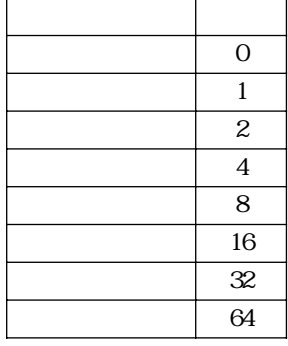

6.0 4D Write 6.5

 $8$ 

WR SET TEXT PROPERTY

#### **WR O COMPUTE NOW**

**WR O COMPUTE NOW (Table )** 

4D Write

 $6.5$ 

#### **WR EXECUTE COMMAND**

**WR O COMPUTE NOW 4D Write** 

### **WR O Count stylesheet**

**WR O Count stylesheet** (The S)

4D Write

 $6.5$ **WR Count** 

**WR O Count stylesheet** 

# **WR O CREATE STYLESHEET**

**WR O CREATE STYLESHEET** (The state of the state of the state of the state of the state of the state of the state of the state of the state of the state of the state of the state of the state of the state of the state of t サイズ;スタイル;カラー)

4D Write

 $6.5$ 

**WR GET Creates stylesheet** 

#### **WR O CREATE STYLESHEET**

 $32$ 

**WR O Font name** 

 $ID$ 

 $1 \t 127$ 

 $127$ 

**WR O SET STYLESHEET** 

**WR RGB to color** 

**WR O GET STYLESHEET** 

### **WR O DELETE STYLESHEET**

**WR O DELETE STYLESHEET** (The style of  $\mathbf{S}$ )

4D Write

 $6.5$ 

**WR DELETE STYLESHEET** 

**WR O DELETE STYLESHEET** 

### **WR O DISPLAY MENUBAR**

**WR O DISPLAY MENUBAR (The State of State State State State State State State State State State State State State State State State State State State State State State State State State State State State State State State** 

4D Write

 $1=$ 

 $Q =$ 

 $6.5$ 

#### **WR SET DOCUMENT PROPERTY**

**WR O DISPLAY MENUBAR** 

 $\frac{1}{1}$  0

# **WR O DISPLAY RULER**

WR O DISPLAY RULER  $( ; )$ 

4D Write

 $1=$ 

 $O=$ 

 $6.5$ 

#### **WR SET DOCUMENT PROPERTY**

**WR O DISPLAY RULER** 

 $\frac{1}{1}$  0

### **WR O DISPLAY SCROLLBARS**

**WR O DISPLAY SCROLLBARS** (Table 1)

4D Write

 $\theta$  +  $\theta$  +  $\theta$ 

 $1=$ 

 $6.5$ 

#### **WR SET DOCUMENT PROPERTY**

**WR O DISPLAY SCROLLBARS** 4D Write

 $\frac{1}{1}$  0

# **WR O DO COMMAND**

**WR O DO COMMAND** (The community of community of  $\mathbf{C}$ 

4D Write

ーズ・コマンドは、日バージョンとのコマンドは、日バージョンとの<mark>WR</mark>

6.5

#### **EXECUTE COMMAND WR O DO COMMAND** 405

702(ホットリンク使用) 708

**WR O DO COMMAND** 

 $4D$  Write

 $4D$  Write

 $\mathbf B$ 

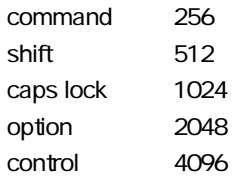

WR EXECUTE COMMAND

165

### **WR O EXPERT COMMAND**

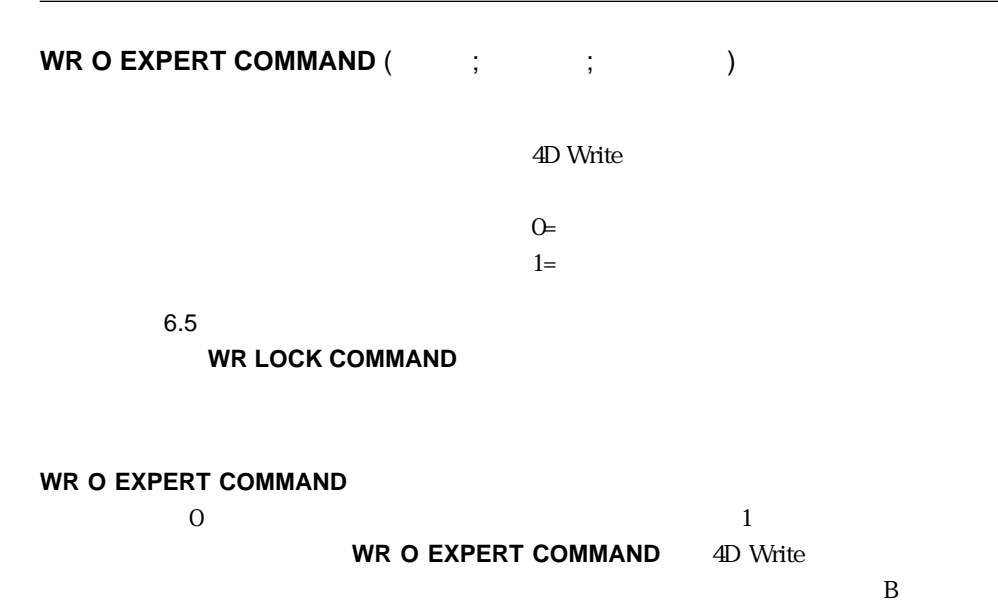

 $\cdot$  00"

 $\lq$  100"

WR LOCK COMMAND

### **WR O Find**

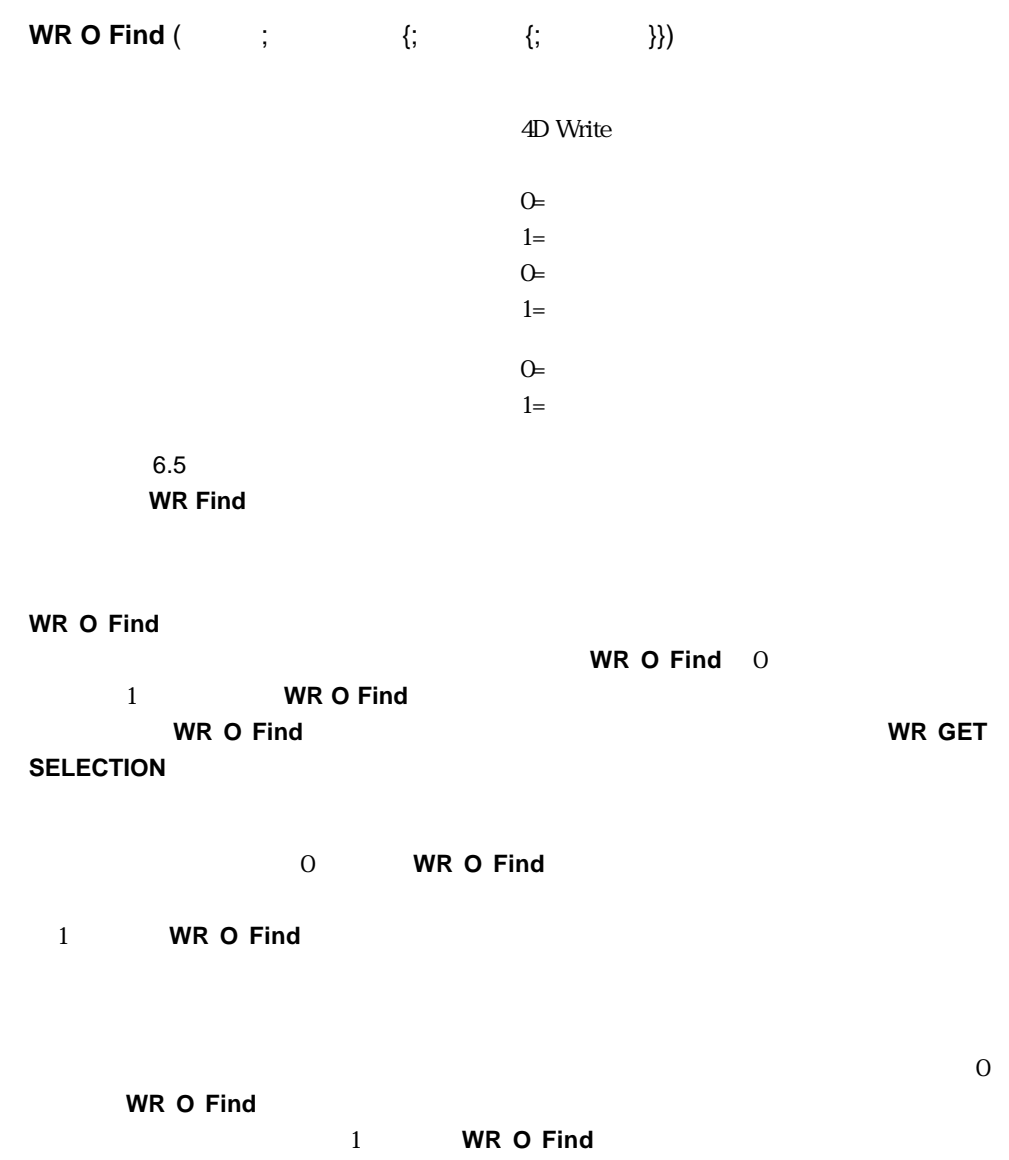

#### **WR O Font name**

**WR O Font name** (The U  $ID$  $6.5$  $4D$ **WR O Font name** ID **ID** ID **WR O Font number WR O Font name** 

# **WR O Font number**

**WR O Font number** (The U

 $\Box$ 

 $6.5$ **WR Area to picture** 

**WR O Font number** ID **ID WR O SET ATTRIBUTES WR O Font number** 0

### **WR O GET ATTRIBUTES**

**WR O GET ATTRIBUTES** (The state of the state of the state of the state of the state of the state of the state of the state of the state of the state of the state of the state of the state of the state of the state of the

4D Write

 $6.5$ 

**WR Get text property** 

**WR O GET ATTRIBUTES** 4D Write

**WR O GET ATTRIBUTES** 

<フォント>は、使用しているシステム内のフォント ID です。これは、**WR Font number** WR Font name

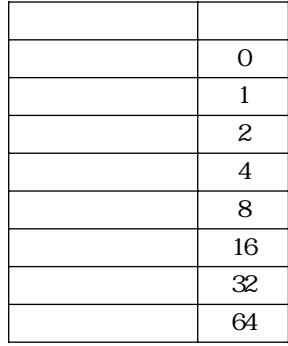

バージョン6.0ユーザへの注意事項:4D Writeのバージョン6.5には「アウトライン」ス

Windows

#### **WR O SET ATTRIBUTES**

WR Get font WR Get text property

### **WR O GET MARGINS**

**WR O GET MARGINS** (The state of  $\mathbf{C}$ ;  $\mathbf{C}$ ; )

4D Write

 $6.5$ 

**WR Get text property** 

**WR O GET MARGINS** 

 $1$ 

# **WR O Get pack options**

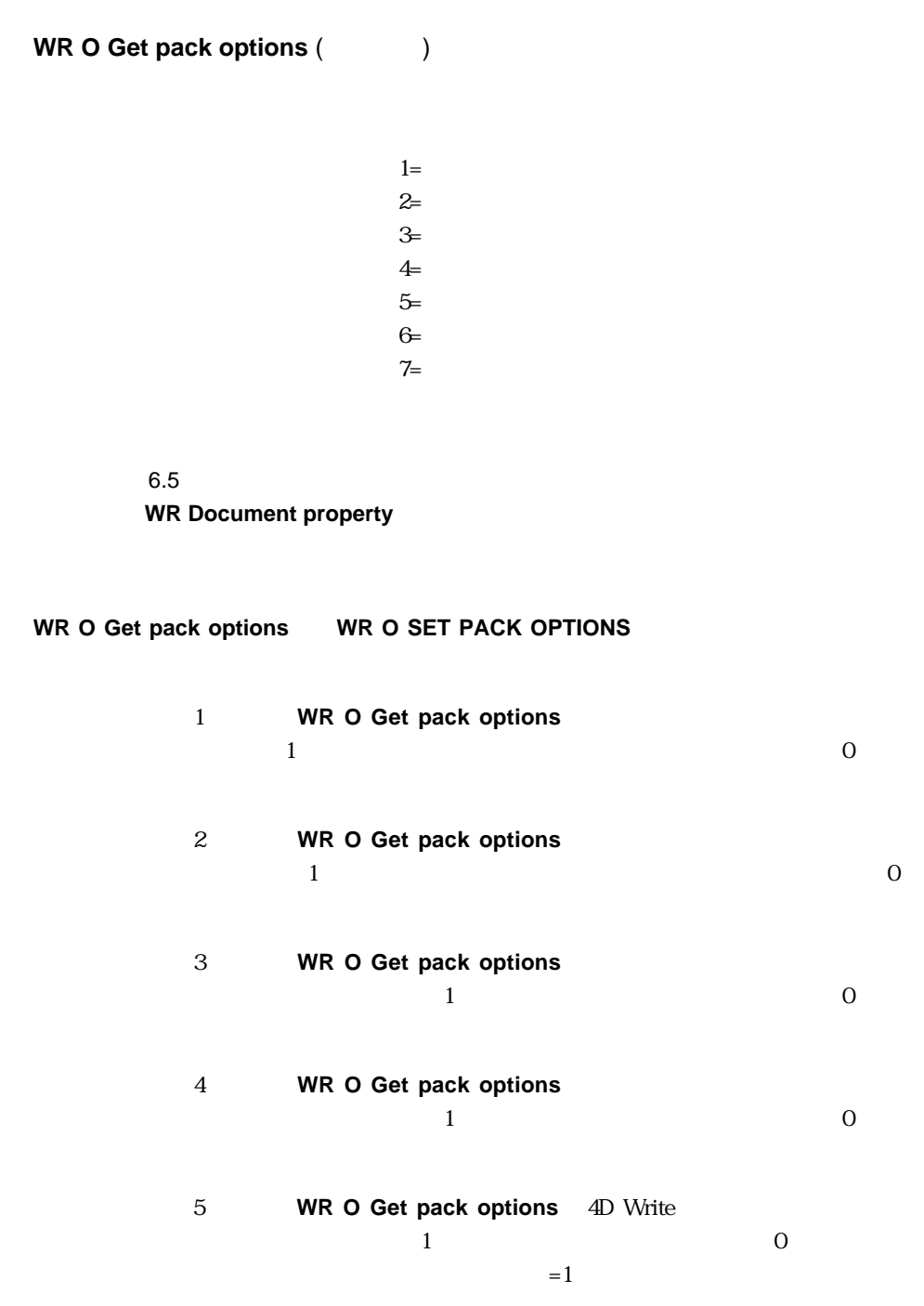

6 4D Write  $1$  $\overline{0}$  $=1$  $\sigma$   $\sigma$ 4D Write  $\frac{1}{1}$  0  $=1$ 

#### **WR O Get page**

**WR O Get page** (The  $\left($ 

4D Write

 $6.5$ **WR GET CURSOR INFO** 

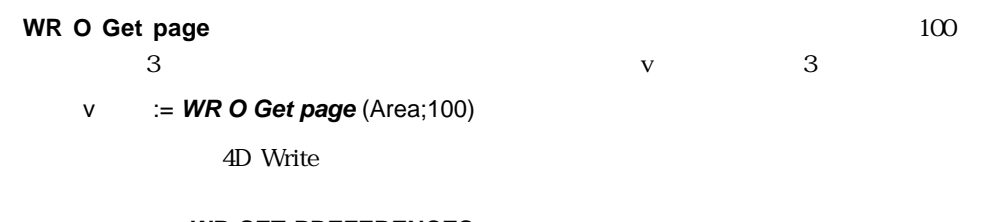

#### **WR SET PREFERENCES WR GET PREFERENCES**

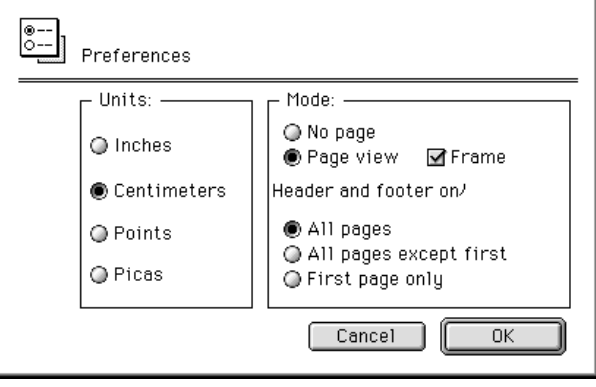

### **WR O GET PICTURE**

**WR O GET PICTURE**  $( ; ; ; ; : )$ 

4D Write

 $6.5$ 

#### **WR GET PICTURE SIZE**

**WR O GET PICTURE** 

### **WR O GET PREFERENCES**

**WR O GET PREFERENCES** (The contract of contract  $(1, 1, 1)$ 

4D Write

 $6.5$ 

**WR Get document property** 

#### **WR O GET PREFERENCES**

**WR O SET PREFERENCES** 4D Write

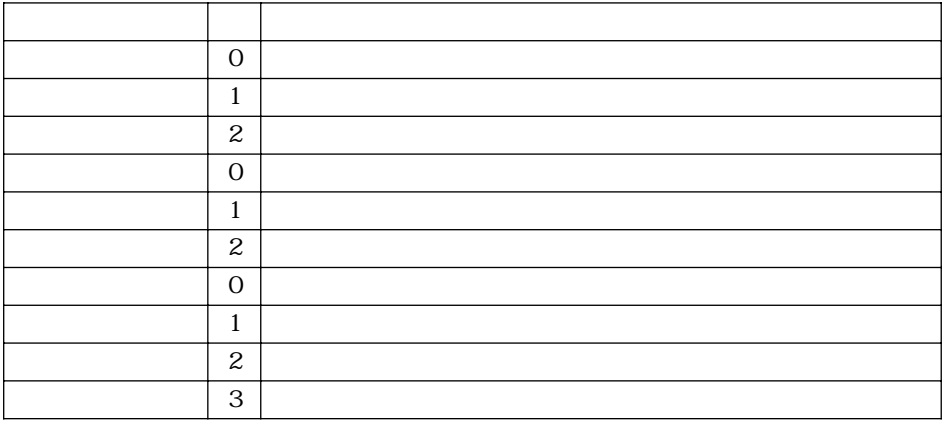

WR Get doc property

#### **WR O GET RULER**

**WR O GET RULER** (The set of  $\mathbf{C}$ ;  $\mathbf{C}$ ; and  $\mathbf{C}$ 

4D Write

 $6.5$ 

**WR Get text property** 

**WR O GET RULER** 

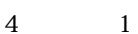

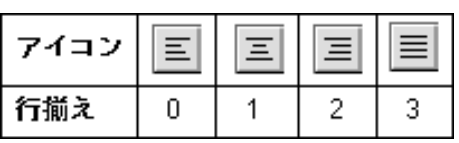

 $1 \t 1 \t 1.5 \t 2$ 

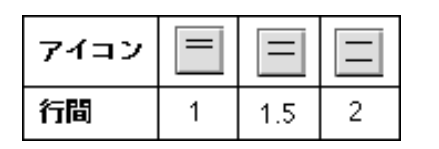

 $\sim$  2

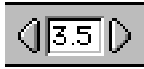

0 17 18 1 0 1.0 1.5 9.5

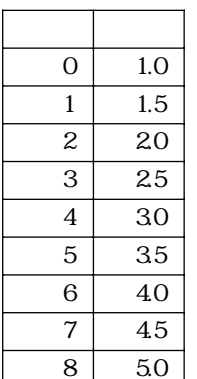

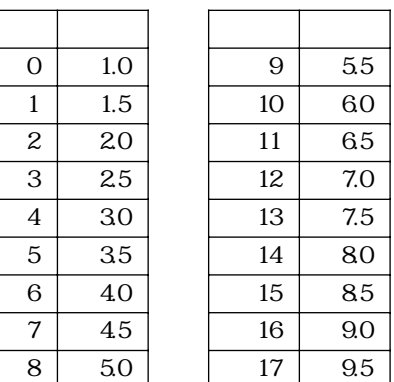

#### **WR O Get ScrollBars**

**WR O Get ScrollBars** (Table

4D Write

 $6.5$ **WR Get document property** 

**WR O Get ScrollBars** 4D Write

 $1$  $\overline{0}$
## **WR O GET STYLESHEET**

**WR O GET STYLESHEET** (The set of the set of the set of the set of the set of the set of the set of the set of the set of the set of the set of the set of the set of the set of the set of the set of the set of the set of t スタイル;カラー)

4D Write

 $6.5$ **WR GET STYLESHEET INFO** 

#### **WR O GET STYLESHEET**

 $32$ 

**O Font name** 

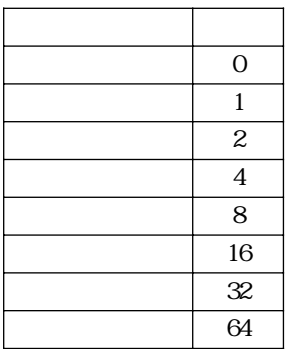

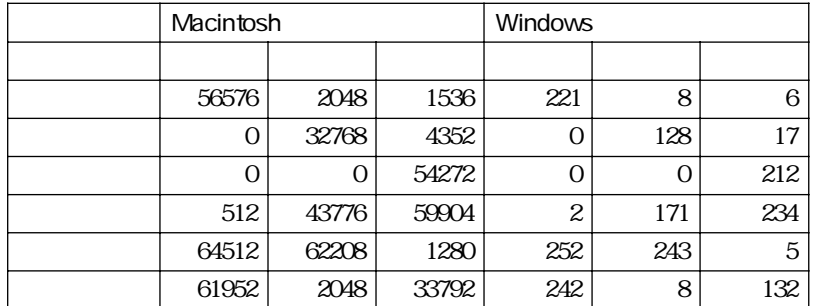

### **WR O GET TAB**

WR O GET TAB (Table ) 4D Write  $2$  $6.5$ **WR GET TAB WR O GET TAB WR O GET TAB** 

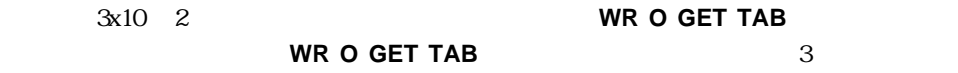

 ${\sf tabs}\{1\}$  0

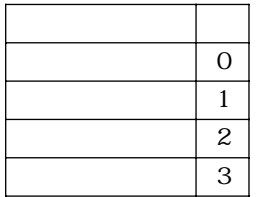

tabs{2}は、各タブの行揃えを示す番号を含んでいます。次の表は、tabs{2}で使用可能な

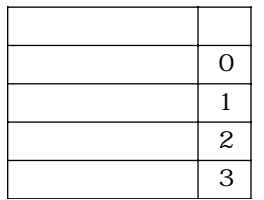

#### **WR O GET TAB** 3x10 2

 $\{1\}[0\}$ 

### **WR O INSERT HYPHEN**

**WR O INSERT HYPHEN** (  $\qquad$  )

4D Write

 $6.5$ **WR EXECUTE COMMAND** 

**WR O INSERT HYPHEN** 

**WR O INSERT** 

**HYPHEN** 

#### **WR O INSERT PICTURE**

**WR O INSERT PICTURE** (The set of  $\mathbf{C}$ 

4D Write

 $6.5$ **WR INSERT PICTURE** 

**WR O INSERT PICTURE** 

## **WR O Is Hyphen**

**WR O Is Hyphen** (The U 4D Write  $1=$  $2\pm$  $6.5$ **WR SELECT WR O Is Hyphen** 

 $1$ 

 $\overline{0}$ 

### **WR O LINE SPACING**

**WR O LINE SPACING** (The state of  $($ 

4D Write

 $[0..17]$ 

 $6.5$ 

#### **WR SET TEXT PROPERTY**

**WR O LINE SPACING** 

0 17

### **WR O MENU STATUS**

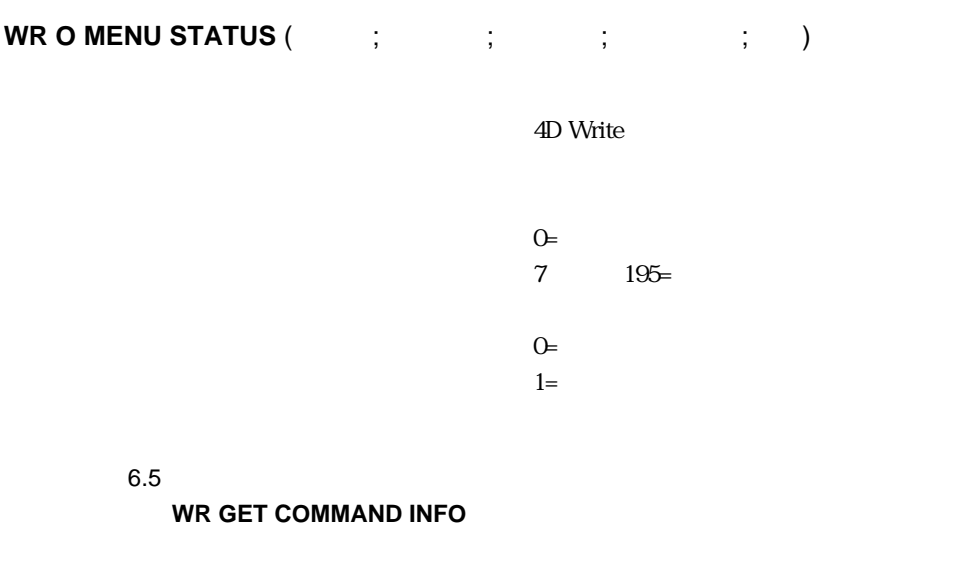

#### **WR O MENU STATUS**

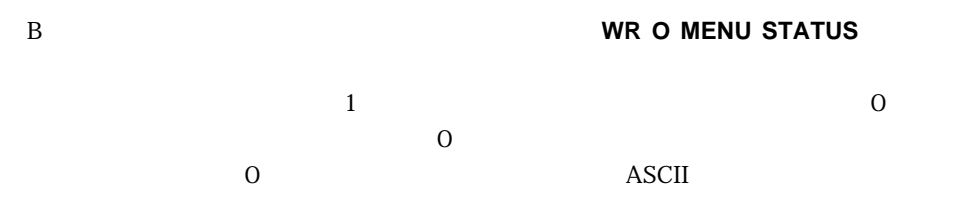

#### WR GET COMMAND INFO

### **WR O MOVE PICTURE**

**WR O MOVE PICTURE** (The set of  $\mathbf{C}$ 

4D Write

 $6.5$ 

**WR O MOVE PICTURE** 

## **WR O ON MENU**

WR O ON MENU (The Second Second Second Second Second Second Second Second Second Second Second Second Second Second Second Second Second Second Second Second Second Second Second Second Second Second Second Second Second S

4D Write

 $6.5$ 

**WR ON COMMAND** 

**WR O ON MENU** 4D Write

0 WR O ON MENU

4D Write

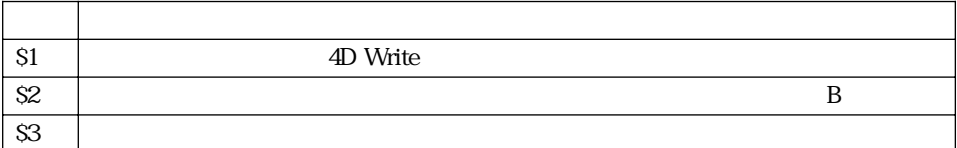

S1 S2 S3

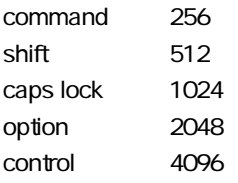

#### **WR O ON MENU**

<u>and Write the Superintent Security of the Superintent Security</u> Security in the Superintent Security of the Superintent Security in the Superintent Security of the Superintent Security in the Superintent Security in the S

WR ON COMMAND

WR ON COMMAND

#### **WR O OPTION**

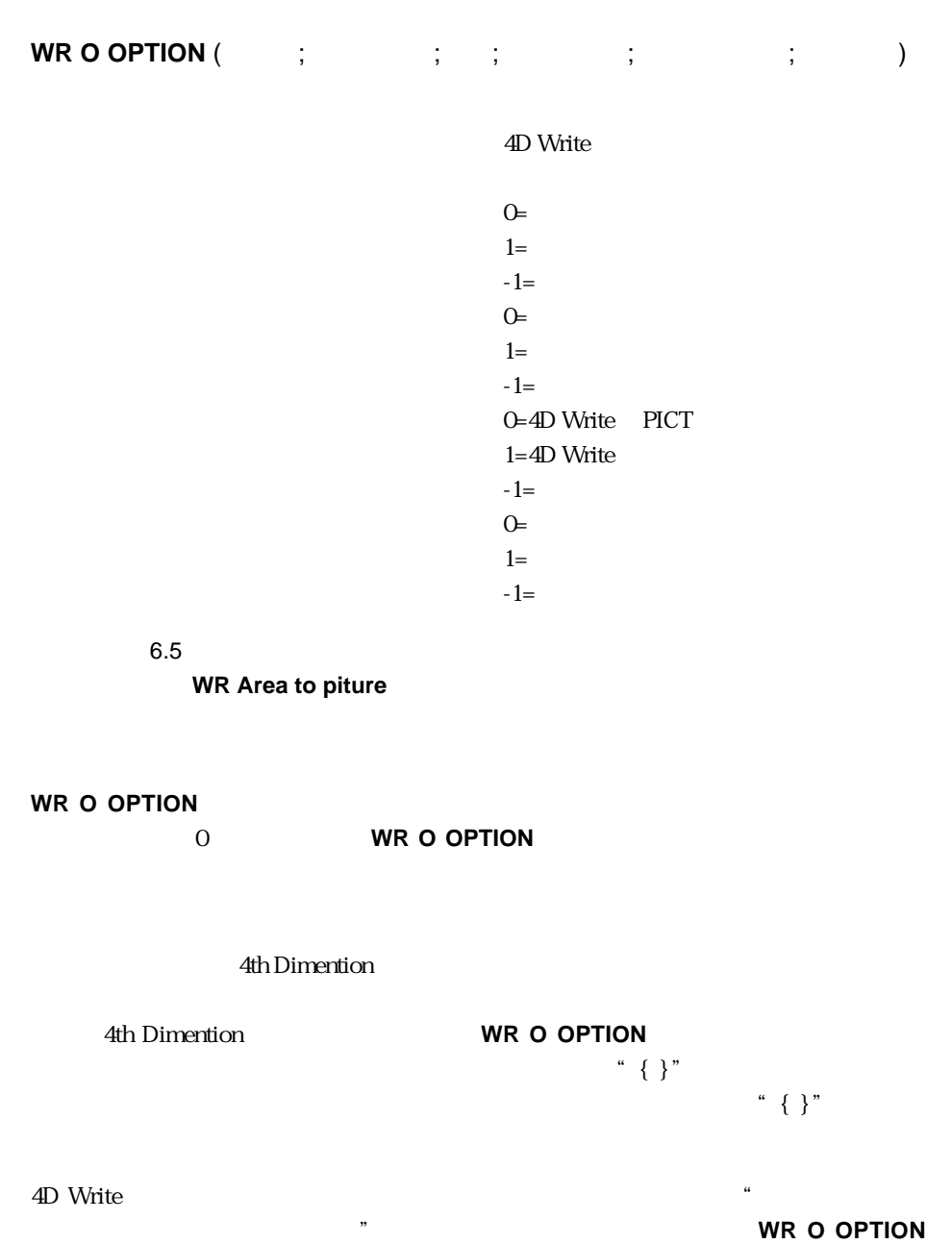

# 4D Write  $\overline{O}$ 1 4D Write  $-1$  or  $-1$

 $\overline{0}$  $\frac{1}{\sqrt{1-\frac{1}{\sqrt{1-\frac{1$  $-1$ 

ールコアはメモリに保持されています。<br>
4D Write 0 ), the contract extension  $1$  $-1$ 

#### WR SET AREA PROPERTY

#### **WR O Page number**

**WR O Page number** {(iii)}

4D Write

 $6.5$ 

#### **WR INSERT PAGE NUMBER**

**WR O Page number** 4D Write トランストのペッダエリアを取り込んでいます。 イエリア イエリア イエリア イエリア しゅうしょく はんしゃく はんしゃく はんしゃく はんしゃく はんしゃく はんしゃく はんしゃく はんしゃく せいしんしゃくん しゅうしゃくん しゅうしょく しゅうしょく しゅうしょく しゅうしょく しゅうしょく しゅうしょく しゅうしょく しゅうしょく しゅうしゃくん しゅうしょく

**WR O Page number** 4D Write

### **WR O PICTURE TO AREA**

**WR O PICTURE TO AREA** (The set of  $\mathbf{C}$ )

4D Write

 $6.5$ **WR PICTURE TO AREA** 

**WR O PICTURE TO AREA** 4D Write

dD Write

### **WR O Picture to offscreen area**

**WR O Picture to offscreen arear (The Strate** 

 $6.5$ **WR Picture to area** 

**WR O Picture to offscreen area** 4D Write

**WR O Picture to offscreen area** 4D Write 4D Write **The UP ACT WR New offscreen area WR O PICTURE TO AREA** 

WR DELETE

**OFFSCREEN AREA** 

### **WR O REMOVE HYPHEN**

WR O REMOVE HYPHEN (The contract of the contract of the contract of the contract of the contract of the contract of the contract of the contract of the contract of the contract of the contract of the contract of the contra

4D Write

 $6.5$ **WR SELECT** 

**WR O REMOVE HYPHEN** 

**WR O REMOVE HYPHEN** 

### **WR O Replace**

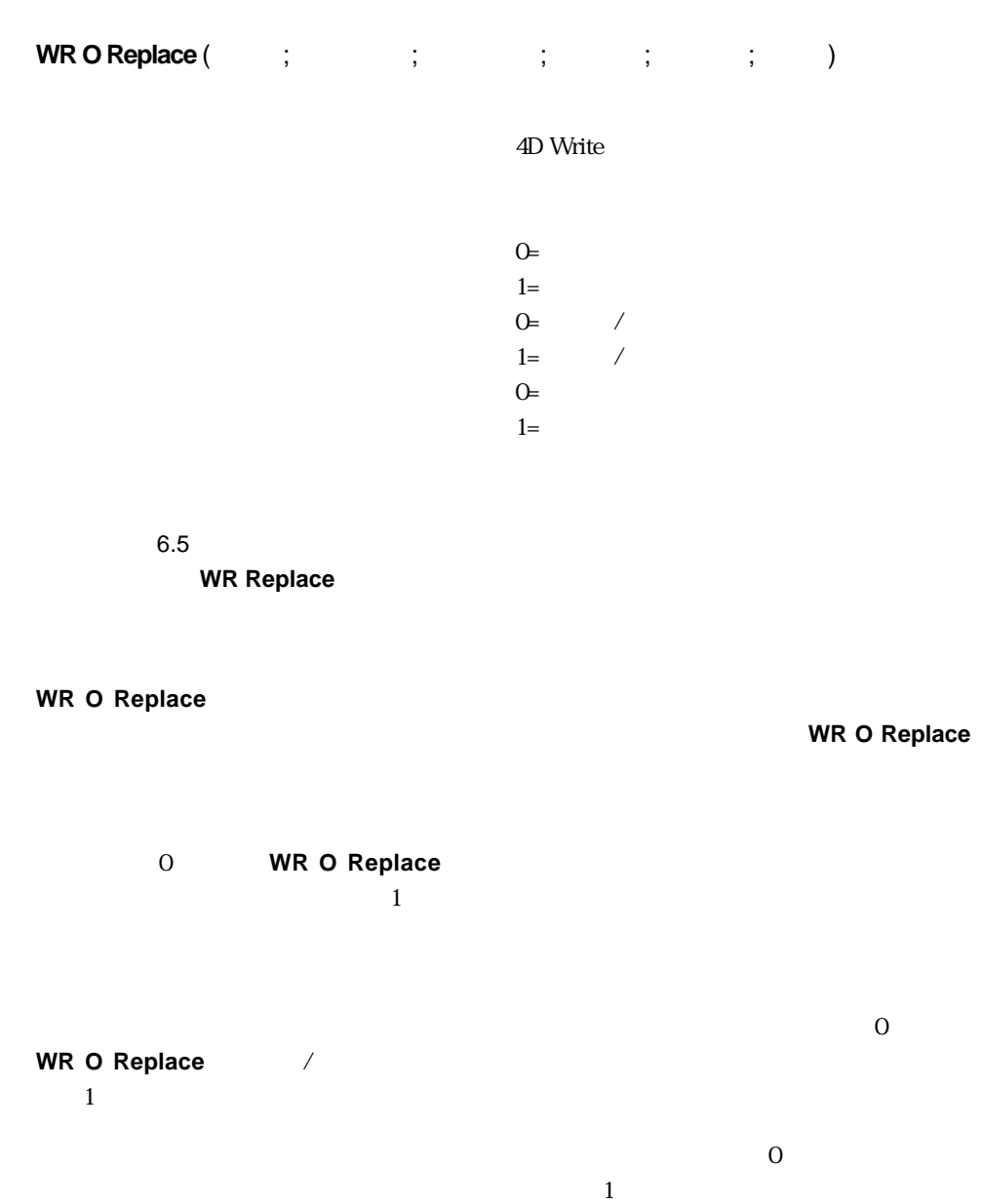

### **WR O RESIZE PICTURE**

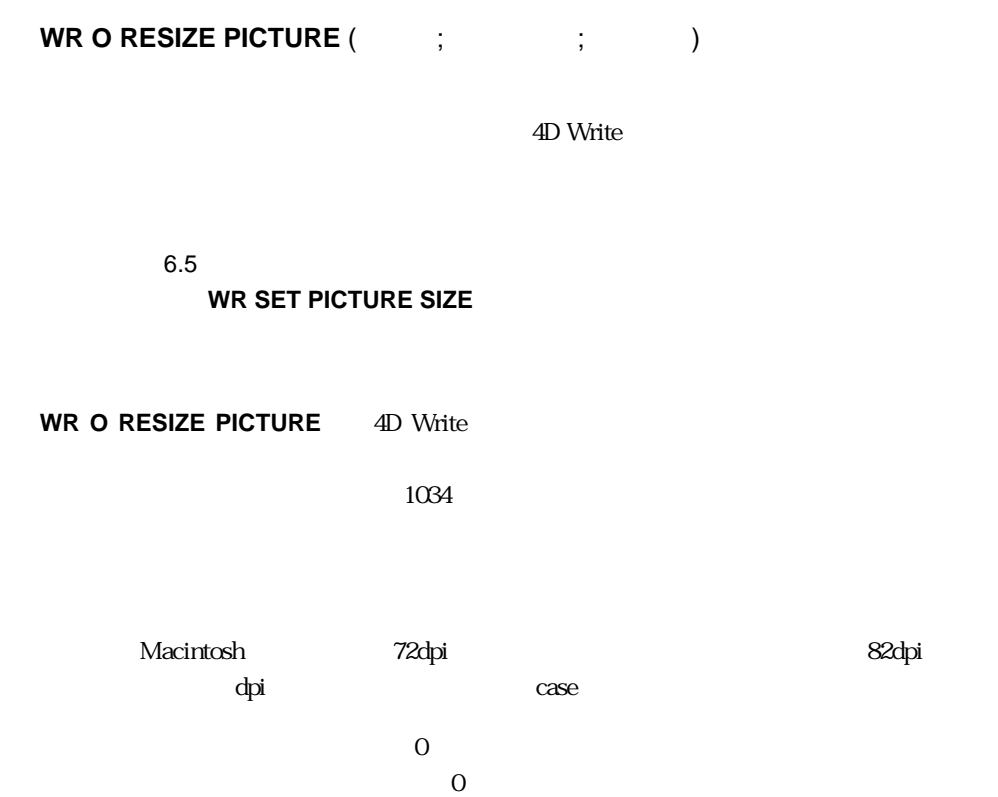

**WR O Save to picture** (The U 4D Write 4th Dimention  $6.5$ **WR Area to picture WR O Save to picture** the state of the state of the 4th Dimention and the state of the state of the state of the state of the state of the state of the state of the state of the state of the state of the state of the stat  $\rm 4D$  Write 4D Write **WR O Area to picture WR O Save to picture WR O Area to picture** True True True **WR O Save to picture WR O Area to picture**としては、コレアのアメリカのサービスを用いています。 Example 4D Write

4th Dimention

### **WR O SET ATTRIBUTES**

**WR O SET ATTRIBUTES** (The contract of contract  $\mathbf{R}$  is  $\mathbf{S}$  (The contract of  $\mathbf{S}$ 

4D Write

 $6.5$ 

#### **WR SET TEXT PROPERTY**

**WR O SET ATTRIBUTEST** 

**Font number** 

 $\frac{1}{1}$  $-1$ 

<フォント>は、使用しているシステム内にあるフォントのIDです。この値は、**WR O**

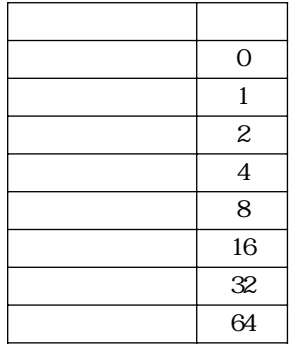

ークスタークスタークスタークスターのキャックスターのキャックスターのサイクスターのサイクスターのサイクスターのサイクスターのサイクスタークスターのサイクスターの<br>サイクスターの場合、次の中の 1つ True の場合、

ASCII 215

ASCII 195

the Vindows contract that the Vindows contract  $\sim$ 

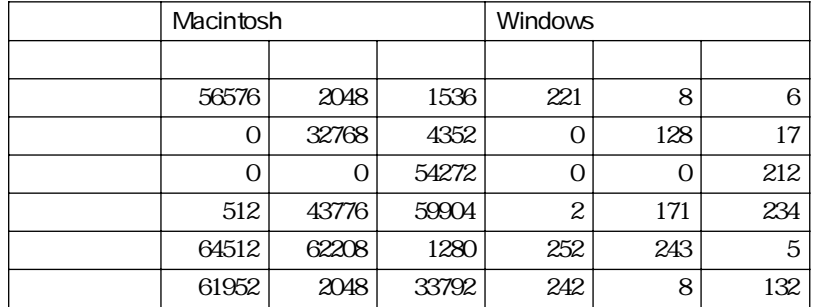

#### WR SET FONT WR SET TEXT PROPERTY

202

### **WR O SET MARGINS**

**WR O SET MARGINS** (The set of  $\mathbf{X}$ ; )

4D Write

 $6.5$ 

#### **WR SET TEXT PROPERTY**

**WR O SET MARGINS** 

 $1$   $-1$ 

## **WR O SET PACK OPTIONS**

**WR O SET PACK OPTIONS** (  $\qquad$ ; )

$$
1 = 2
$$
\n
$$
2 = 3
$$
\n
$$
4 = 5
$$
\n
$$
6 = 7
$$
\n
$$
1 = 1
$$
\n
$$
1 = 1
$$

 $0=$ 

 $6.5$ 

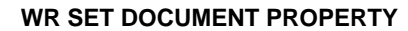

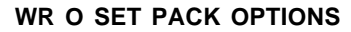

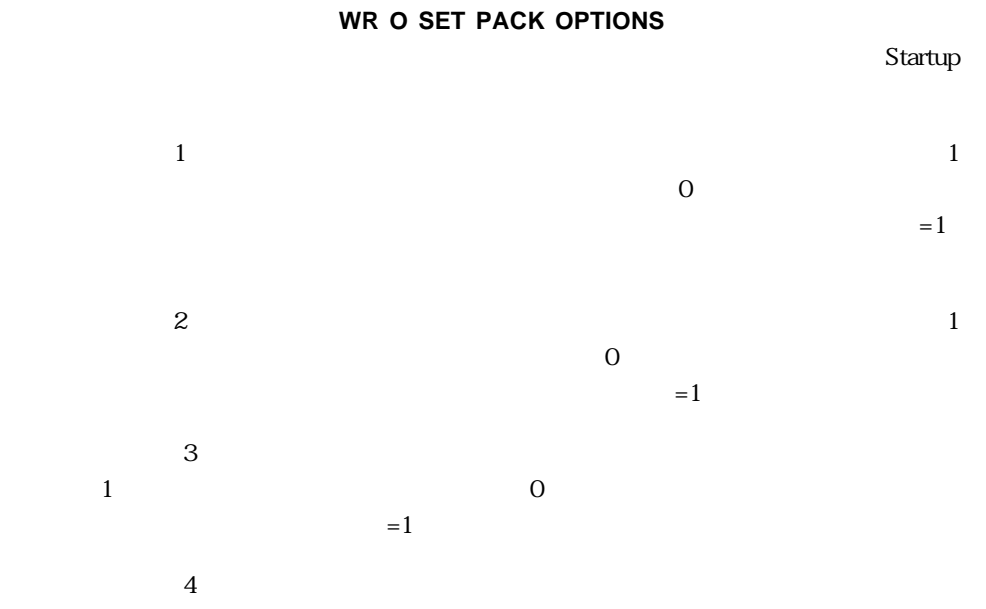

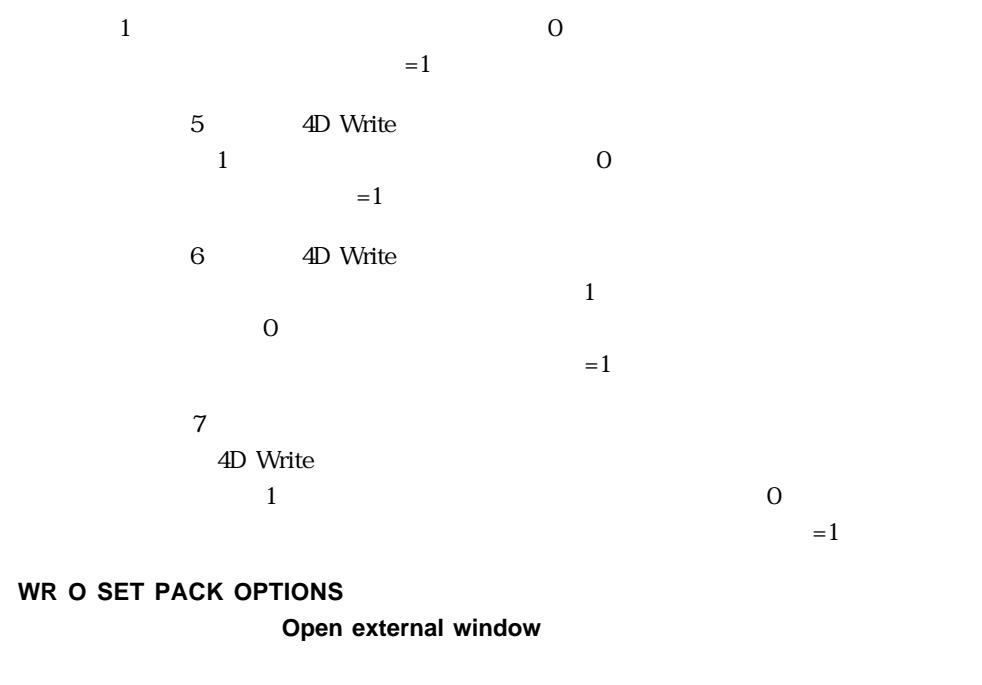

**WR O DISPLAY RULER** 

**WR O DISPLAY MENUBAR** 4th Dimention

### **WR O SET PREFERENCES**

**WR O SET PREFERENCES** (  $\qquad;\qquad;\qquad;\qquad;\qquad)$ 

4D Write

 $\Theta =$ 

 $1=$ 

 $2=$  $0=$ 

 $1=$ 

 $2\equiv$ 

 $-1=$  $\theta$  +  $\theta$  +  $\theta$ 

 $1=$ 

 $2=$ 

 $3=$ 

 $-1=$ 

 $6.5$ 

**WR SET DOCUMENT INFO** 

#### **WR O SET PREFERENCES**

 $-1$ 

### **WR O SET STYLESHEET**

**WR O SET STYLESHEET** (The set of the set of the set of the set of the set of the set of the set of the set of the set of the set of the set of the set of the set of the set of the set of the set of the set of the set of t スタイル;カラー)

4D Write

 $6.5$ **WR SET STYLESHEET INFO** 

#### **WR O SET STYLESHEET**

 $32$ 

**Font name** 

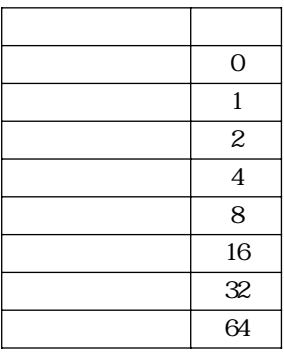

<フォント>は、指定したスタイルシート内で使用されるフォント番号です。**WR O**

**WR RGB to color** 

#### **WR O GET STYLESHEET**

WR SET STYLESHEET INFO

### **WR O SET TABS**

**WR O SET TABS** (The conduct of conducts of conducts of conducts) and  $\mathbf{R}$  (The conducts of conducts)

4D Write

 $[0..3]$ 

 $[0..3]$ 

 $6.5$ 

**WR SET TABS** 

**WR O SET TABS** 

**WR O SET TABS** 

埋 値 the contract of the contract of the contract of the contract of the contract of the contract of the contract o  $\begin{array}{|c|c|c|c|c|c|c|c|c|} \hline \end{array}$ 7. 200 PM 200 PM 200 PM 200 PM 200 PM 200 PM 200 PM 200 PM 200 PM 200 PM 200 PM 200 PM 200 PM 200 PM 200 PM 20 ア 3

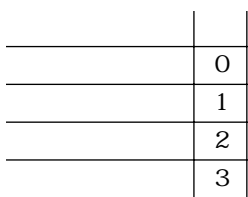

<元の位置>が-1 あるいは<元の位置>にタブストップがない場合は、**WR O SET TABS**

 $-1$ 

### **WR O STATISTICS**

**WR O STATISTICS** (The contract of contract of contract of contract of contract of contract of contract of contract of contract of contract of contract of contract of contract of contract of contract of contract of contrac ;  $\qquad \qquad$  )

4D Write

 $6.5$ **WR Count** 

**WR O STATISTICS** 4th Dimention

#### **WR O STATISTICS**

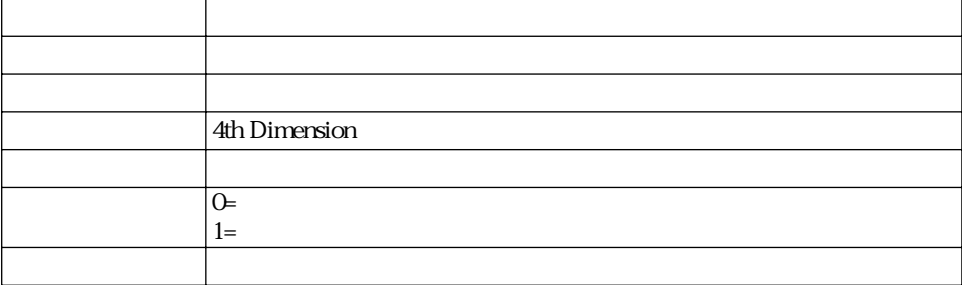

## **WR O STRUCTURE ACCESS**

**WR O STRUCTURE ACCESS (THE STRUCTURE ACCESS (THE STATE** 

4D Write  $\Theta$ =

 $1=$ 

 $6.5$ 

#### **WR LOCK COMMAND**

#### **WR O STRUCTURE ACCESS** 4th Dimention

0 4D Write

 $\frac{1}{1}$ 

「フィールドの「アイテ」、「アイテ」、「アイテ」、「アイテ」、「テーブル-フィールド」

「テーブル-フィールド」ポップアップメールド」ポップアップスを可能にするには、次のようなようなことができることができることができる。

Windows

Macintosh control

WR LOCK COMMAND

### **WR O TEXT ALIGNMENT**

**WR O TEXT ALIGNMENT** (The set of  $\mathbf{C}$ )

4D Write

 $0=$ 

 $1=$ 

 $2=$ 

 $3=$ 

 $6.5$ 

#### **WR SET TEXT PROPERTY**

#### **WR O TEXT ALIGNMENT**

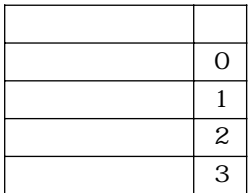

**14**

**t A** : 2012年12月12日 A : 2012年12月12日 A : 2012年12月12日 A : 2012年12月12日 A : 2012年12月12日 A : 2012年12月12日 A : 2013年12月12日 A : 2014年12月12日 A : 2014年12月12日 A : 2014年12月12日 A : 2014年12月12日 A : 2014年12月12日 A : 2014年12月12日 A : 201

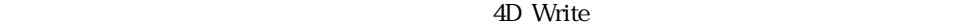

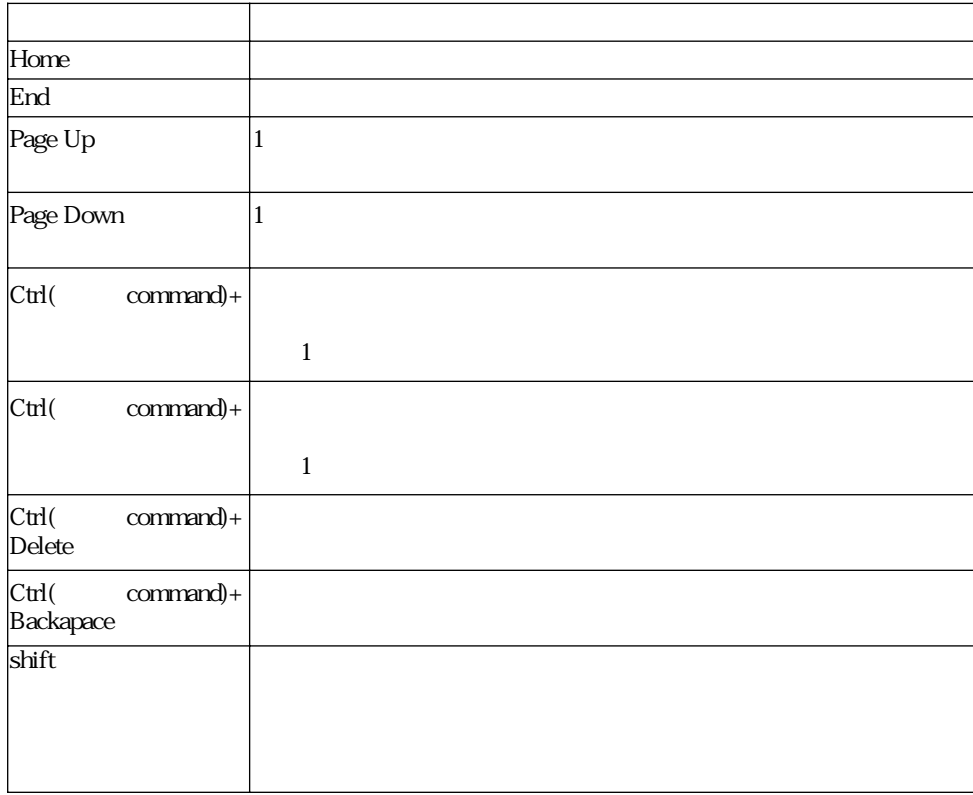

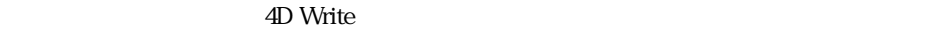

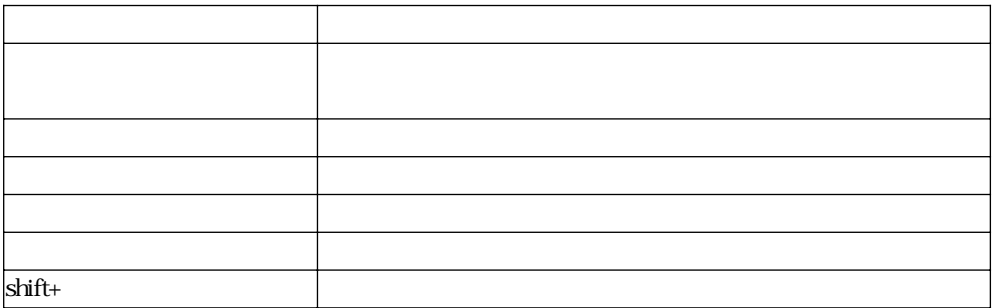

#### <u>トラッド B : メール・メール B</u>

4D Write dD Write

#### **WR EXECUTE COMMAND** WR ON COMMAND WR GET

#### **COMMAND INFO**

 $101$ as a set of the set of the set of the set of the set of the set of the set of the set of the set of the set of the set of the set of the set of the set of the set of the set of the set of the set of the set of the set of  $103$  $\ldots$  104  $110$  $\ldots$  105  $\ldots$  106  $107$  $\ldots$  108  $\ldots$  109

> $\alpha$  $\mathbf 3$  $\overline{4}$  $5<sub>5</sub>$  $\epsilon$  $7\,$  $\ldots$  208  $\alpha$  $210$  $211$  $220$  $/$  221

 $\mathbf 1$ 

なし /大文字 222  $/$  $/$  $309$ 

 $\ldots$  807

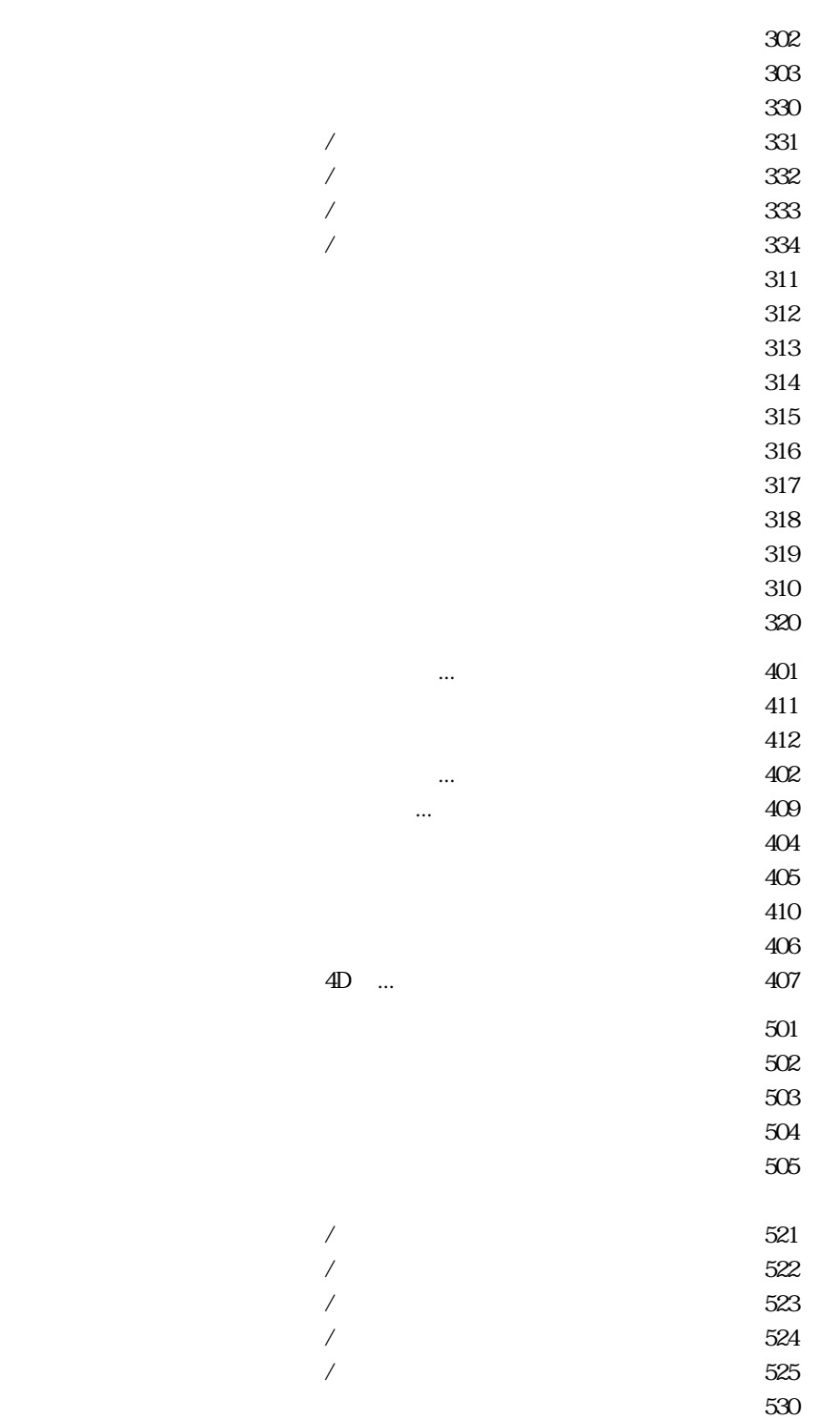
- $506$  $507$  $508$
- $509$

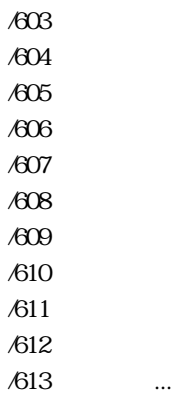

/602 黒

- /628 なし  $/61$
- /617 赤 /618 /619 /620 緑 /621 /622 紫 /623 薄い灰色
	- /624 /625 濃い灰色 /626 黒
		- */*627 ...
		- /632
	- /633 黒 /634 赤
	- /635
	- /636
	- /637 緑
	- /638
	- /639 紫

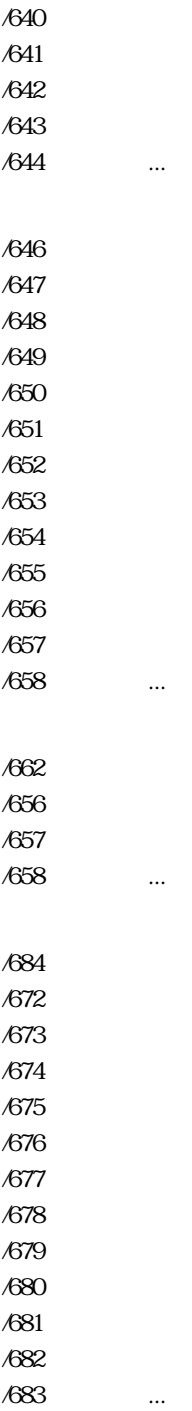

/686 黒

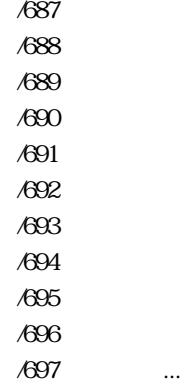

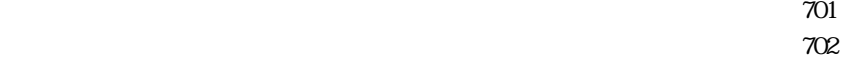

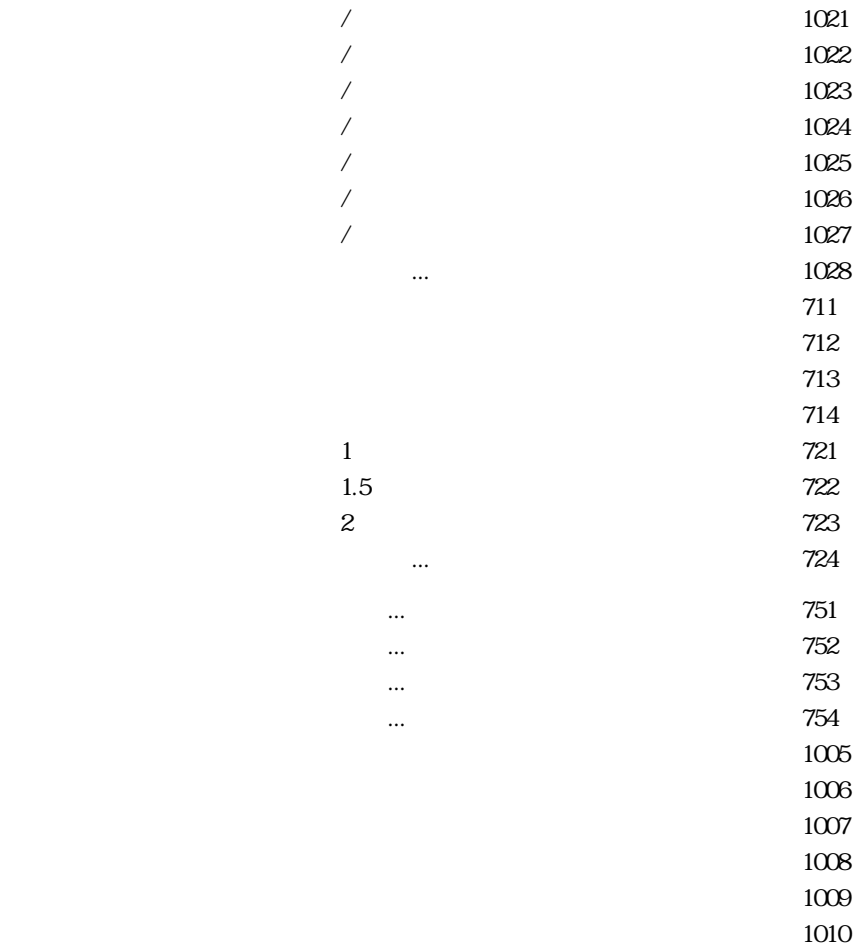

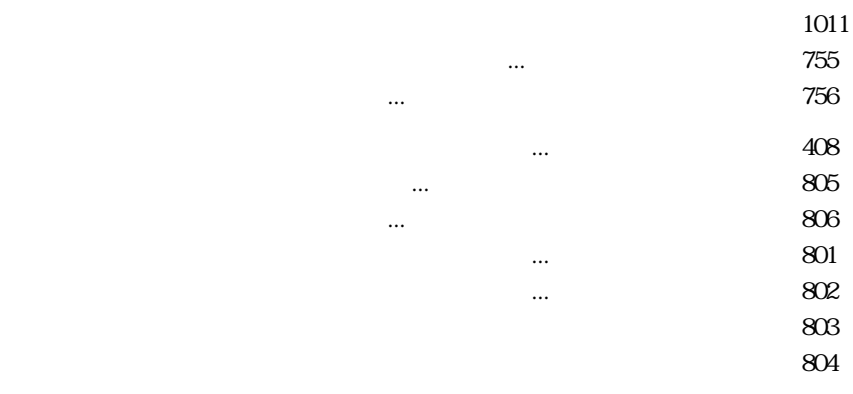

**付録 14**

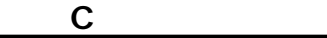

4D Write

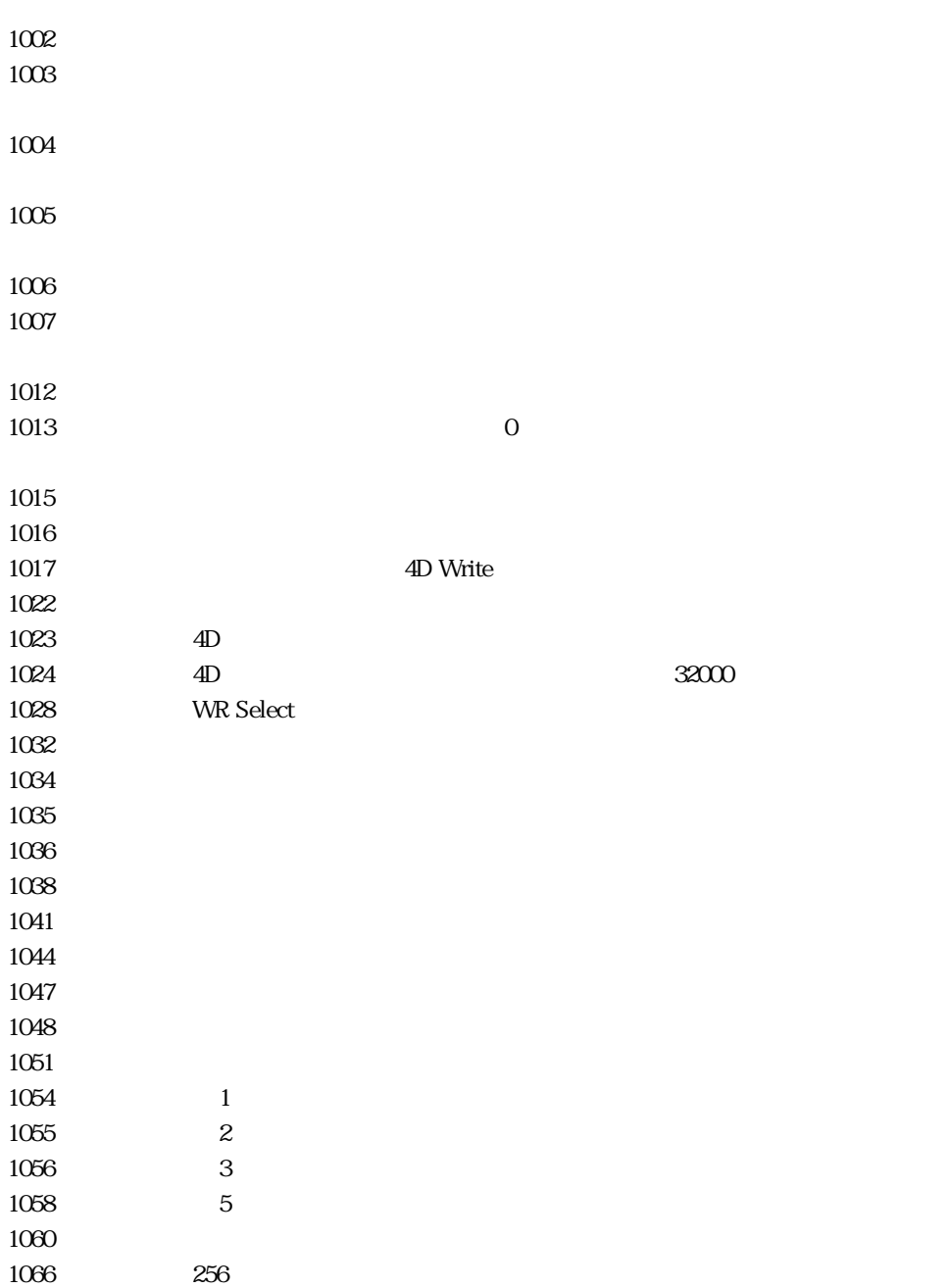

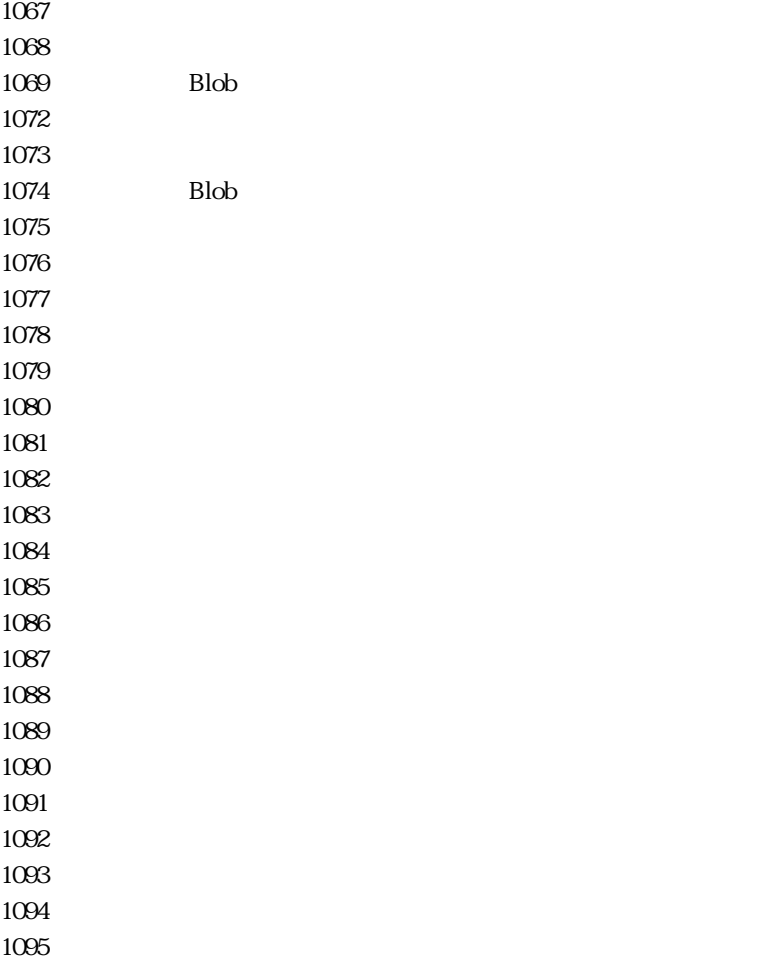

#### **D** 4D Write

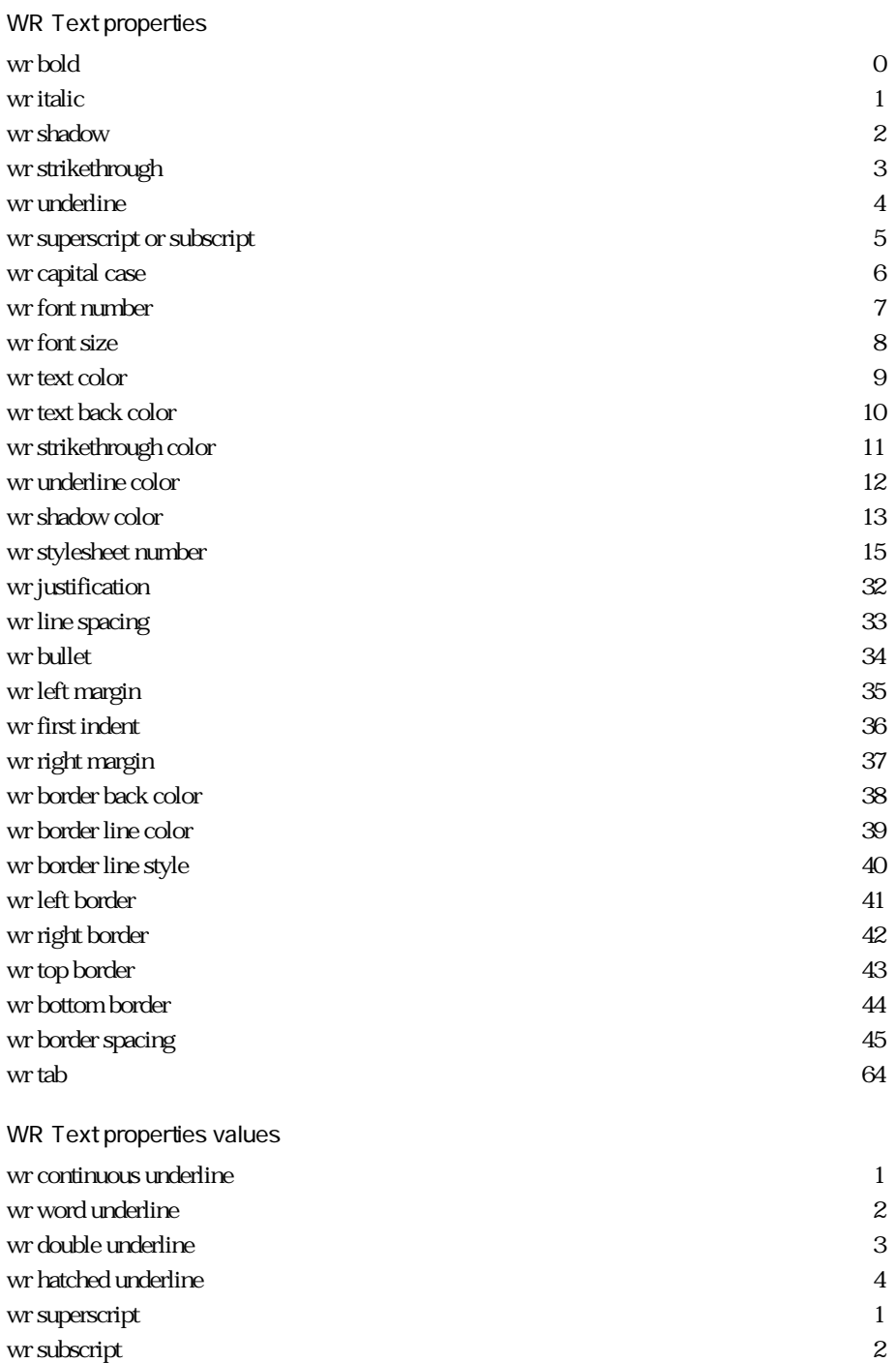

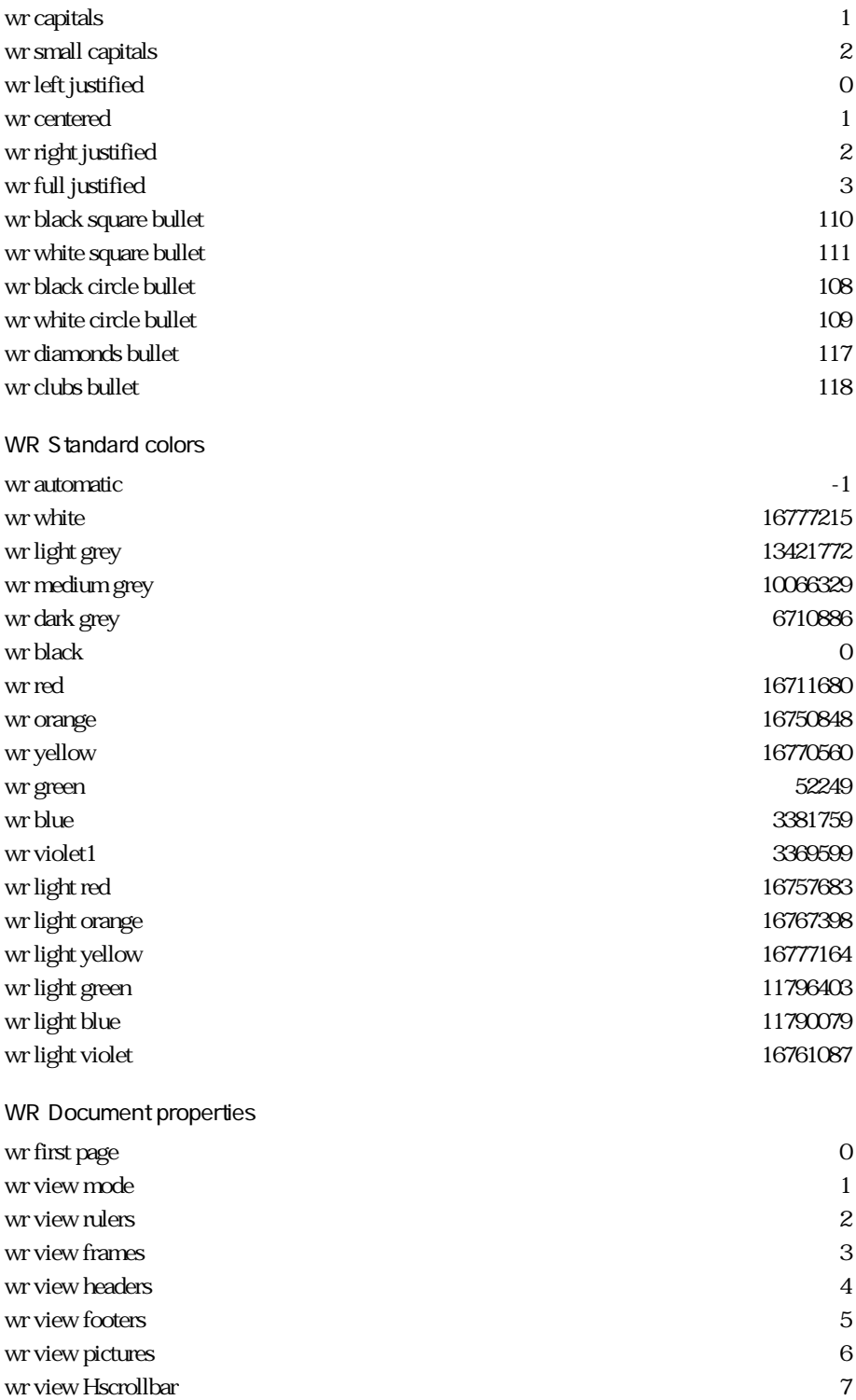

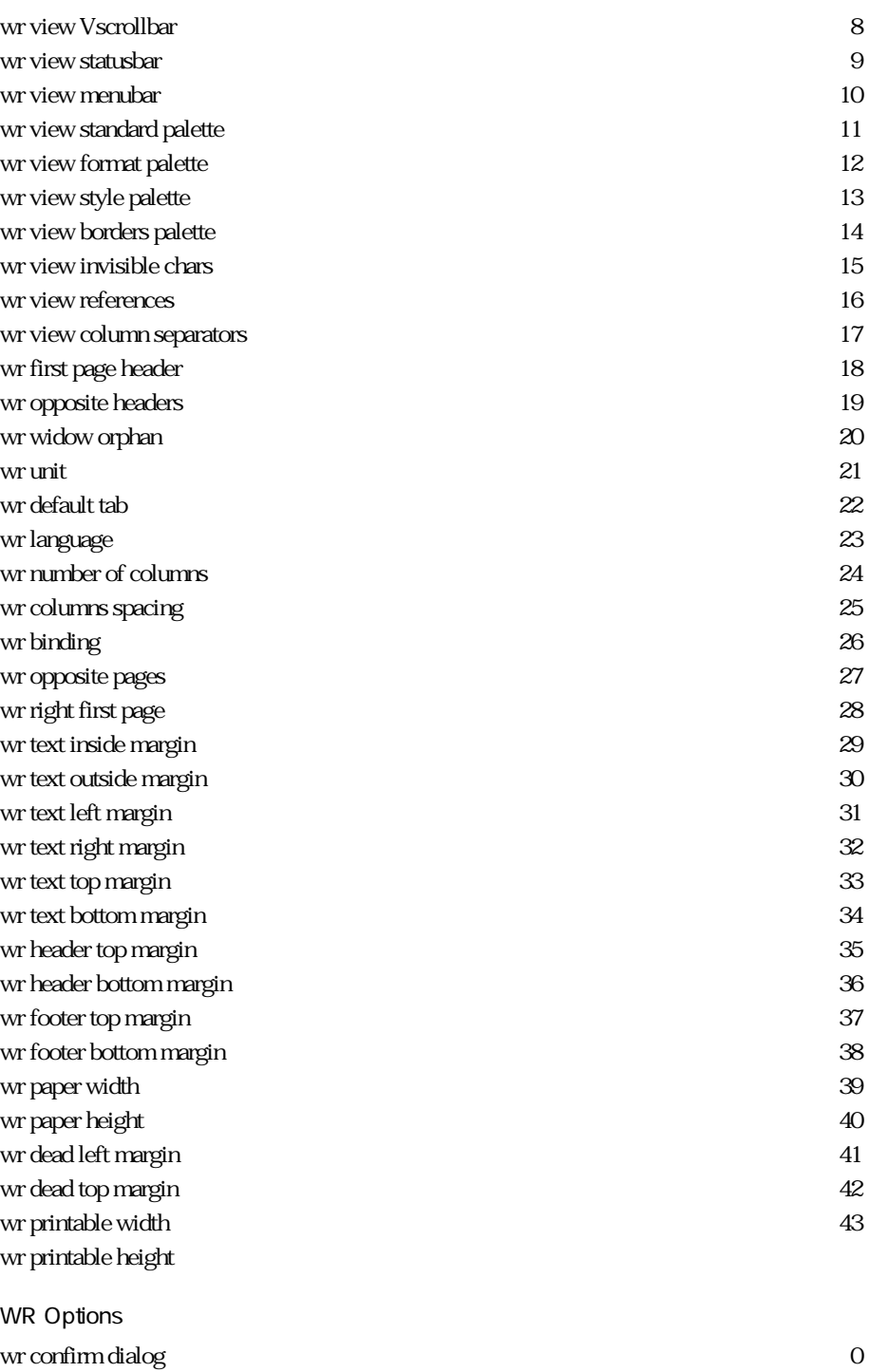

wr save preview 1

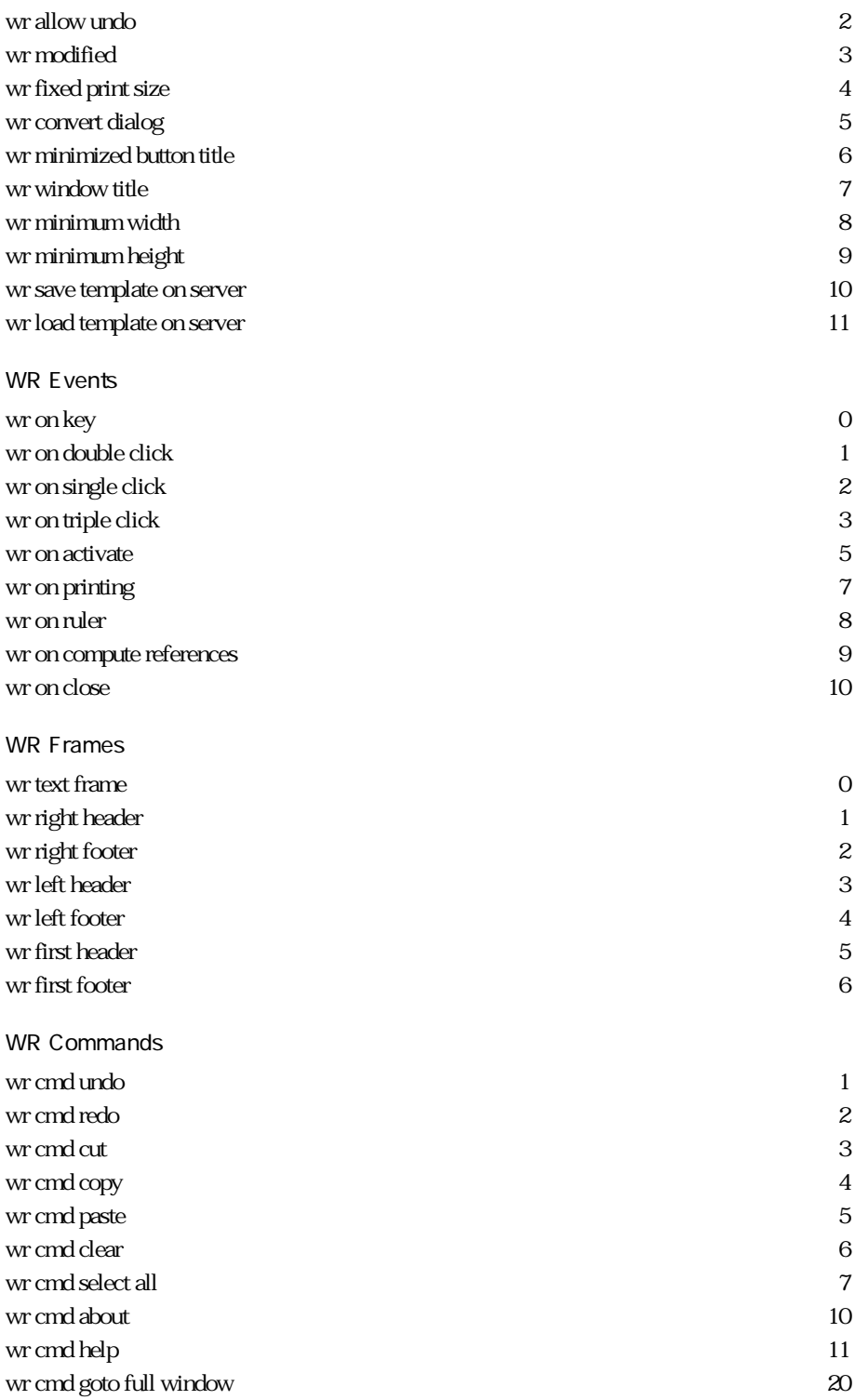

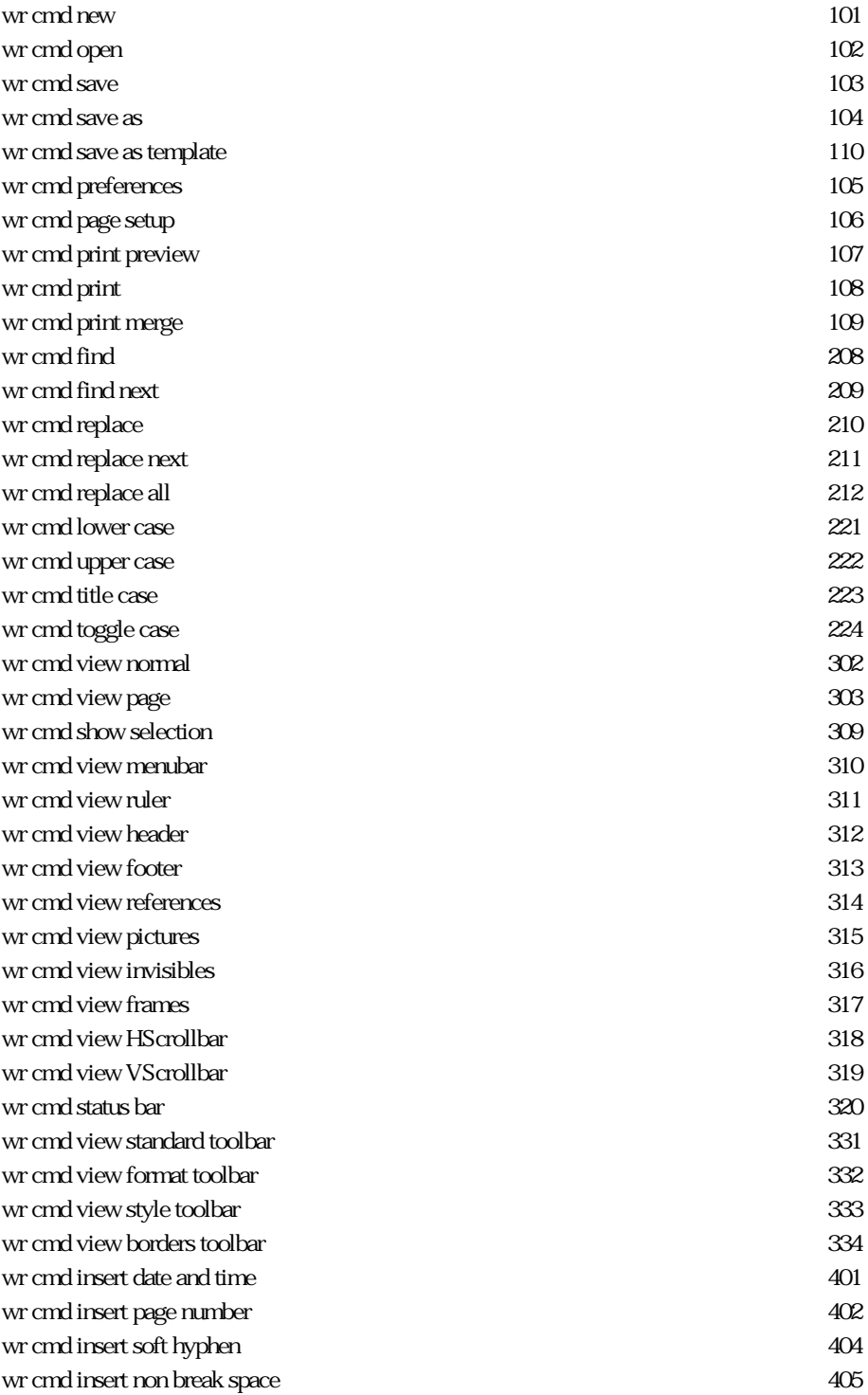

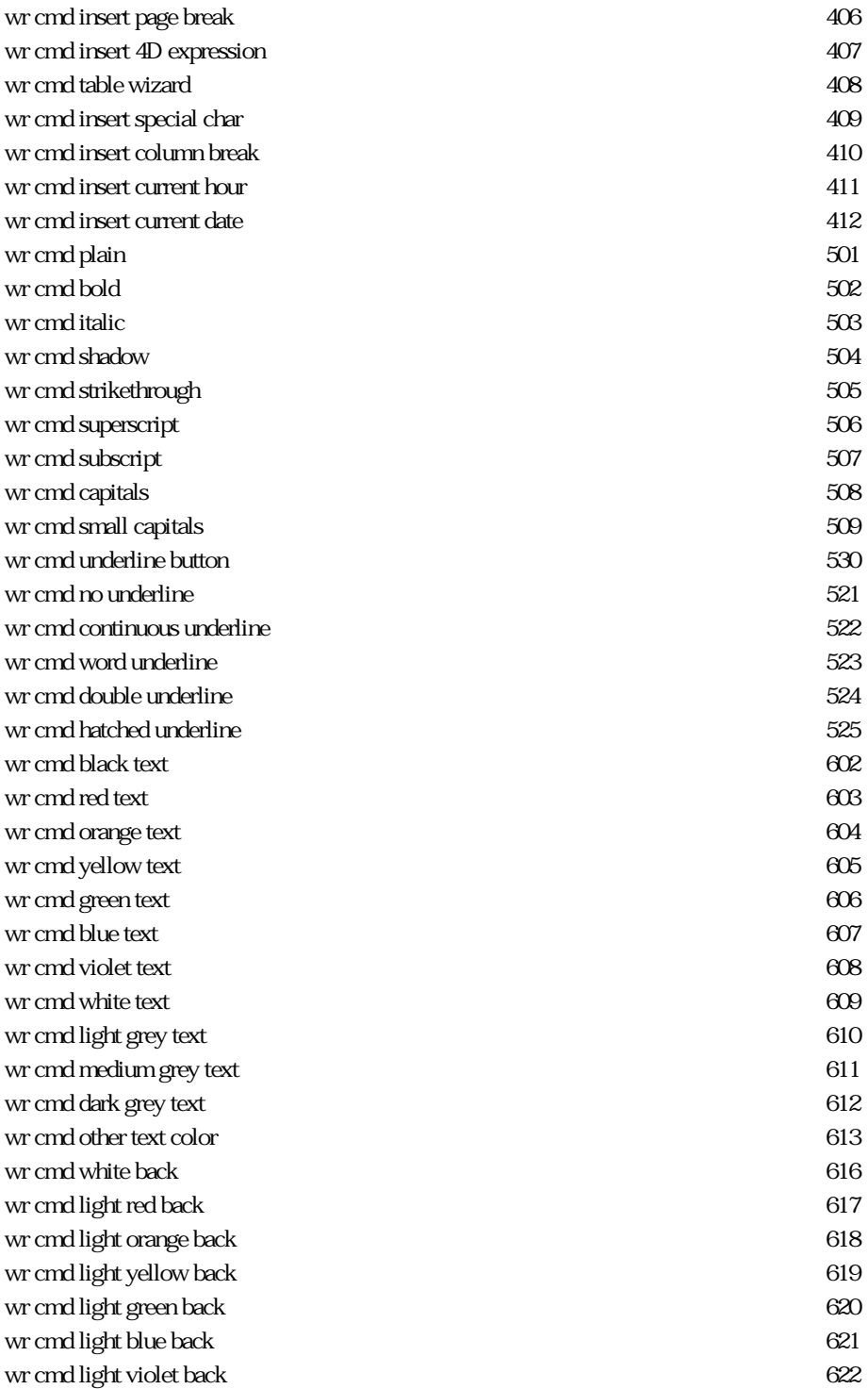

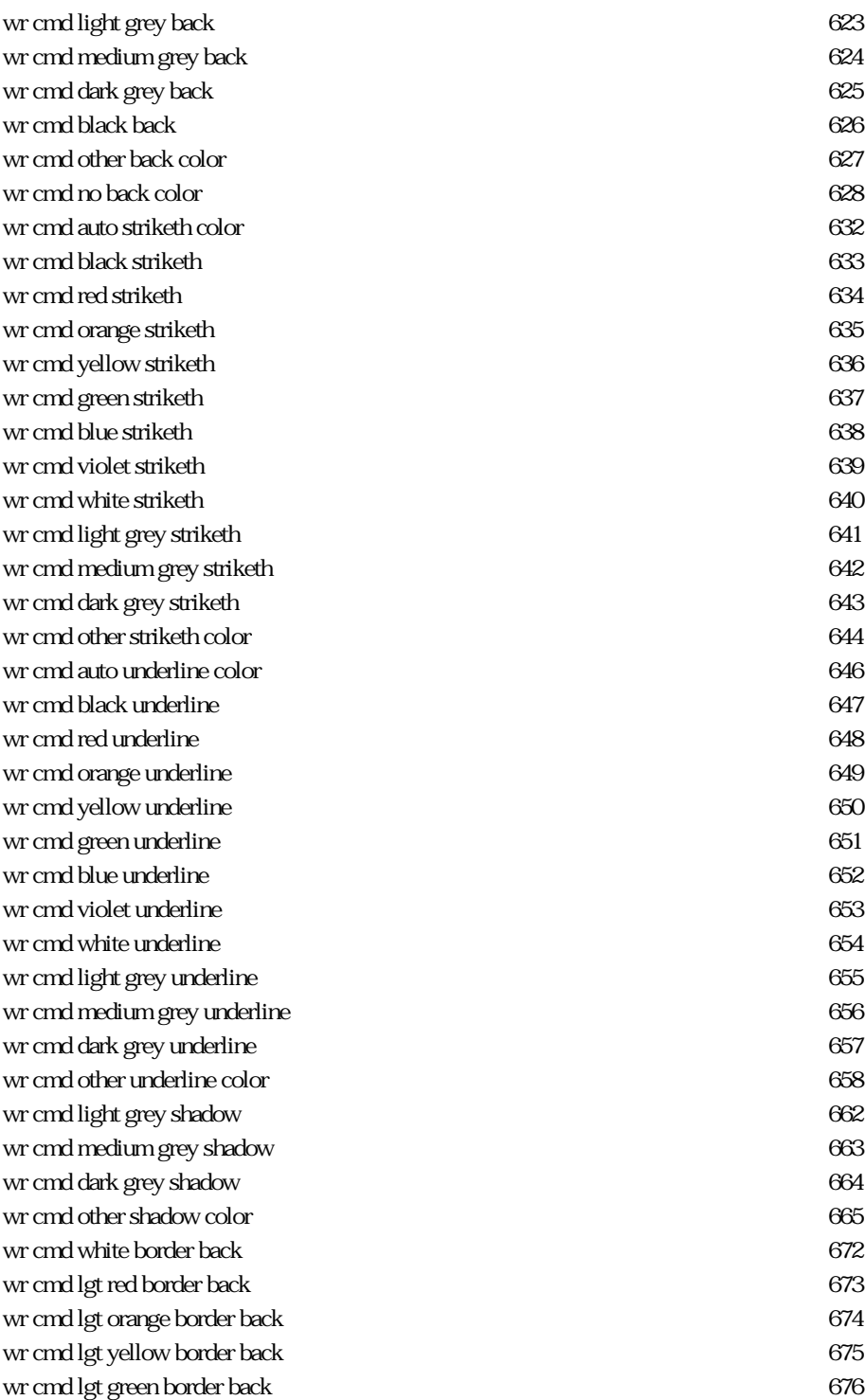

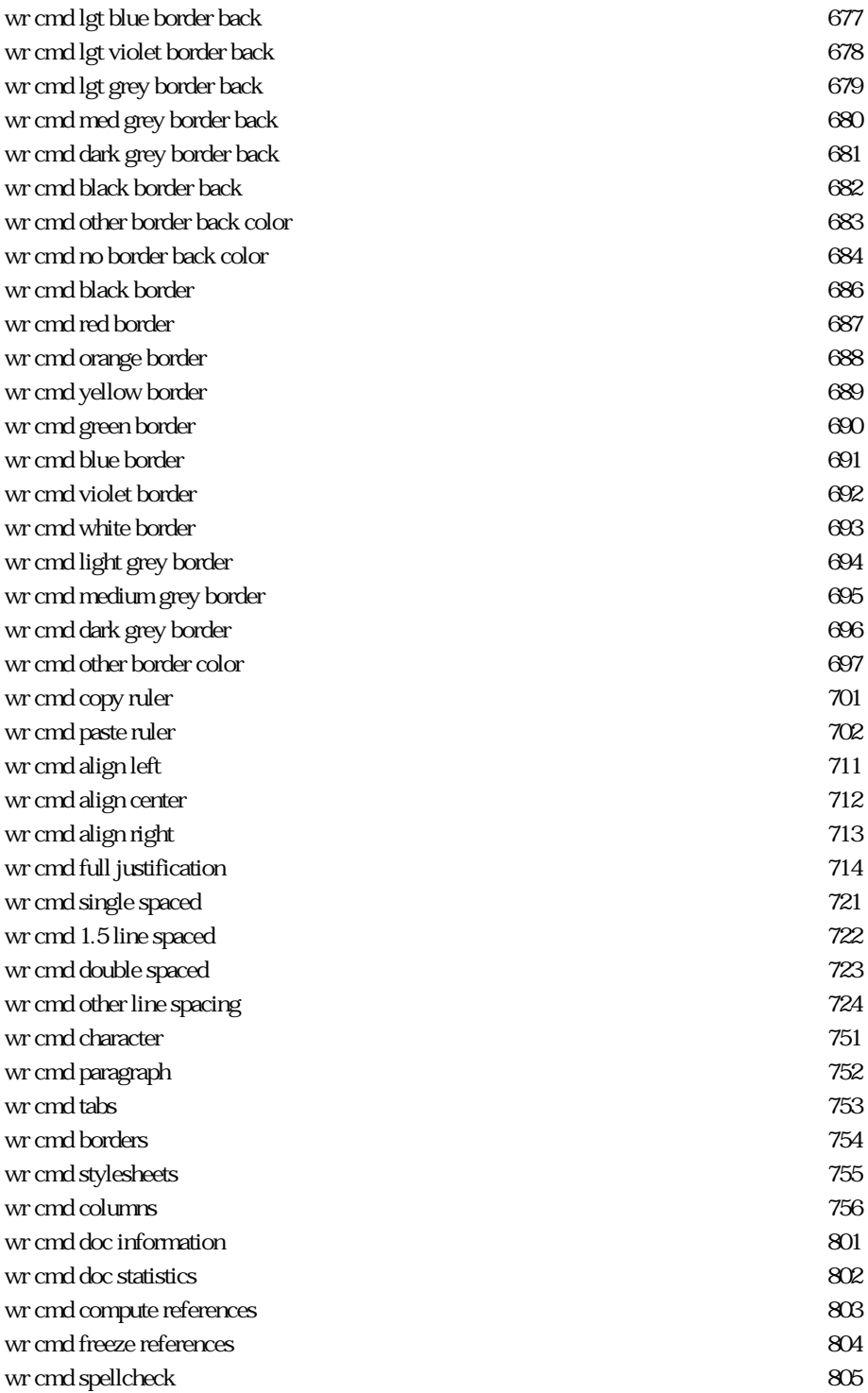

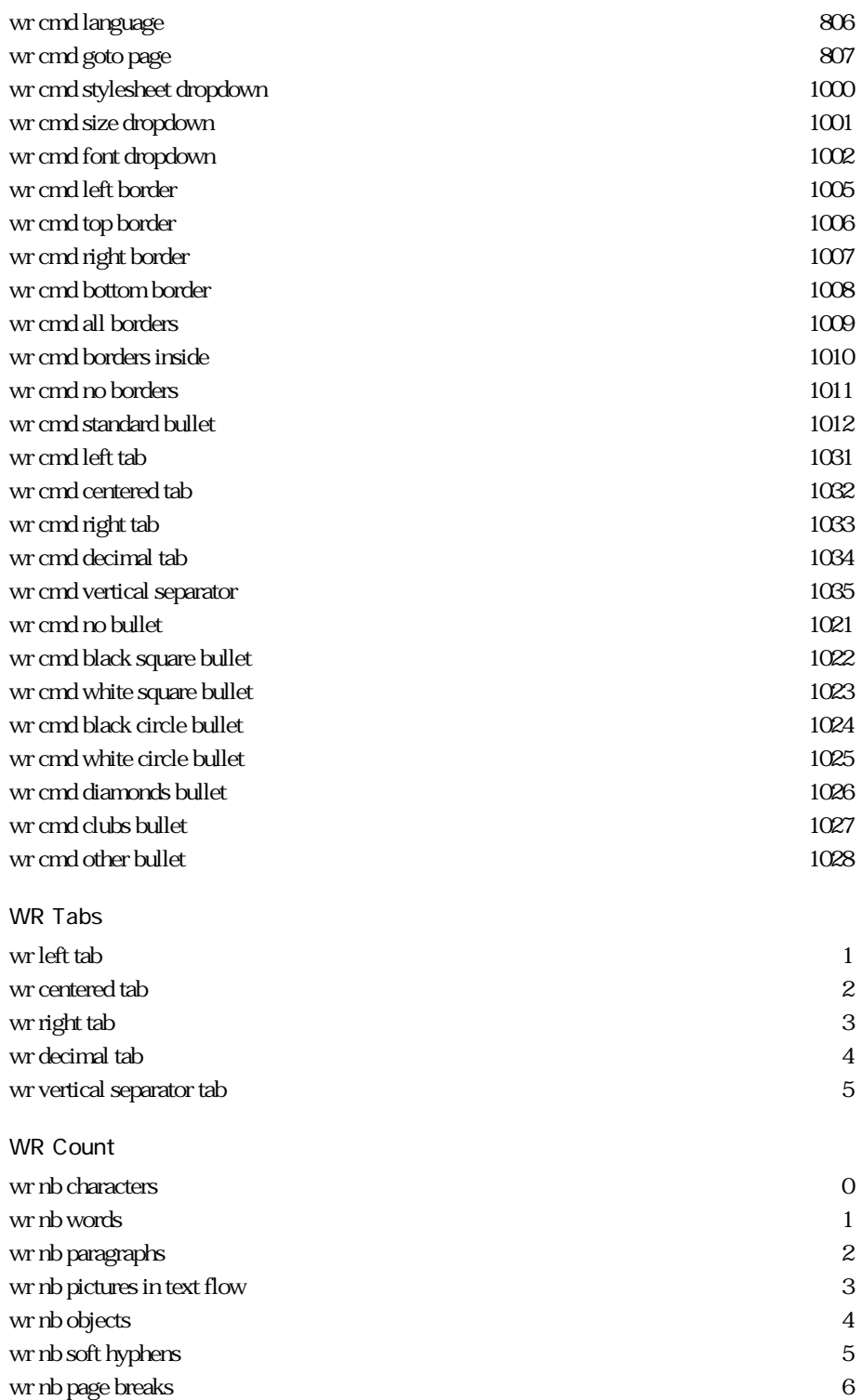

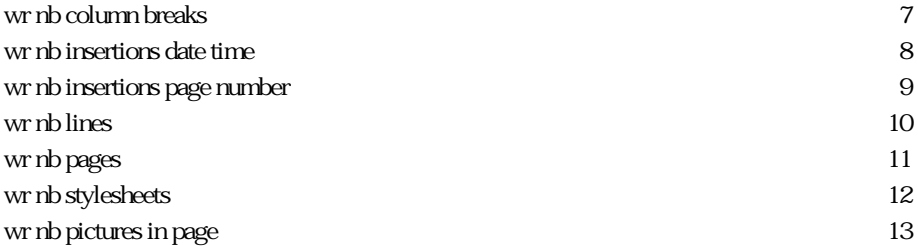

## A

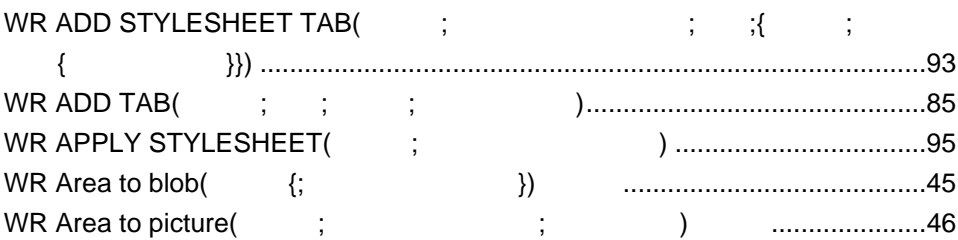

## B

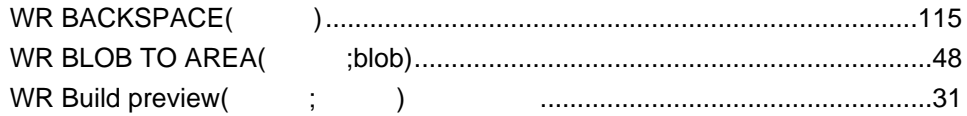

# C

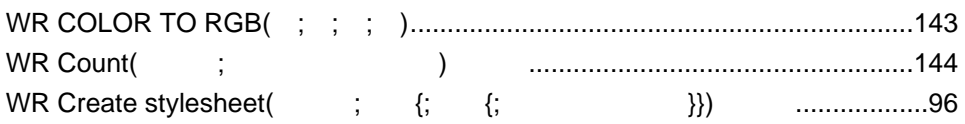

## D

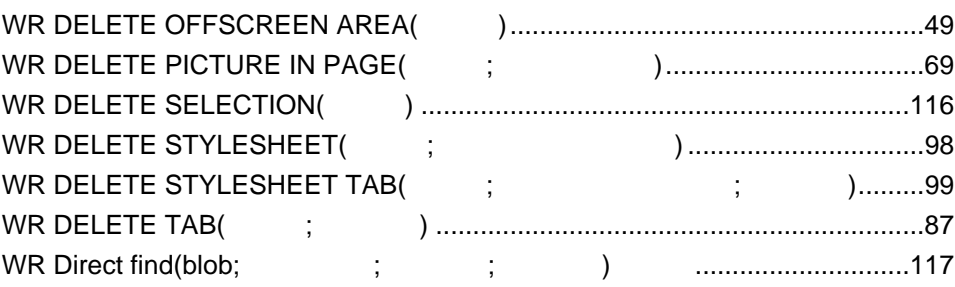

#### E

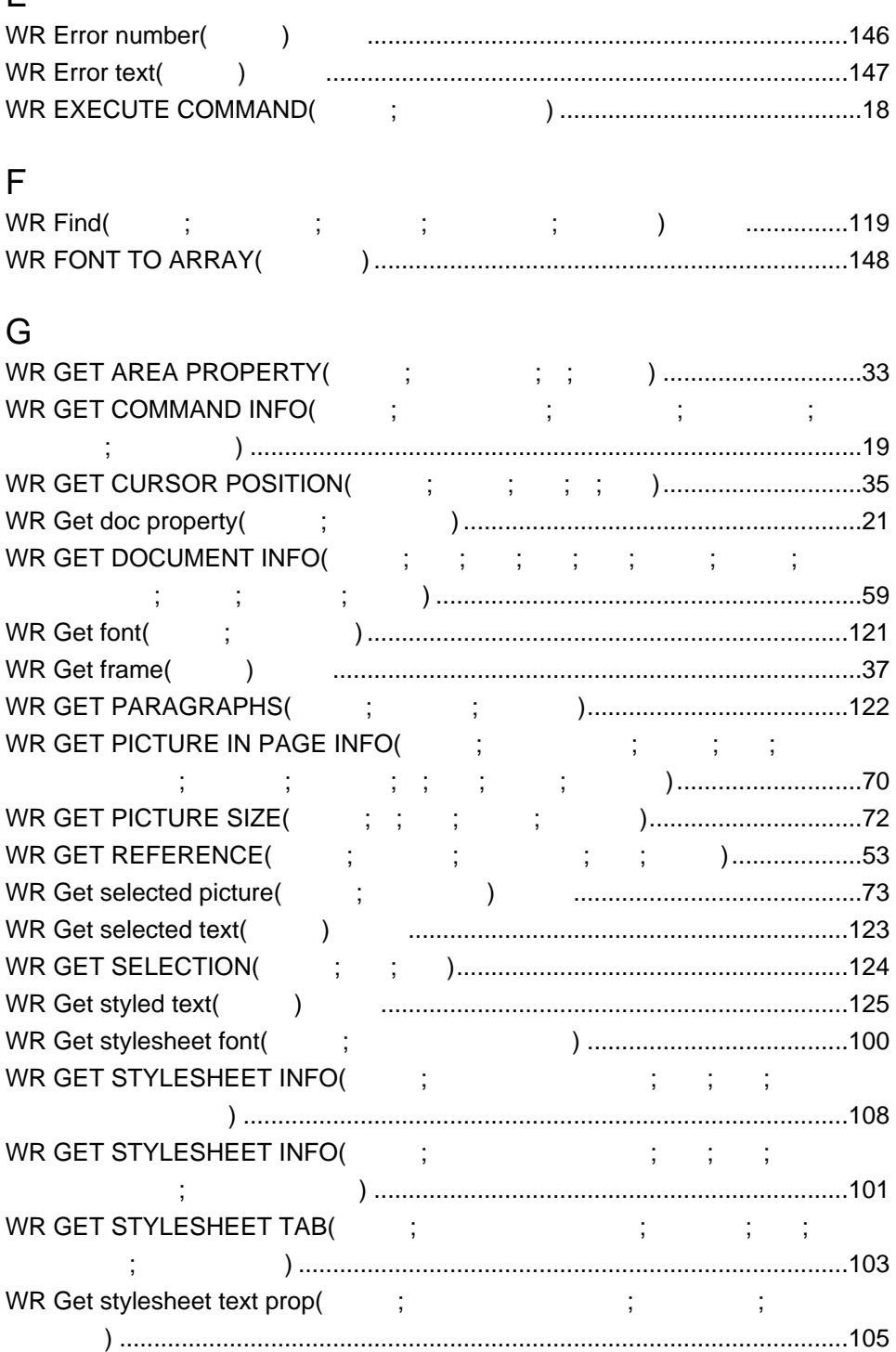

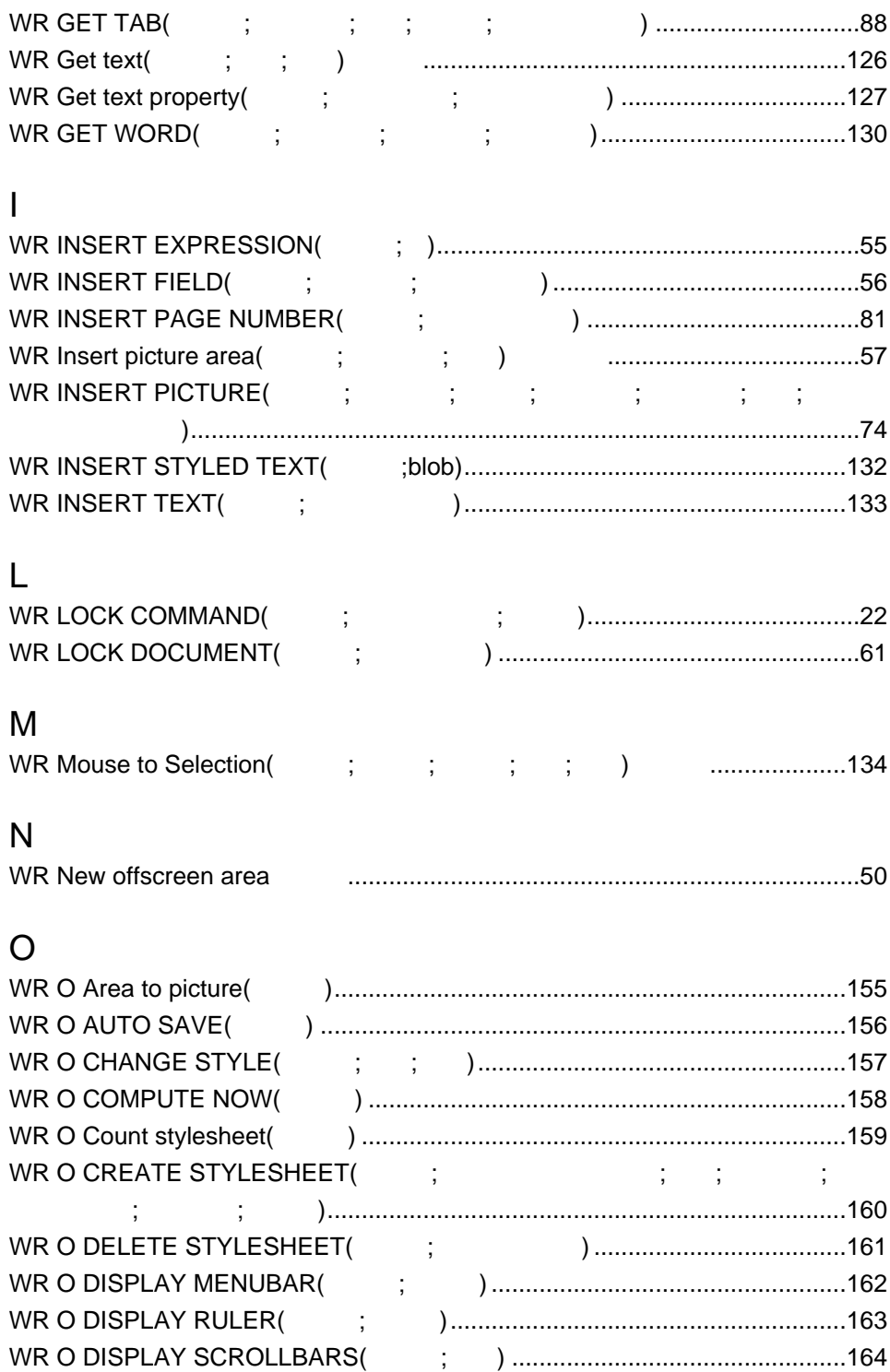

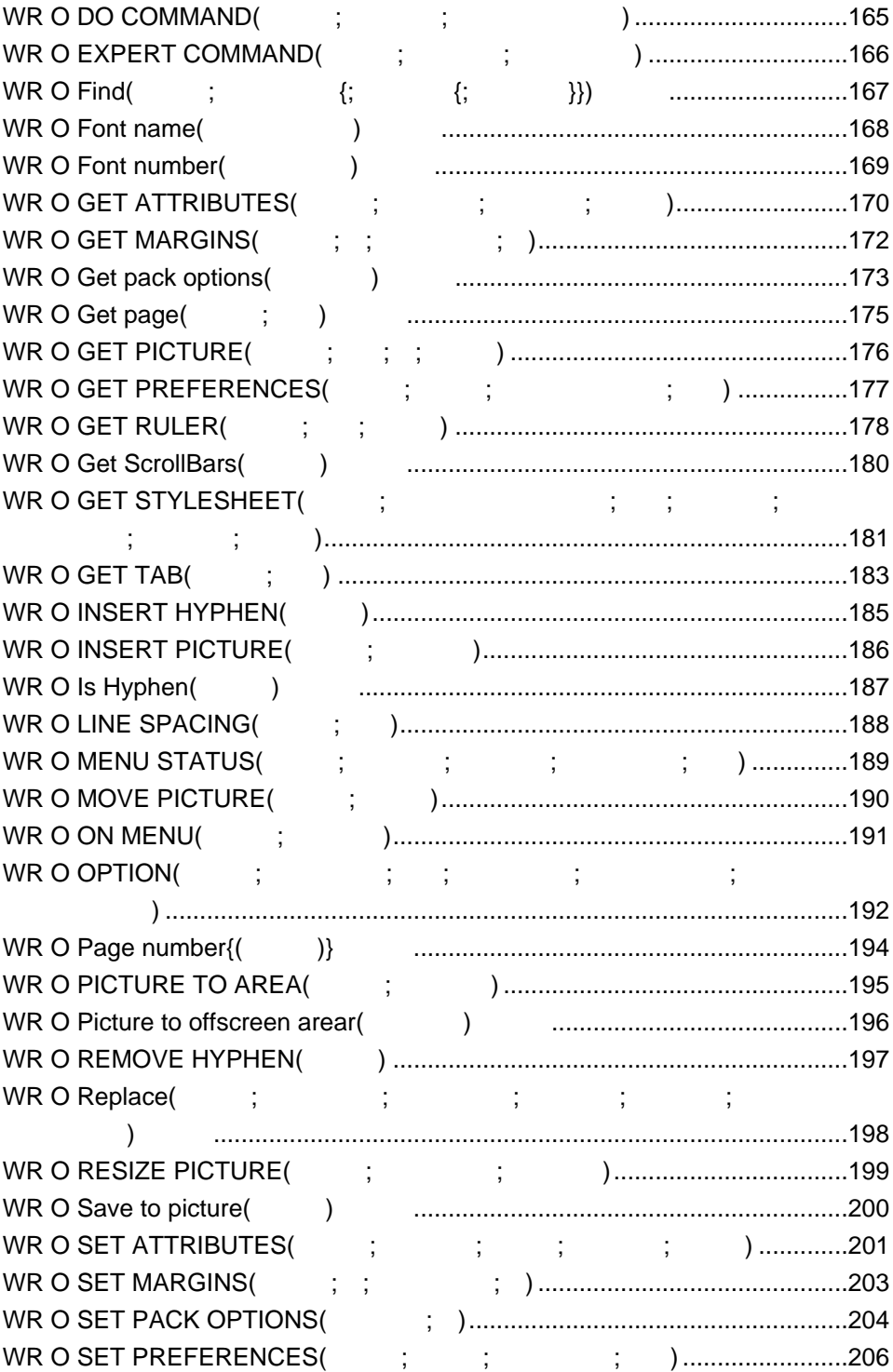

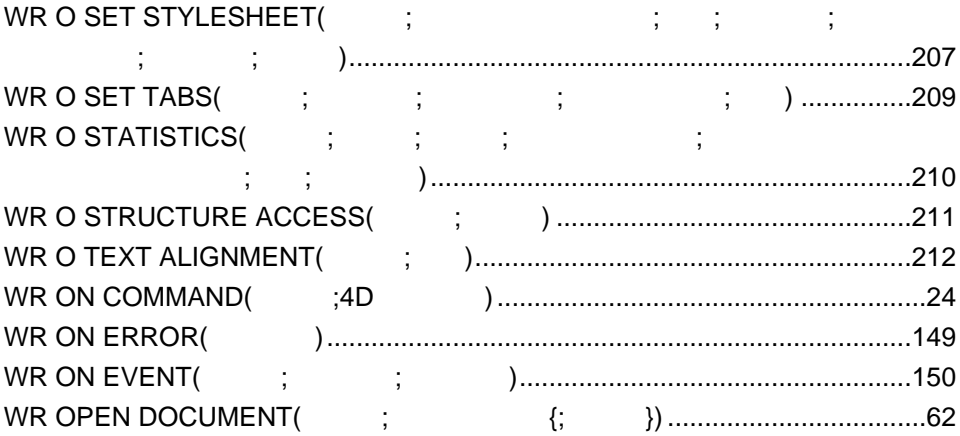

#### P

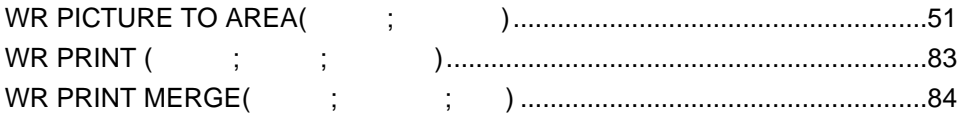

#### R

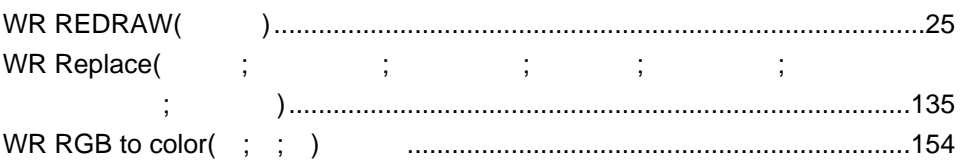

## S

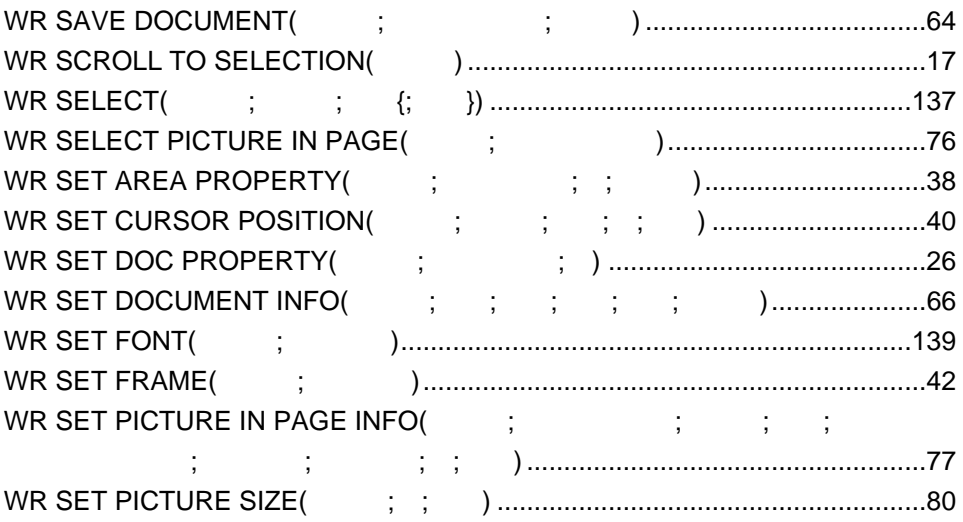

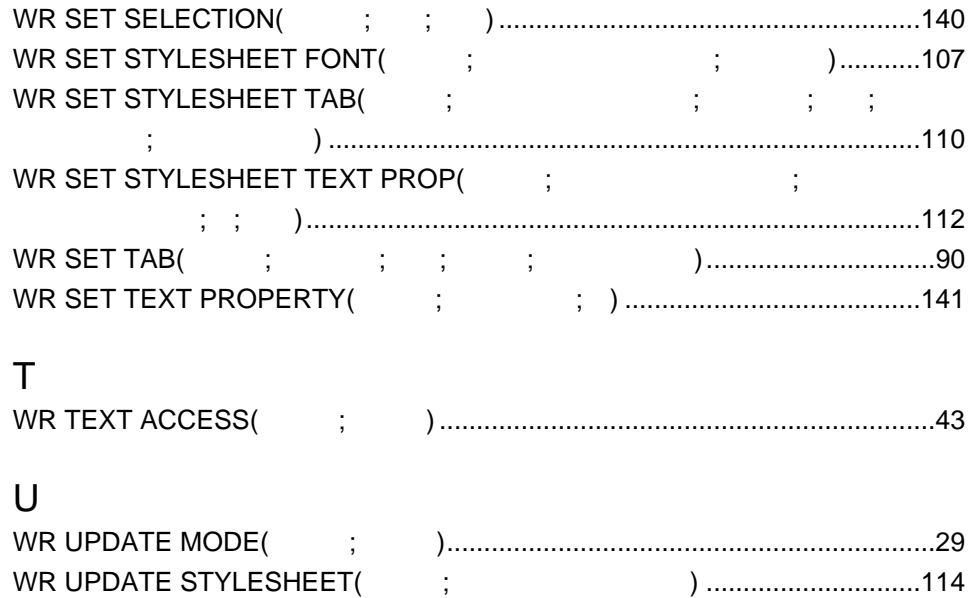